## **SERVICE MANUAL**

# **GPIB DC Power Supplies Agilent Series 669xA**

For instruments with Serial Numbers:

Agilent 6690A: MY41000131

Agilent 6691A: MY41000119

Agilent 6692A: MY41000133

For manual updates, a change page may be included. For a history of manual updates, see Appendix A.

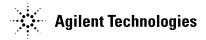

#### CERTIFICATION

Agilent Technologies certifies that this product met its published specifications at time of shipment from the factory. Agilent Technologies further certifies that its calibration measurements are traceable to the United States National Bureau of Standards, to the extent allowed by the Bureau's calibration facility, and to the calibration facilities of other International Standards Organization members.

#### WARRANTY

This Agilent Technologies hardware product is warranted against defects in material and workmanship for a period of three years from date of delivery. Agilent Technologies software and firmware products, which are designated by Agilent Technologies for use with a hardware product and when properly installed on that hardware product, are warranted not to fail to execute their programming instructions due to defects in material and workmanship for a period of 90 days from date of delivery. During the warranty period Agilent Technologies will, at its option, either repair or replace products which prove to be defective. Agilent Technologies does not warrant that the operation of the software, firmware, or hardware shall be uninterrupted or error free.

For warranty service, with the exception of warranty options, this product must be returned to a service facility designated by Agilent Technologies. Customer shall prepay shipping charges by (and shall pay all duty and taxes) for products returned to Agilent Technologies for warranty service. Except for products returned to Customer from another country, Agilent Technologies shall pay for return of products to Customer.

Warranty services outside the country of initial purchase are included in Agilent Technologies product price, only if Customer pays Agilent Technologies international prices (defined as destination local currency price, or U.S. or Geneva Export price).

If Agilent Technologies is unable, within a reasonable time to repair or replace any product to condition as warranted, the Customer shall be entitled to a refund of the purchase price upon return of the product to Agilent Technologies.

#### LIMITATION OF WARRANTY

The foregoing warranty shall not apply to defects resulting from improper or inadequate maintenance by the Customer, Customer-supplied software or interfacing, unauthorized modification or misuse, operation outside of the environmental specifications for the product, or improper site preparation and maintenance. NO OTHER WARRANTY IS EXPRESSED OR IMPLIED. AGILENT TECHNOLOGIES SPECIFICALLY DISCLAIMS THE IMPLIED WARRANTIES OF MERCHANTABILITY AND FITNESS FOR A PARTICULAR PURPOSE.

#### **EXCLUSIVE REMEDIES**

THE REMEDIES PROVIDED HEREIN ARE THE CUSTOMER'S SOLE AND EXCLUSIVE REMEDIES. AGILENT SHALL NOT BE LIABLE FOR ANY DIRECT, INDIRECT, SPECIAL, INCIDENTAL, OR CONSEQUENTIAL DAMAGES, WHETHER BASED ON CONTRACT, TORT, OR ANY OTHER LEGAL THEORY.

#### **ASSISTANCE**

The above statements apply only to the standard product warranty. Warranty options, extended support contracts, product maintenance agreements and customer assistance agreements are also available. Contact your nearest Agilent Technologies Sales and Service office for further information on Agilent Technologies' full line of Support Programs.

#### SAFETY CONSIDERATIONS

**GENERAL.** This is a Safety Class 1 instrument (provided with terminal for connection to protective earth ground).

**OPERATION.** BEFORE APPLYING POWER verify that the product is set to match the available line voltage, the correct line fuse is installed, and all safety precautions (see following warnings) are taken. In addition, note the instrument's external markings described under "Safety Symbols".

#### WARNING.

- Servicing instructions are for use by service-trained personnel. To avoid dangerous electrical shock, do not perform any servicing unless you are qualified to do so.
- BEFORE SWITCHING ON THE INSTRUMENT, the protective earth terminal of the instrument must be connected to the protective conductor of the (mains) power cord. The mains plug shall be inserted only in an outlet socket that is provided with a protective earth contact. This protective action must not be negated by the use of an extension cord (power cable) that is without a protective conductor (grounding). Grounding one conductor of a two-conductor outlet is not sufficient protection.
- If this instrument is to be energized via an auto-transformer (for voltage change), make sure the common terminal is connected to the earth terminal of the power source.
- Any interruption of the protective (grounding) conductor (inside or outside the instrument), or disconnecting of the protective earth terminal will cause a potential shock hazard that could result in personal injury.
- Whenever it is likely that the protective earth connection has been impaired, this instrument must be made inoperative and be secured against any unintended operation.
- Only fuses with the required rated current, voltage, and specified type (normal blow, time delay, etc.) should be used. Do not use repaired fuses or short-circuited fuseholders. To do so could cause a shock or fire hazard.
- Do not operate this instrument in the presence of flammable gases or fumes.
- Do not install substitute parts or perform any unauthorized modification to this instrument.
- Some procedures described in this manual are performed with power supplied to the instrument while its protective covers are removed. If contacted, the energy available at many points may result in personal injury.
- Any adjustment, maintenance, and repair of this instrument while it is opened and under voltage should be avoided as much as possible. When this is unavoidable, such adjustment, maintenance, and repair should be carried out only by a skilled person who is aware of the hazard involved.
- Capacitors inside this instrument may hold a hazardous electrical charge even if the instrument has been disconnected from its power source.

#### **SAFETY SYMBOLS**

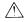

Instruction manual symbol. The instrument will be marked with this symbol when it is necessary for you to refer to the instruction manual in order to protect against damage to the instrument.

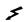

This sign indicates hazardous voltages.

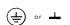

This sign indicates an earth terminal (sometimes used in the manual to indicate circuit common connected to a ground chassis).

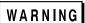

The WARNING sign denotes a hazard. It calls attention to a procedure, practice, or the like, which, if not correctly performed or adhered to, could result in personal injury. Do not proceed beyond a WARNING sign until the indicated conditions are fully understood and met.

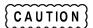

The CAUTION sign denotes a hazard. It calls attention to an operating procedure, or the like, which, if not correctly performed or adhered to, could result in damage to or destruction of part or all of the product. Do not proceed beyond a CAUTION sign until the indicated conditions are fully understood and met.

3

| Safety Symbol Definitions |                                                                                                    |                                                                                                    |                                                                                                    |  |
|---------------------------|----------------------------------------------------------------------------------------------------|----------------------------------------------------------------------------------------------------|----------------------------------------------------------------------------------------------------|--|
| Symbol                    | Description                                                                                                    | Symbol                                                                                                    | Description                                                                                                    |  |
| ===                       | Direct current                                                                                                    | L                                                                                                    | Terminal for Line conductor on permanently installed equipment                                                                                                    |  |
| ~                         | Alternating current                                                                                                    | Â                                                                                                    | Caution, risk of electric shock                                                                                                    |  |
| $\sim$                    | Both direct and alternating current                                                                                                    | <u>\( \sqrt{\sqrt{\sq}\sqrt{\sqrt{\sqrt{\sqrt{\sqrt{\sqrt{\sqrt{\sqrt{\sqrt{\sqrt{\sqrt{\sqrt{\sqrt{\sqrt{\sqrt{\sqrt{\sqrt{\sqrt{\sqrt{\sqrt{\sqrt{\sqrt{\sqrt{\sqrt{\sqrt{\sqrt{\sqrt{\sqrt{\sqrt{\sqrt{\sqrt{\sqrt{\sqrt{\sqrt{\sqrt{\sqrt{\sqrt{\sqrt{\sqrt{\sqrt{\sqrt{\sqrt{\sq}}\sqrt{\sqrt{\sq}}}}}}}}}}}}}}}}}}}}}}}}}}}}}}}}}}}}</u> | Caution, hot surface                                                                                                    |  |
| 3~                        | Three-phase alternating current                                                                                                    | <u></u>                                                                                                    | Caution (refer to accompanying documents)                                                                                                    |  |
| <u></u>                   | Earth (ground) terminal                                                                                                    | П                                                                                                    | In position of a bi-stable push control                                                                                                    |  |
|                           | Protective earth (ground) terminal (Intended for connection to external protective conductor.)                                           |                                                                                                    | Out position of a bi-stable push control                                                                                                    |  |
| <i></i>                   | Frame or chassis terminal                                                                                                    |                                                                                                    | On (supply)                                                                                                    |  |
| N                         | Terminal for Neutral conductor on permanently installed equipment                                                                        | 0                                                                                                    | Off (supply)                                                                                                    |  |
| 1                         | Terminal is at earth potential (Used for measurement and control circuits designed to be operated with one terminal at earth potential.) | (h                                                                                                    | Standby (supply) Units with this symbol are not completely disconnected from ac mains when this switch is off. To completely disconnect the unit from ac mains, either disconnect the power cord or have a qualified electrician install an external switch. |  |

# **Printing History**

The edition and current revision of this manual is indicated below. Reprints of this manual containing minor corrections and updates may have the same printing date. Revised editions are identified by a new printing date. A revised edition incorporates all new or corrected material since the previous printing date. Significant changes to the manual occurring between revisions are covered by change sheets shipped with the manual. Note that not all changes made to the power supply affect the content of the manual. Refer to appendix A for a history of manual updates.

#### Edition 1 November, 2002

© Copyright 2002 Agilent Technologies, Inc.

This document contains proprietary information protected by copyright. All rights are reserved. No part of this document may be photocopied, reproduced, or translated into another language without the prior consent of Agilent Technologies, Inc. The information contained in this document is subject to change without notice.

# **Table of Contents**

| Introduction                                                   | 7  |
|----------------------------------------------------------------|----|
| Scope and Organization                                         | 7  |
| Instrument Identification                                      | 7  |
| Related Documents                                              | 8  |
| Manual Revisions                                               | 7  |
| Firmware Revisions                                             | 8  |
| Safety Considerations                                          | 8  |
| Electrostatic Discharge                                        | 8  |
| Verification                                                   | 9  |
| Introduction                                                   | 9  |
| Tests                                                          | 9  |
| Test Equipment Required                                        | 9  |
| Equipment List                                                 | 9  |
| Current-Monitoring Resistor                                    | 9  |
| Electronic Load                                                | 9  |
| Programming the Tests                                          | 10 |
| General Considerations                                         |    |
| General Measurement Techniques                                 | 11 |
| Performance Test Record Sheets                                 | 11 |
| Operation Verification Tests                                   |    |
| Performance Tests                                              |    |
| Constant Voltage (CV) Tests                                    |    |
| Constant Current (CC) Tests                                    |    |
| Averaging the CC Measurements                                  | 19 |
| Troubleshooting                                                | 25 |
| Introduction                                                   | 25 |
| Test Equipment Required                                        |    |
| Power-On Selftest                                              |    |
| Troubleshooting Charts                                         |    |
| Firmware Revisions                                             |    |
| Test Headers                                                   |    |
| Post-Repair Calibration                                        |    |
| When Required                                                  |    |
| Inhibit Calibration Jumper                                     |    |
| Calibration Password                                           |    |
| Restoring Factory Calibration Constants                        |    |
| EEPROM Initialization                                          | 44 |
| Transferring Calibration Constants to Factory Preset Locations | 44 |
| Disassembly Procedures                                         |    |
| Tools Required                                                 | 49 |
| Top Cover                                                      | 49 |
| Removing Protective RFI Shield (Galvanized Sheet Metal)        | 49 |
| GPIB Board                                                     | 49 |
| A4 AC Input Assembly                                           | 50 |
| A5 DC RAIL Assembly                                            | 50 |
| A6 BIAS Assembly                                               | 50 |
| A3 FET Board                                                   | 50 |
| A10 Control Assembly                                           | 50 |
| Front Panel Assembly                                           |    |
| S1 Line Switch                                                 |    |
| A1 Front Panel Board                                           | 51 |

| A1DSP1 LCD Display                                    | 51  |
|-------------------------------------------------------|-----|
| A1G1 and A1G2 Rotary Controls                         |     |
| A1KPD Keypad                                          |     |
| Output Bus Boards A7, A81 and A9 & Chassis Components | 52  |
| Principles of Operation                               | 59  |
| Introduction                                          | 59  |
| A2 GPIB Board                                         |     |
| A1 Front Panel Assembly                               | 60  |
| A10 Control Board                                     | 60  |
| A4 AC Input Board                                     | 62  |
| A5 DC Rail Board                                      |     |
| A3 FET Board                                          |     |
| Output Circuits                                       | 64  |
| Replaceable Parts                                     | 65  |
| Introduction                                          | 65  |
| How to Order Parts                                    |     |
| Diagrams                                              | 69  |
| Introduction                                          | 69  |
| Backdating                                            | 99  |
| Index                                                 | 101 |
|                                                       |     |

# Introduction

## **Scope and Organization**

This manual contains information for troubleshooting and repairing Agilent Series 669xA, 6.6-kilowatt power supplies to the *assembly* level. The supplied schematics at the back of the manual are not intended for component level repair, only to provide additional information for isolating a problem to a specific assembly. The chapters of this manual are organized as follows:

| r before or after repair. |
|---------------------------|
| he defective assembly     |
|                           |
|                           |
|                           |
| ooting test points.       |
| I                         |

#### Instrument Identification

Agilent Technologies instruments are identified by a 10-digit serial number. The format is described as follows: first two letters indicate the country of manufacture. The next four digits are a code that identify either the date of manufacture or of a significant design change. The last four digits are a sequential number assigned to each instrument.

| ltem | Description                                                                                               |
|------|----------------------------------------------------------------------------------------------------|
| MY   | The first two letters indicates the country of manufacture, where US = USA; MY = Malaysia.                |
| 3648 | This is a code that identifies either the date of manufacture or the date of a significant design change. |
| 0101 | The last four digits are a unique number assigned to each power supply.                                   |

#### **Manual Revisions**

The edition and current revision of this manual is indicated on page 4. Reprints of this manual containing minor corrections and updates may have the same printing date. Revised editions are identified by a new printing date. A revised edition incorporates all new or corrected material since the previous printing date. Significant changes to the manual occurring between revisions are covered by change sheets shipped with the manual. Note that not all changes made to the power supply affect the content of the manual. Refer to appendix A for a history of manual updates.

This manual was written for power supplies that have the same serial prefixes (first part) as those listed on the title page and whose serial numbers (second part) are equal to or higher than those listed in the title page.

#### Note

- 1) A revised edition incorporates all new or corrected material since the previous printing date.
- 2) If they are significant to the operation and/or servicing of the power supply, those differences are documented in one or more Manual Changes sheets included with this manual. These changes will also be incorporated at future updates of the manual.
- 3) A history of changes to this manual that affect previously manufactured units is provided in Appendix A Manual Backdating.

#### **Firmware Revisions**

The power supply's firmware resides in the A10 control board microprocessor chip and in ROM chips on the A2 GPIB and A1 Front Panel boards. You can obtain the firmware revision number by either reading the integrated circuit label, or query the power supply using the GPIB \*IDN query command (see Chapter 3 - Troubleshooting). Also, see Chapter 3, Firmware Revisions for the actual Agilent BASIC program that does this.

### **Related Documents**

#### **Operating and Programming Manuals**

Each power supply is shipped with an operating and programming manual (see Replaceable Parts, Chapter 5 for part numbers) that covers the following topics:

- Options, accessories, specifications, supplementary characteristics, output characteristic curve, typical output impedance curves.
- Connecting the power cord, load, and remote sensing.
- Connecting power supplies in series or autoparallel.
- Connecting the remote controller and setting the GPIB address.
- Configuring the digital port for remote inhibit, relay link, or digital I/O operation.
- Connecting the analog port for external voltage programming control.
- Turn-on tests, including selftest errors and runtime errors.
- Front panel operation.
- SCPI programming, an introduction to syntax, language dictionary, and status register operation.
- Compatibility-language programming for operation with Agilent Series 603xA power supplies.
- Replacement of line fuse and conversion of line voltage.
- Calibration procedure (front panel and remote).

# **Safety Considerations**

This power supply is a Safety Class I instrument, which means it has a protective earth terminal. This terminal must be connected to earth ground through a power source equipped with a 4-wire, ground receptacle. Refer to the "Safety Summary" page at the beginning of this manual for general safety information. Before operation or repair, check the power supply and review this manual for safety warnings and instructions. Safety warnings for specific procedures are located at appropriate places in the manual.

WARNING

Hazardous voltage exist within the power supply chassis, at the output terminals, and at the analog programming terminals.

# **Electrostatic Discharge Precautions**

CAUTION

The power supply has components that can be damaged by ESD (electrostatic discharge). Failure to observe standard, antistatic practices can result in serious degradation of performance, even when an actual failure does not occur.

When working on the power supply observe all standard, antistatic work practices. These include, but are not limited to:

- working at a static-free station such as a table covered with static-dissipative laminate or with a conductive table mat (Agilent P/N 9300-0797, or equivalent).
- using a conductive wrist strap, such as Agilent P/N 9300-0969 or 9300-0970.
- grounding all metal equipment at the station to a single common ground.
- connecting low-impedance test equipment to static-sensitive components only when those components have power applied to them.
- removing power from the power supply before removing or installing printed circuit boards.

# Verification

#### Introduction

This chapter provides test procedures for checking the operation of Agilent Series 669xA power supplies. The required test equipment is specified and sample performance test record sheets are included. Instructions are given for performing the tests either from the front panel or from a controller over the GPIB.

### **Tests**

Two types of procedures are provided: Operation Verification tests and Performance tests.

Type of Test **Purpose** 

Operation Verification These tests do not check all parameters, but comprise a short procedure to verify that the power

supply is performing properly.

These tests verify all the Specifications (not Supplementary Characteristics) listed in Table 1-1 Performance

of the Power Supply Operating Manual.

If you encounter failures or out-of-specification test results, see Troubleshooting Procedures (Chapter 3). The procedures will determine if repair and/or calibration is required.

Note

The power supply must pass the selftest at power-on before the following tests can be performed. If the power supply fails selftest, go to Chapter 3.

# **Test Equipment Required**

### **Equipment List**

Table 2-1 lists the equipment required to perform the tests given in this chapter. Only the equipment marked with the superscript "1" is needed for the Operation Verification test.

# **Current-Monitoring Resistor**

The four-terminal, current-monitoring resistor (current shunt) listed in Table 2-1 is required to eliminate output current measurement error caused by voltage drops in leads and connections. The specified current shunts have special current-monitoring terminals inside the load connection terminals. The accuracy of the current shunt must be 0.04% or better. Connect the current monitor directly to these current-monitoring terminals.

#### **Electronic Load**

Many of the test procedures require the use of a variable load capable of dissipating the required power. If a variable resistor is used, switches must be used for connecting, disconnecting, and shorting the load resistor. For most tests, an electronic load (see Table 2-1) is easier to use than a variable resistor. However, an electronic load may not be fast enough for testing transient recovery time or may be too noisy for testing noise (PARD). In these cases, fixed load resistors of suitable power dissipation can be used with minor changes to the test procedures given in this chapter.

Table 2-1. Test Equipment Required

| Туре                                        | Required Characteristics                                                                                                    | Recommended Model                                                             |
|---------------------------------------------|----------------------------------------------------------------------------------------------------|-------------------------------------------------------------------------------|
| Digital Voltmeter <sup>1</sup>              | Resolution: 10 nV @ 1V<br>Readout: 8 1/2 digits<br>Accuracy: 20 ppm                                                                         | Agilent 3458A                                                                 |
| Current Monitor Resistor <sup>1</sup>       | Agilent 6691A, 6692A:<br>$0.001\Omega \pm 0.04\%$ , 300A, 100W<br>Agilent 6690:<br>$0.0001\Omega \pm 0.05\%$ , 1000A, 100W                  | Guildline 9230/300 Burster Type 1280                                          |
| DC Power Supply                             | DC Power Source with current capability equal to UUT                                                                                        | Agilent 6680A                                                                 |
| Electronic Load                             | Range: Voltage and current range must exceed that of supply under test. Power: 7kW minimum or                                               | 4 each Agilent N3300A, with/3 each Agilent N3306A per mainframe for all units |
| Resistor Load                               | 6.6 Kilowatt minimum<br>Agilent 6690A = 34.1 milliohms 6600W<br>Agilent 6691A = 136 milliohms 6600W<br>Agilent 6692A = 545 milliohms. 6600W |                                                                               |
| Oscilloscope                                | Sensitivity: 1mV Bandwidth Limit: 20MHz Probe: 1:1 with RF tip                                                                              | Agilent Infinium or equivalent                                                |
| RMS Voltmeter                               | True RMS Bandwidth: 20MHz<br>Sensitivity: 100 μV                                                                                            | Rhode & Schwartz<br>Model URE3 RMS-P-P<br>voltmeter                           |
| Current Transformer                         | 0.1Volt per ampere: 1Hz to 20MHz                                                                                                    | Pearson Model 411                                                             |
| Variable-Voltage<br>Transformer (AC Source) | Power: 3 Phase 24KVA; Range:<br>180-235V 47 - 63Hz; 360- 440V<br>47 - 63Hz                                                                  | Superior Powerstat<br>1156DT-3Y, 0-280V, 50A,<br>24.2 KVA or equivalent.      |
|                                             |                                                                                                    |                                                                               |

Required for Operation Verification Tests.

# **Programming the Tests**

#### **General Considerations**

Procedures are given for programming these tests either from the front panel keypad or from a GPIB controller. The procedures assume you know how to use the front panel keypad or how to program over the GPIB (see the Power Supply Operating Manual for more information). When using computer-controlled tests, you may have to consider the relatively slow (compared to computer and system voltmeters) settling times and slew rates of the power supply. Suitable WAIT statements can be inserted into the test program to give the power supply time to respond to the test commands.

WARNING

This power supply can provide more than 240VA at more than 2 volts. If the output connections touch each other, severe arcing can occur resulting in burns, ignition or welding of parts. DO NOT ATTEMPT TO MAKE CONNECTIONS WHILE OUTPUT POWER IS ON. These connections should be performed only by qualified electronics personnel.

<sup>&</sup>lt;sup>2</sup> Required for remote testing of 669xA models.

#### **Programming Parameters**

Table 2-2 lists the programming voltage and current values for each model. You can enter these values either from the front panel or from a controller over the GPIB.

Table 2-2. Programming Voltage and Current Values

| Agilent Model | Full Scale<br>Voltage | Max. Prog.<br>Voltage | Full Scale<br>Current | Max. Prog.<br>Current | Max. Prog.<br>Overvoltage |
|---------------|-----------------------|-----------------------|-----------------------|-----------------------|---------------------------|
| Agilent 6690A | 15V                   | 15.375V               | 440A                  | 450A                  | 18V                       |
| Agilent 6691A | 30V                   | 30.75V                | 220A                  | 225A                  | 36V                       |
| Agilent 6692A | 60V                   | 60.5V                 | 110A                  | 112A                  | 69V                       |

# **General Measurement Techniques**

Figure 2-1 shows the setup for the Constant Voltage tests. Measure the dc output voltage directly at the sense (+S and -S) terminals. Connect these terminals for local sensing. Be certain to use load leads of sufficient wire gauge to carry the output current (see Chapter 4 of the Power Supply Operating Manual). To avoid noise pickup, use coaxial cable or shielded pairs for the test leads. If you use more than one meter or a meter and an oscilloscope, connect separate leads for each instrument to avoid mutual-coupling effects.

#### **Performance Test Record Sheets**

When performing the tests in this chapter, refer to the Performance Test Record sheets supplied at the end of this chapter. Table 2-6 is for recording common information, such as, the test equipment used and the environmental conditions. Tables 2-7 through 2-11 are dedicated to specific models. Each sheet lists the acceptable test ranges for the model and provides a place to record the results of the test.

#### Note

It is recommended that before you perform the tests in either Table 2-4 or Table 2-5, that you first locate the appropriate Performance Test Record sheet from Tables 2-7 through Table 2-11 for your specific model. Make a copy of this sheet, and record the actual observed values in it while performing the tests. Use the sheets in Tables 2-7 through Table 2-11 as master reference sheets to run copies at any time.

# **Operation Verification Tests**

Table 2-3 lists the requirements for operation verification, which is a subset of the performance tests.

**Table 2-3. Operation Verification Tests** 

|                                                                                             | Test                                      | Refer To                      |
|---------------------------------------------------------------------------------------------|-------------------------------------------|-------------------------------|
| 1                                                                                           | Turn-On Checkout                          | Power Supply Operating Manual |
| 2                                                                                           | Voltage Programming and Readback Accuracy | Table 2-4                     |
| 3                                                                                           | Current Programming and Readback Accuracy | Table 2-5                     |
| Note: Record the results of Tests 2 and 3 in the appropriate Performance Test Record sheets |                                           |                               |

#### **Performance Tests**

Performance tests check all the specifications of the power supply. The tests are grouped into constant-voltage mode tests (Table 2-4) and constant-current mode tests (Table 2-5).

### **Constant Voltage (CV) Tests**

#### **Test Setup**

Connect your dc voltmeter leads to only +S and -S (see Figure 2-1), because the power supply regulates the voltage between these points, not between the + and - output terminals.

#### **Test Procedures**

Perform the test procedures in Table 2-4. The CV tests are:

- Voltage Programming and Readback Accuracy
- CV Load Effect
- CV Source Effect
- CV Noise (PARD)
- Transient Recovery Time

**Note** 

The tests are independent and may be performed in any order.

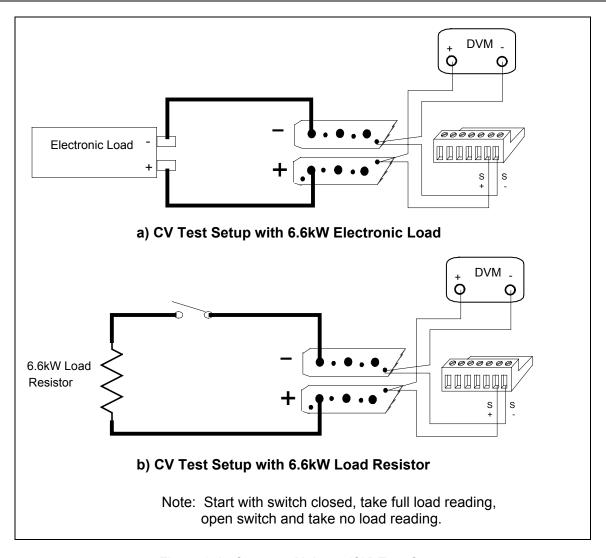

Figure 2-1. Constant Voltage (CV) Test Setup

Table 2-4. Constant Voltage (CV) Tests

|                                                                                                    | Action                                                                                                    | Normal Result                                                                                                    |  |  |
|----------------------------------------------------------------------------------------------------|----------------------------------------------------------------------------------------------------|----------------------------------------------------------------------------------------------------|--|--|
|                                                                                                    | Action                                                                                                    | Normal Result                                                                                                    |  |  |
| Voltage Programming and Readback Accuracy  This test verifies that the voltage programming, GPIB readback (GPIB system power supplies only), and front panel display functions are within specifications. With system power supplies, values read back over the GPIB should be the same as those displayed on the front panel. |                                                                                                    |                                                                                                    |  |  |
| 1                                                                                                    | Turn off the power supply and connect a DVM across +S and -S (see Fig. 2-1).                                                                |                                                                                                    |  |  |
| 2                                                                                                    | Turn on the power supply with no load and program the output for 0 volts and maximum programmable current (see Table 2-2).                  | CV annunciator on. Output current near 0.                                                                                 |  |  |
| 3                                                                                                    | Record voltage readings at DVM and on front panel display.                                                                                  | Readings within specified Low Voltage limits.                                                                             |  |  |
| 4                                                                                                    | Program voltage to full scale (see Table 2-2).                                                                                              |                                                                                                    |  |  |
| 5                                                                                                    | Record voltage readings of DVM and on front panel display.                                                                                  | Readings within specified High Voltage limits.                                                                            |  |  |
|                                                                                                    | CV Load Effect                                                                                                    | I                                                                                                    |  |  |
| This                                                                                                    | test measures the change in output voltage resulting from a change in output                                                                | current from full-load to no-load.                                                                                        |  |  |
| 1                                                                                                    | Turn off the power supply and connect a DVM across +S and -S (see Fig. 2-1).                                                                |                                                                                                    |  |  |
| 2                                                                                                    | Turn on the power supply and program the current to its maximum programmable value and the voltage to its full-scale value (see Table 2-2). |                                                                                                    |  |  |
| 3                                                                                                    | Adjust the load to produce full-scale current (see Table 2-2) as shown on the front panel display.                                          | CV annunciator is on. If it is not, adjust the load to slightly reduce the output current until the annunciator comes on. |  |  |
| 4                                                                                                    | Record voltage reading of the DVM.                                                                                                    |                                                                                                    |  |  |
| 5                                                                                                    | Adjust load to draw 0 amperes (open load). Record voltage reading of the DVM.                                                               |                                                                                                    |  |  |
| 6                                                                                                    | Check test result.                                                                                                    | The difference between the DVM readings in steps 4 and 5 are within the specified Load Effect limits.                     |  |  |
|                                                                                                    | CV Source Effect                                                                                                    | <u> </u>                                                                                                    |  |  |
| This test measures the change in output voltage resulting from a change in ac line voltage from its minimum to maximum value within the line voltage specifications.                                                                                                    |                                                                                                    |                                                                                                    |  |  |
| 1                                                                                                    | Turn off the power supply and connect the ac power input through a variable-voltage transformer.                                            |                                                                                                    |  |  |
| 2                                                                                                    | Set the transformer to the nominal ac line voltage. Connect the DVM across +S and -S (see Fig. 2-1).                                        |                                                                                                    |  |  |
| 3                                                                                                    | Turn on the power supply and program the current to its maximum programmable value and the voltage to its full-scale value (see Table 2-2). |                                                                                                    |  |  |

Table 2-4. Constant Voltage (CV) Tests (continued)

|      | Action                                                                                                    | Normal Result                                                                                                    |
|------|----------------------------------------------------------------------------------------------------|----------------------------------------------------------------------------------------------------|
|      | CV Source Effect (cont)                                                                                                    |                                                                                                    |
| 4    | Adjust the load to produce full-scale current (see Table 2-2) as shown on the front panel display.                                                                                                    | CV annunciator is on. If it is not, adjust the load to slightly reduce the output current until the annunciator comes on. |
| 5    | Adjust the transformer to decrease the ac input voltage to the low-line condition (174Vac or 191Vac). Record the output voltage reading of the DVM.                                                                                            | current until the amuniciator comes on.                                                                                   |
| 6    | Adjust the transformer to increase the ac input voltage to the high-line condition (220Vac or 250Vac). Record the output voltage reading on the DVM.                                                                                           |                                                                                                    |
| 7    | Check test result.                                                                                                    | The difference between the DVM readings in steps 5 and 6 are within the specified Source Effect limits.                   |
|      | CV Noise (PARD)                                                                                                    |                                                                                                    |
| supe | odic and random deviations (PARD) in the output (ripple and noise) combine erimposed on the dc output voltage. This test measures CV PARD, specified a ages over the frequency range of 20Hz to 20MHz.                                         |                                                                                                    |
| 1    | Turn off the power supply and connect an a-c coupled oscilloscope across the + and -output terminals (see Fig. 2-1). Set the oscilloscope bandwidth limit to 20MHz (30MHz for the Agilent 54504A) and use an RF tip on the oscilloscope probe. |                                                                                                    |
| 2    | Turn on the power supply and program the current to its maximum programmable value and the voltage to its full-scale value (see Table 2-2).                                                                                                    |                                                                                                    |
| 3    | Adjust the load to produce full-scale current (see Table 2-2) as shown on the front panel display.                                                                                                    | CV annunciator is on. If it is not, adjust the load to slightly reduce the output current until the annunciator comes on. |
| 4    | Record the amplitude of the waveform.                                                                                                    | Amplitude is within the specified PARD Peak-to-Peak limits.                                                               |
| 5    | Replace the oscilloscope connection with an ac rms voltmeter.                                                                                                    |                                                                                                    |
| 6    | Record the reading obtained in Step 5.                                                                                                    | Amplitude is within the specified PARD rms limits.                                                                        |
| chai | Transient Recovery Time s test measures the time required for the output voltage to return to within 100 age in output load current. Measurements are made on both the unloading transient (from 1/2 load to full load).                       |                                                                                                    |
| 1    | Turn off the power supply and connect an oscilloscope across +S and -S (see Fig. 2-1).                                                                                                    |                                                                                                    |
| 2    | Turn on the power supply and program the current to its maximum programmable value and the voltage to its full-scale value (see Table 2-2).                                                                                                    |                                                                                                    |

Table 2-4. Constant Voltage (CV) Tests (continued)

|   | Action                                                                                                    | Normal Result                                    |
|---|----------------------------------------------------------------------------------------------------|--------------------------------------------------|
|   | Transient Recovery (cont)                                                                                                    |                                                  |
| 3 | Program the Electronic Load as follows:                                                                                                    |                                                  |
|   | <ul> <li>Operating mode to constant current.</li> <li>Input load current to 1/2 the supply's full rated output current.</li> <li>Transient current level to the supply's full rated output current.</li> <li>Transient generator frequency = 100Hz.</li> <li>Transient generator duty cycle = 50%.</li> </ul> |                                                  |
| 4 | Turn on the transient and adjust the oscilloscope to display response waveform.                                                                                                    | See Fig. 2-2.                                    |
| 5 | Measure both the loading and unloading transients by triggering the oscilloscope on both the negative and positive slopes of the transient. Record the voltage level obtained at the 900-µs interval.                                                                                                    | Specified voltage level is reached within 900µs. |

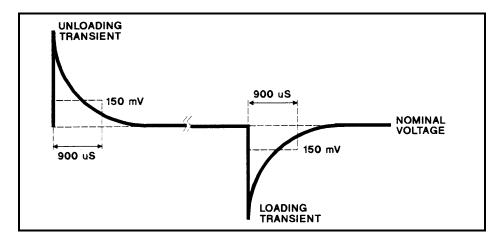

Figure 2-2. Transient Response Waveform

### **Constant Current (CC) Tests**

### **Test Setup**

Connect the appropriate current monitoring resistor (see Table 2-1) as shown in Figure 2-3. The accuracy of the resistor must be as specified in the table.

#### **Test Procedures**

The test procedures are given in Table 2-5. The tests are independent and may be performed in any order. The CC tests are:

- Current Programming and Readback Accuracy.
- CC Load Effect.
- CC Source Effect.

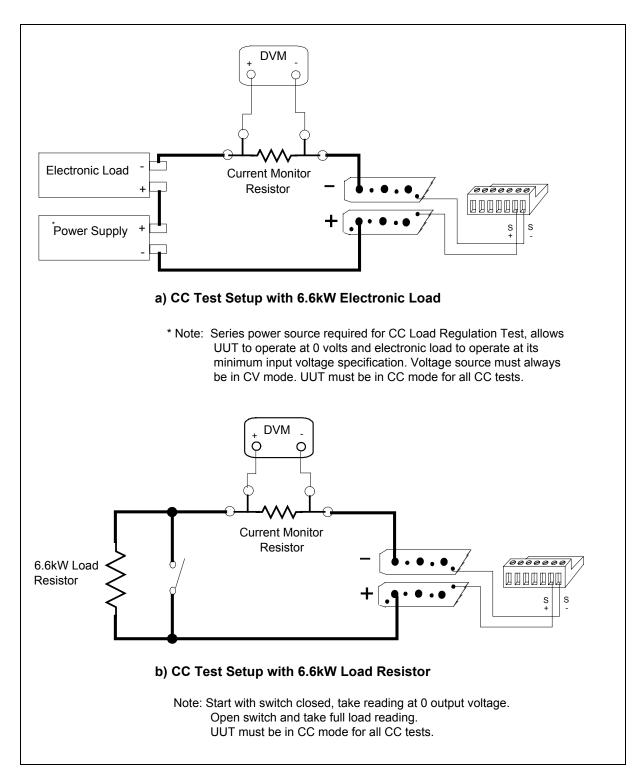

Figure 2-3. CC Load Effect Test Setup

Table 2-5. Constant Current (CC) Tests

|                                                                                                    | Action                                                                                                    | Normal Result                                                                                                    |  |  |  |
|----------------------------------------------------------------------------------------------------|----------------------------------------------------------------------------------------------------|----------------------------------------------------------------------------------------------------|--|--|--|
| This                                                                                                    | Current Programming and Readback Accuracy This test verifies that the current programming and readback are within specification.                                                                                                    |                                                                                                    |  |  |  |
| 1                                                                                                    | Turn off the power supply and connect the current monitoring resistor as shown in Fig. 2-3. Connect a DVM across the resistor .                                                                                                    |                                                                                                    |  |  |  |
| 2                                                                                                    | Turn on the power supply and program the output for 5 volts and 0 amperes.                                                                                                    |                                                                                                    |  |  |  |
| 3                                                                                                    | Short the load.                                                                                                    |                                                                                                    |  |  |  |
| 4                                                                                                    | Observe the DVM voltage reading. Divide this by the resistance of the current monitor resistor. Record the result as the Low Current value.                                                                                                    | Value within specified Low Current limits.                                                                                                    |  |  |  |
| 5                                                                                                    | Record the front panel display readback.                                                                                                    | Value within specified readback limits.                                                                                                    |  |  |  |
| 6                                                                                                    | Program output current to full scale (see Table 2-2).                                                                                                    |                                                                                                    |  |  |  |
| 7                                                                                                    | Repeat Steps 4 and 5.                                                                                                    | Both current readings within specified High Current and readback limits.                                                                                    |  |  |  |
| reco                                                                                                    | CC Load Effect  This test measures the change in output current resulting from a change in load from full-load voltage to a short circuit. It is recommended that you use averaged readings for Steps 5 and 6 of this test (see Averaging AC Measurements at the end of this chapter). |                                                                                                    |  |  |  |
| <b>Note</b> : Refer to Figure 2-3. If you are using Agilent N3306A electronic loads, a series DC power source is required to supply the minimum 3 volt input required by the Agilent N3306A electronic loads. The series DC source must be capable of 3VDC <i>at a current level that is greater than the output current of the supply being tested</i> . A switch can be used in place of the series supply if the electronic loads are used in place of a load resistor as shown in Fig. 2-3(b). |                                                                                                    |                                                                                                    |  |  |  |
| 1                                                                                                    | Turn off the power supply and connect a DVM across the current monitoring resistor (see Fig. 2-3).                                                                                                    |                                                                                                    |  |  |  |
| 2                                                                                                    | Turn on the power supply and program the current to its full scale value and the voltage to its maximum programmable value (see Table 2-2).                                                                                                    |                                                                                                    |  |  |  |
| 3                                                                                                    | Set the Electronic Load to CV mode and its voltage to full scale as indicated on its front panel display. Set the series supply for 3VDC and a current greater than that being tested. Series source should be in CV mode.                                                             | Power supply output current is full scale and its CC annunciator is on. If not, reduce the Electronic Load voltage slightly until the annunciator comes on. |  |  |  |
| 4                                                                                                    | Observe the DVM reading. Divide this by the resistance of the current monitoring resistor to obtain the output current. Record the result.                                                                                                    | You may want to use an averaged reading for this measurement.                                                                                               |  |  |  |
| 5                                                                                                    | Program the Electronic Load input to 3 volts or short the Electronic Load input and repeat Step 5.                                                                                                    | You may want to use averaged reading for this measurement.                                                                                                  |  |  |  |
| 6                                                                                                    | Check the result.                                                                                                    | The difference between the current readings taken in Step 5 and Step 6 must be within specified "Load Effect" limits (see Table 2-2).                       |  |  |  |

Table 2-5. Constant Current (CC) Tests (continued)

|   | Action Normal Result                                                                                                    |                                                                                                    |  |  |  |
|---|----------------------------------------------------------------------------------------------------|----------------------------------------------------------------------------------------------------|--|--|--|
|   | Action                                                                                                    | Normal Result                                                                                                    |  |  |  |
|   | CC Source Effect                                                                                                    |                                                                                                    |  |  |  |
|   | This test measures the change in output current resulting from a change in ac line voltage from its minimum to its                                  |                                                                                                    |  |  |  |
|   | imum value within the line voltage specifications. It is recommended that you is test (see "Averaging AC Measurements" at the end of this chapter). | use averaged readings for Steps 6 and 8                                                                                                    |  |  |  |
| 1 | Turn off the power supply and connect the ac power input through a variable-voltage transformer.                                                    |                                                                                                    |  |  |  |
| 2 | Set the transformer to the nominal ac line voltage. Connect the DVM across the current monitoring resistor (see Fig. 2-3).                          |                                                                                                    |  |  |  |
| 3 | Turn on the power supply and program the current to its full-scale value and the voltage to its maximum programmable value (see Table 2-2).         |                                                                                                    |  |  |  |
| 4 | Set the Electronic Load to CV mode and its voltage to full scale.                                                                                   | The power supply output current is full scale and its <b>CC</b> annunciator is on. If not, reduce the Electronic Load voltage slightly until the annunciator comes on. |  |  |  |
| 5 | Adjust the transformer to decrease the ac input voltage to the low-line condition (180Vac or 360Vac).                                               |                                                                                                    |  |  |  |
| 6 | Observe the DVM reading. Divide this voltage by the resistance of the current monitoring resistor to obtain the output current. Record the result.  | You may want to use an averaged reading for this measurement.                                                                                                    |  |  |  |
| 7 | Adjust the transformer to increase the ac input voltage to the high-line condition (235Vac or 440Vac).                                              |                                                                                                    |  |  |  |
| 8 | Observe the DVM reading. Divide this voltage by the resistance of the current monitoring resistor to obtain the output current. Record the result.  | You may want to use an averaged reading for this measurement.                                                                                                    |  |  |  |
| 9 | Check the test result.                                                                                                    | The difference between the current readings found in Step 6 and Step 8 is within the specified current Source Effect limits.                                           |  |  |  |

# **Averaging the CC Measurements**

The CC Load Effect and CC Source Effect tests measure the dc regulation of the power supply's output current. When doing these tests, you must be sure that the readings taken are truly dc regulation values and not instantaneous ac peaks of the output current ripple. You can do this by making each measurement several times and then using the average of the measurements as your test value. Voltmeters such as the Agilent 3458A System Voltmeter can be programmed to take just such statistical average readings as required by these tests.

| The | following steps show how to set up the voltmeter from its front panel to take a statistical average of 100 readings. |
|-----|----------------------------------------------------------------------------------------------------|
|     | represents the unlabeled shift key in the FUNCTION/RANGE group.                                                      |
|     |                                                                                                    |
| 1.  | Program 10 power line cycles per sample by pressing NPLC 10 Enter.                                                   |
| 2.  | Program 100 samples per trigger by pressing N Rdgs/Trig 1 0 0 Enter.                                                 |
| 3.  | Set up voltmeter to take measurements in the statistical mode as follows:                                            |
|     | a. Press O N.                                                                                                    |
|     | b. Press <b>(A)</b> until MATH function is selected, then press <b>(D)</b> .                                         |
|     | c. Press • until STAT function is selected, then press Enter.                                                        |
| 4.  | Now set up voltmeter to read the average of the measurements as follows:                                             |
|     | a. Press (I) (N).                                                                                                    |
|     | b. Press until RMATH function is selected, then press Enter.                                                         |
|     | c. Press <b>(A)</b> until MEAN function is selected, then press <b>(Enter)</b> .                                     |
| 5.  | Execute the average reading program by pressing fo Enter TRIG Enter                                                  |
| 6.  | Wait for 100 readings and then read the average measurement by pressing <b>(T) Enter</b> .                           |
|     |                                                                                                    |

Record this as your result.

### Table 2-6. Performance Test Record Form

|                                                                               |           | Report N            | No                                                 |  |  |
|-------------------------------------------------------------------------------|-----------|---------------------|----------------------------------------------------|--|--|
|                                                                               |           | Date                |                                                    |  |  |
|                                                                               |           | Custome<br>Tested F | Customer                                           |  |  |
| ModelSerial No                                                                |           | Ambient             | Tested By  Ambient Temperature (°C)                |  |  |
| Options                                                                       |           | Relative            | Humidity (%)                                       |  |  |
| Options Firmware Revision                                                     |           | Nominal             | Relative Humidity (%)  Nominal Line Frequency (Hz) |  |  |
| Special Notes:                                                                |           |                     |                                                    |  |  |
|                                                                               |           |                     |                                                    |  |  |
|                                                                               |           |                     |                                                    |  |  |
|                                                                               |           |                     |                                                    |  |  |
|                                                                               |           |                     |                                                    |  |  |
|                                                                               |           |                     |                                                    |  |  |
|                                                                               |           |                     |                                                    |  |  |
| Test Equipment Used:                                                          |           |                     |                                                    |  |  |
| Test Equipment Used:  Description                                             | Model No. | Trace No.           | Cal. Due Date                                      |  |  |
| Description                                                                   | Model No. | Trace No.           | Cal. Due Date                                      |  |  |
| Description  1. AC Source                                                     | Model No. | Trace No.           | Cal. Due Date                                      |  |  |
| Description  1. AC Source  2. DC Voltmeter                                    | Model No. | Trace No.           | Cal. Due Date                                      |  |  |
| Description  1. AC Source  2. DC Voltmeter  3. RMS Voltmeter                  | Model No. | Trace No.           | Cal. Due Date                                      |  |  |
| Description  1. AC Source  2. DC Voltmeter  3. RMS Voltmeter  4. Oscilloscope | Model No. | Trace No.           | Cal. Due Date                                      |  |  |
| Description                                                                   | Model No. | Trace No.           | Cal. Due Date                                      |  |  |

Table 2-7. Performance Test Record for Agilent Model 6690A

| MODEL Agilent                                                        | Report No                            | Da       | te                                              |
|----------------------------------------------------------------------|--------------------------------------|----------|-------------------------------------------------|
| Test Description                                                     | Minimum Spec.                        | Results  | Maximum Spec.                                   |
|                                                                      | Constant Voltage Tests               | <u>"</u> |                                                 |
| Voltage Programming and Readback                                     | Constant voltage Tests               |          |                                                 |
| Low Voltage (0V) $V_{out}$<br>Front Panel Display Readback           | -15mV<br>V <sub>out</sub> - 22.5mV   | mV<br>mV | $+15\text{mV}$ $V_{\text{out}} + 22.5\text{mV}$ |
| High Voltage (15V) V <sub>out</sub><br>Front Panel Display Readback  | 14.979V<br>V <sub>out</sub> -30mV    | V<br>mV  | 15.021V<br>V <sub>out</sub> + 30mV              |
| Load Effect                                                          | V <sub>out</sub> - 0.95mV            | mV       | $V_{out} + 0.95 mV$                             |
| Source Effect                                                        | V <sub>out</sub> - 0.95mV            | mV       | $V_{out} + 0.95 mV$                             |
| PARD (Ripple and Noise) Peak-to-Peak RMS                             | 0 0                                  | mV<br>mV | 15mV<br>2.5 mV                                  |
| Transient Response Time (at 900 μs)                                  | 0                                    | mV       | 150mV                                           |
|                                                                      | Constant Current Tests               |          |                                                 |
| Current Programming and Readback                                     |                                      |          |                                                 |
| Low Current (0A) I <sub>out</sub><br>Front Panel Display Readback    | -230mA<br>I <sub>out</sub> - 300mA   | mA       | +230mA<br>I <sub>out</sub> + 300mA              |
| High Current (440A) I <sub>out</sub><br>Front Panel Display Readback | 439.33A<br>I <sub>out</sub> - 740mA  | A<br>mA  | 440.67A<br>I <sub>out</sub> + 740mA             |
| Load Effect                                                          | I <sub>out</sub> - 62mA              | mA       | I <sub>out</sub> + 62mA                         |
| Source Effect                                                        | I <sub>out</sub> - 62.5mA            | mA       | I <sub>out</sub> + 62.5mA                       |
| *Ent                                                                 | ter your test results in this column | l.       | l                                               |

Table 2-8. Performance Test Record for Agilent Model 6691A

| MODEL Agilent                        | Report No                           | Da      | te                        |
|--------------------------------------|-------------------------------------|---------|---------------------------|
| Test Description                     | Minimum Spec.                       | Results | Maximum Spec.             |
|                                      | Constant Voltage Tests              |         | <u> </u>                  |
| Voltage Programming<br>and Readback  |                                     |         |                           |
| Low Voltage (0V) V <sub>out</sub>    | -30mV                               | mV      | +30mV                     |
| Front Panel Display Readback         | V <sub>out</sub> - 45mV             | mV      | $V_{out} + 45 \text{mV}$  |
| High Voltage (30V) V <sub>out</sub>  | 29.958V                             | V       | 30.042V                   |
| Front Panel Display Readback         | V <sub>out</sub> - 60mV             | mV      | $V_{out} + 60 \text{mV}$  |
| Load Effect                          | V <sub>out</sub> - 1.7mV            | mV      | $V_{out} + 1.7 \text{mV}$ |
| Source Effect                        | V <sub>out</sub> - 1.25mV           | mV      | V <sub>out</sub> + 1.25mV |
| PARD (Ripple and Noise)              |                                     |         |                           |
| Peak-to-Peak                         | 0                                   | mV      | 25mV                      |
| RMS                                  | 0                                   | mV      | 2.5mV                     |
| Transient Response Time              | 0                                   | mV      | 150mV                     |
| (at 900 μs)                          |                                     |         |                           |
| Current Programming                  | Constant Current Tests              |         |                           |
| and Readback                         |                                     |         |                           |
| Low Current (0A) I <sub>out</sub>    | -125mA                              | mA      | +125mA                    |
| Front Panel Display Readback         | I <sub>out</sub> - 165mA            | mA      | $I_{out} + 165 \text{mA}$ |
| High Current (220A) I <sub>out</sub> | 219.655A                            | A       | 220.345A                  |
| Front Panel Display Readback         | I <sub>out</sub> - 385mA            | A<br>mA | $I_{out} + 385 \text{mA}$ |
| Load Effect                          | I <sub>out</sub> - 28mA             | mA      | $I_{out} + 28mA$          |
| Source Effect                        | I <sub>out</sub> - 28mA             | mA      | I <sub>out</sub> + 28mA   |
| *Fnt                                 | er your test results in this column |         |                           |

Table 2-9. Performance Test Record for Agilent Model 6692A

| MODEL Agilent                        | Report No                            | Da      | te                         |
|--------------------------------------|--------------------------------------|---------|----------------------------|
| Test Description                     | Minimum Spec.                        | Results | Maximum Spec.              |
|                                      | Constant Voltage Tests               |         |                            |
| Voltage Programming<br>and Readback  | Constant voltage Tests               |         |                            |
| Low Voltage (0V) V <sub>out</sub>    | -60mV                                | mV      | +60mV                      |
| Front Panel Display Readback         | V <sub>out</sub> - 90mV              | mV      | $V_{out} + 90 \text{mV}$   |
| High Voltage (60V) V <sub>out</sub>  | 59.916V                              | V       | 60.084V                    |
| Front Panel Display Readback         | V <sub>out</sub> - 120mV             | mV      | $V_{out} + 120 mV$         |
| Load Effect                          | V <sub>out</sub> - 3.4mV             | mV      | $V_{out} + 3.3 \text{mV}$  |
| Source Effect                        | V <sub>out</sub> -1.85mV             | mV      | V <sub>out</sub> + 1.85mV  |
| PARD (Ripple and Noise)              |                                      |         |                            |
| Peak-to-Peak                         | 0                                    | mV      | 25mV                       |
| RMS                                  | 0                                    | mV      | 2.5mV                      |
| Transient Response Time              | 0                                    | mV      | 150mV                      |
| (at 900 μs)                          |                                      |         |                            |
|                                      | Constant Current Tests               |         | <del>-</del>               |
| Current Programming and Readback     |                                      |         |                            |
| Low Current (0A) I <sub>out</sub>    | -65mA                                | mA      | +65mA                      |
| Front Panel Display Readback         | I <sub>out</sub> - 80mA              | mA      | $I_{out} + 80mA$           |
| High Current (110A) I <sub>out</sub> | 109.825A                             | A       | +110.175A                  |
| Front Panel Display Readback         | I <sub>out</sub> - 190mA             | mA      | $I_{out} + 190 \text{mA}$  |
| Load Effect                          | I <sub>out</sub> - 14.5mA            | mA      | $I_{out} + 14.5 \text{mA}$ |
| Source Effect                        | I <sub>out</sub> - 14.5mA            | mA      | I <sub>out</sub> + 14.5mA  |
| *Ent                                 | eer your test results in this column |         |                            |

# **Troubleshooting**

### Introduction

WARNING

Shock Hazard: Most of the procedures in this chapter must be performed with power applied and protective covers removed. These procedures should be done only by trained service personnel aware of the hazard from electrical shock.

CAUTION

This instrument uses components that can be damaged or suffer serious performance degradation due to ESD (electrostatic discharge). Observe standard antistatic precautions to avoid damage to the components (see Chapter 1).

This chapter provides troubleshooting and repair information for the power supply. Before beginning troubleshooting procedures, make certain the problem is in the power supply and not with an associated circuit, the GPIB controller (for GPIB system power supplies), or ac input line. Without removing the covers, you can use the Verification tests in Chapter 2 to determine if the power supply is operating normally.

The information in this chapter is organized as follows:

| Topic                      | Information Given                                                                                               |
|----------------------------|----------------------------------------------------------------------------------------------------|
| Test Equipment Required    | Equipment required for completing all the tests in this chapter.                                                |
| Troubleshooting Procedures | An explanation of the error codes and messages generated during the power-on selftest.                          |
|                            | A series of flow charts for systematic location of defective boards, circuits, and components.                  |
| Post-Repair Adjustments    | Calibration and EEPROM initialization procedures required after the replacement of certain critical components. |
| Disassembly Procedures     | Gaining access to and/or replacing components.                                                                  |

# **Test Equipment Required**

Table 3-1. Test Equipment Required

| Equipment             | Purpose                                                           | Recommended Model                                                       |
|-----------------------|-------------------------------------------------------------------|-------------------------------------------------------------------------|
| Test Clips            | To gain access to IC pins.                                        | AP Products No. LTC                                                     |
| Ammeter/Current Shunt | To measure output current.                                        | Agilent 6690A: Burster 1280<br>Agilent 6691A, 6692A: Guildline 9230/300 |
| Oscilloscope          | To check waveforms and signal levels.                             | Agilent 54504A                                                          |
| GPIB Controller       | To communicate with power supply via the GPIB (for system units). | Agilent BASIC series                                                    |
| DC Voltmeter          | To measure output voltage and current, bias and references.       | Agilent 3458A                                                           |

#### **Power-On Selftest**

#### **Description**

The procedures in the troubleshooting charts make use of the power-on selftest. The power-on selftest tests the front panel, GPIB interface (for GPIB system power supplies), and secondary interface circuits. If the power supply fails the selftest, the output remains disabled (turned off) and the front panel normally displays an error code or message (see Table 3-2). The message is displayed indefinitely and the power supply will not accept GPIB or front panel commands.

#### **Disabling The Power-On Selftest**

In order to perform troubleshooting procedures that require programming of the power supply, you must disable the power-on self test. Do this as follows:

- 1. Turn off the power supply.
- 2. Hold down the **7** key and turn on the supply.
- 3. Continue holding down the of for 2 seconds and wait until the **PWR ON INIT** indicator goes off.
- 4. The power supply is now on without executing power-on selftest.

#### Using the \*TST? Query

You can get the power supply to execute a partial selftest by sending it the GPIB \*T\$T? query command. Table 3-2 shows the tests that are performed in response to this command. These tests do not interfere with normal operation or cause the output to change. The command returns a value of "0" if all tests pass. Otherwise, the command returns the error code of the first test that failed. No error codes are displayed on the front panel and the power supply will attempt to continue normal operation.

### **Troubleshooting Charts**

Figure 3-1 gives overall troubleshooting procedures to isolate the fault to a circuit board or particular circuit (see Figure 3-20 for the location of the circuit boards). Some results of Figure 3-1 lead to more detailed troubleshooting charts that guide you to specific components.

Many of the following troubleshooting procedures begin by checking the bias and/or reference voltages. Table 6-3 of chapter 6 lists the test points for these voltages and gives the correct reading for each. Test points are identified by an encircled number such as ⑤ in schematic diagrams and component location drawings. The circuit board component location diagrams identify these points on each board.

The troubleshooting charts are organized as follows:

| Chart       | Trouble or Circuit                                                                                                    |
|-------------|----------------------------------------------------------------------------------------------------|
| Figure 3-1  | Overall procedure checks selftest errors, calibration errors, ac input circuit, fan, readback circuits, A10 Control Board, GPIB cable, digital port, serial link, rotary controls, current amplifier. |
| Figure 3-2  | No display (from Figure 3-1).                                                                                                    |
| Figure 3-3  | OV circuit not firing (from Figure 3-1).                                                                                                    |
| Figure 3-4  | OV circuit is on at turn on (from Figure 3-1).                                                                                                    |
| Figure 3-5  | Output level is held low (from Figure 3-1).                                                                                                    |
| Figure 3-6  | Output level is held high (from Figure 3-1).                                                                                                    |
| Figure 3-7  | DAC circuits (from Figure 3-1).                                                                                                    |
| Figure 3-8  | Serial Down circuit (from Figure 3-1).                                                                                                    |
| Figure 3-9  | Secondary interface circuit (from Figure 3-1).                                                                                                    |
| Figure 3-10 | Slow downprogramming circuit (from Figure 3-1).                                                                                                    |
| Figure 3-11 | FET troubleshooting (from table 3-2).                                                                                                    |

Table 3-2. Selftest Error Codes/Messages

| Code and/or                 | Description                                                           | Probable Cause Selftest Error                                               |
|-----------------------------|-----------------------------------------------------------------------|-----------------------------------------------------------------------------|
| Message                     |                                                                       | Codes/Messages                                                              |
| El FP RAM                   | Front panel RAM test failed (power-on).                               | A1 board probably defective.*                                               |
| E2 FP ROM                   | Front panel ROM test failed (power-on and *TST?).                     | A1 board probably defective.*                                               |
| E3 EE CHKSM                 | Front panel EEPROM checksum test failed (power-on and *TST?).         | EEPROM U6 on the A1 board probably defective.*                              |
| E4 PRI XRAM                 | Primary interface external RAM test failed (power-on).                | A2 board probably defective.                                                |
| E5 PRI IRAM                 | Primary interface internal RAM test failed (power-on).                | A2 board probably defective.                                                |
| E6 PRI ROM                  | Primary interface ROM test failed (power-on and *TST?).               | A2 board probably defective.                                                |
| E7 GPIB                     | GPIB interface test failed (power-on).                                | A2 board probably defective.                                                |
| E8 SEC RAM                  | Secondary interface RAM test failed (power-on).                       | A10 board probably defective.*                                              |
| E9 SEC ROM                  | Secondary interface ROM test failed (power-on and *TST?).             | A10 board probably defective.*                                              |
| E10 SEC 5V                  | Secondary interface 5 volt readback test failed (power-on and *TST?). | A10 board probably defective,* or A6 bias board defective                   |
| E11 TEMP                    | Ambient temperature readback test failed (power-on and *TST?).        | A10 board probably defective.*                                              |
| E12 DACS                    | CV or CC DAC tests failed (power-on).                                 | A10 board probably defective,* or A6 bias board defective (see Figure 3-7). |
| <b>NOTE</b> : The following | error messages can appear because of a failure                        | while the unit is operating or during selftest.                             |
| SERIAL TIMOUT               | Serial data line failure on A2 board.                                 | See Figure 3-8.                                                             |
| SERIAL DOWN                 | Serial data line failure on A2 board.                                 | See Figure 3-8.                                                             |
| UART PARITY                 | UART failed.                                                          | A2 board probably defective.                                                |
| UART FRAMING                | UART failed.                                                          | A2 board probably defective.                                                |
| UART OVERRUN                | UART failed.                                                          | A2 board probably defective.                                                |
| SBUF OVERRUN                | Serial buffer failure UART.                                           | A2 board probably defective or A2 board is in SA mode (see Figure 3-12).    |
| SBUF FULL                   | Serial buffer failure.                                                | A2 board probably defective or A2 board is in SA mode (see Figure 3-12).    |
| EE WRITE ERR                | EEPROM write failure.                                                 | EEPROM U6 on the A1 board probably defective or calibration error.*         |
| SECONDARY DN                | Serial data line failure on Main board.                               | See Figure 3-9.                                                             |
| * If you replace either t   | he Al or A10 board, the power supply must be                          | reinitialized and calibrated.                                               |

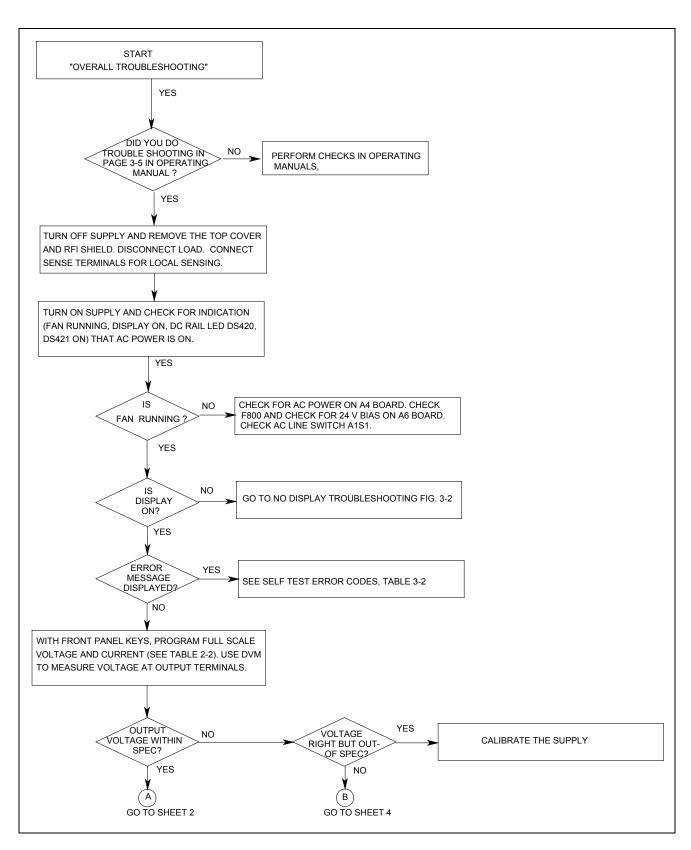

Figure 3-1. Overall Troubleshooting (Sheet 1 of 4)

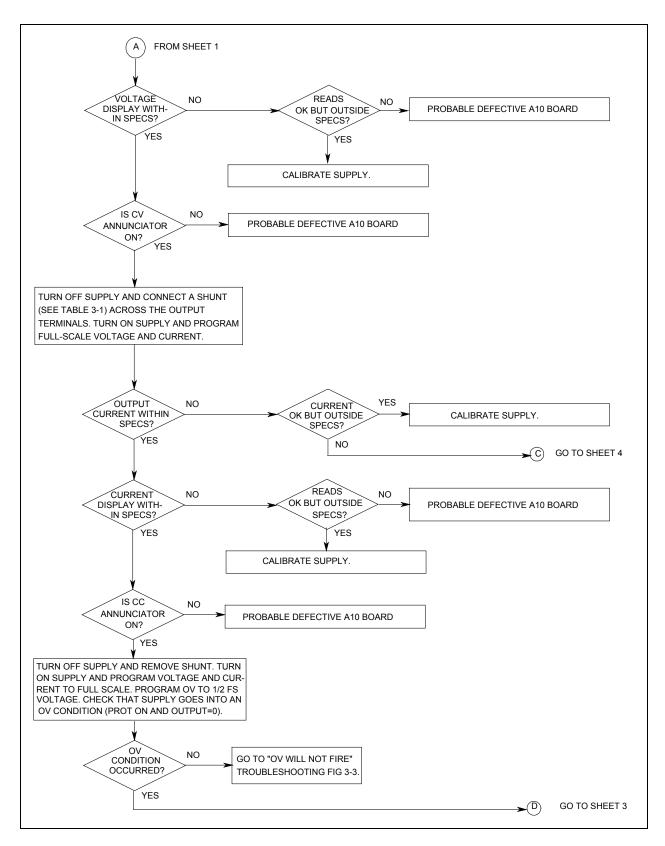

Figure 3-1. Overall Troubleshooting (Sheet 2 of 4)

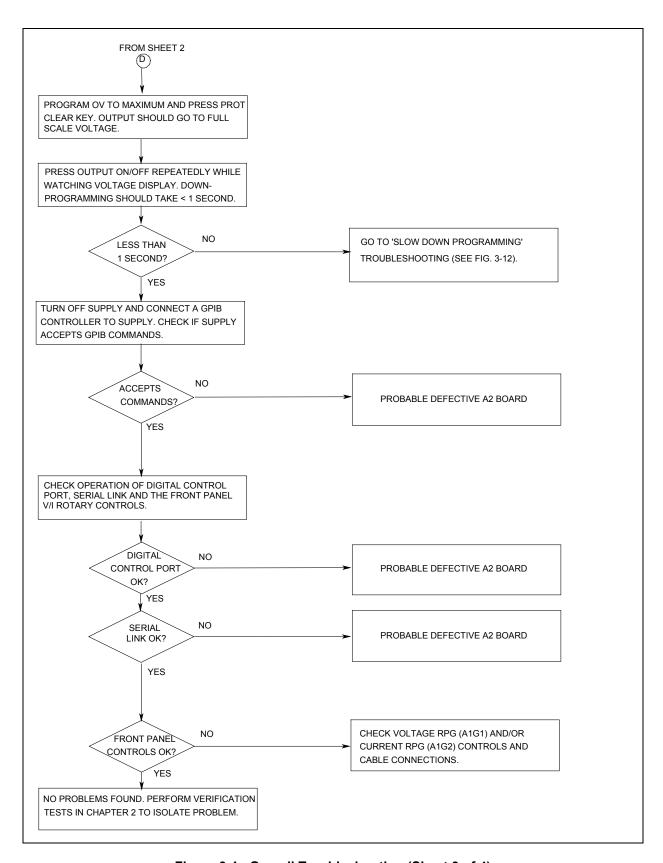

Figure 3-1. Overall Troubleshooting (Sheet 3 of 4)

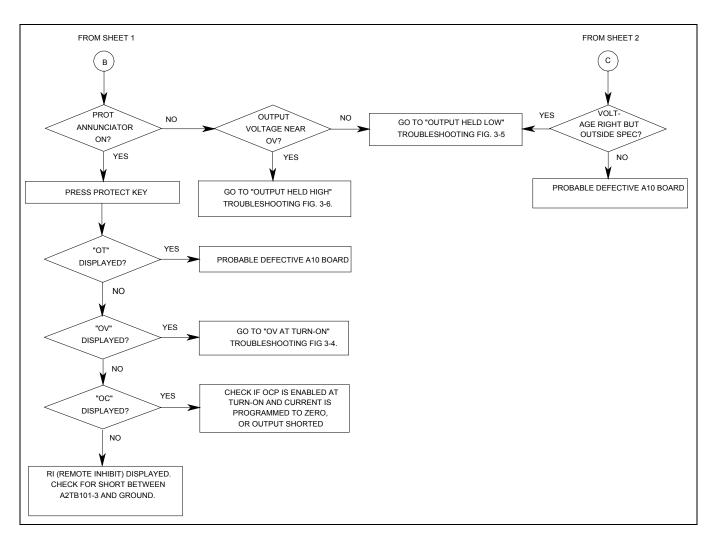

Figure 3-1. Overall Troubleshooting (Sheet 4 of 4)

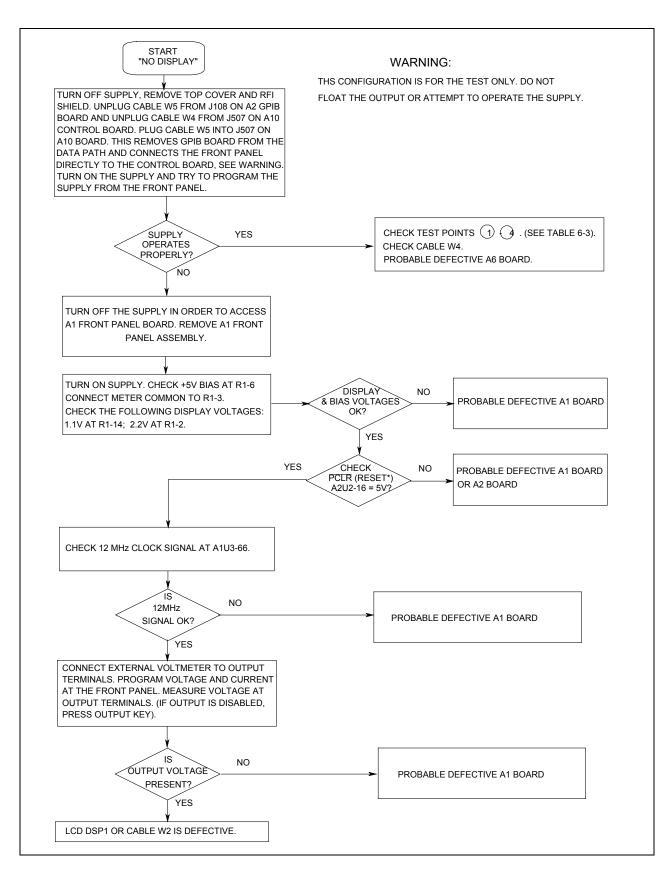

Figure 3-2. No Display Troubleshooting)

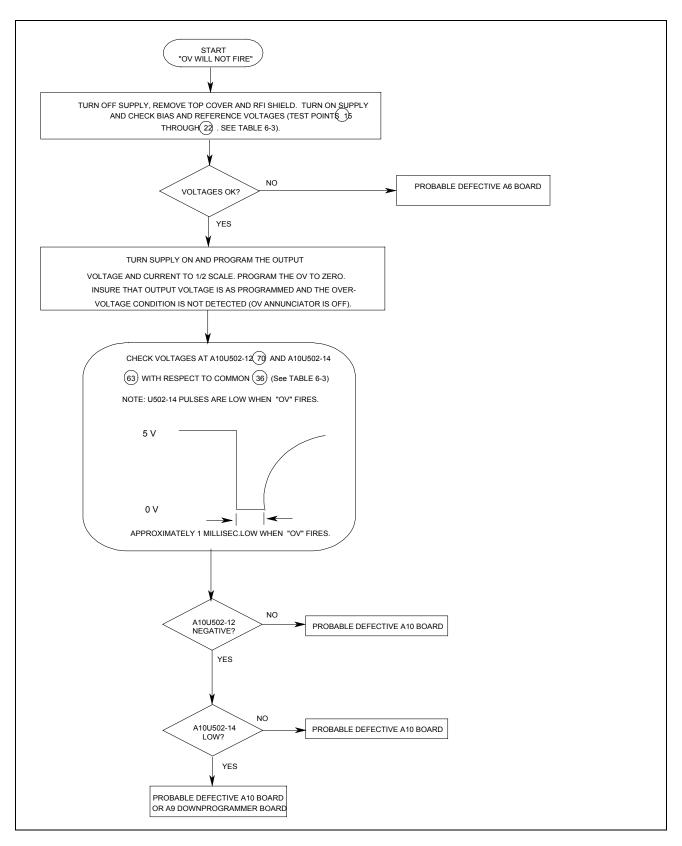

Figure 3-3. OV Will Not Fire Troubleshooting)

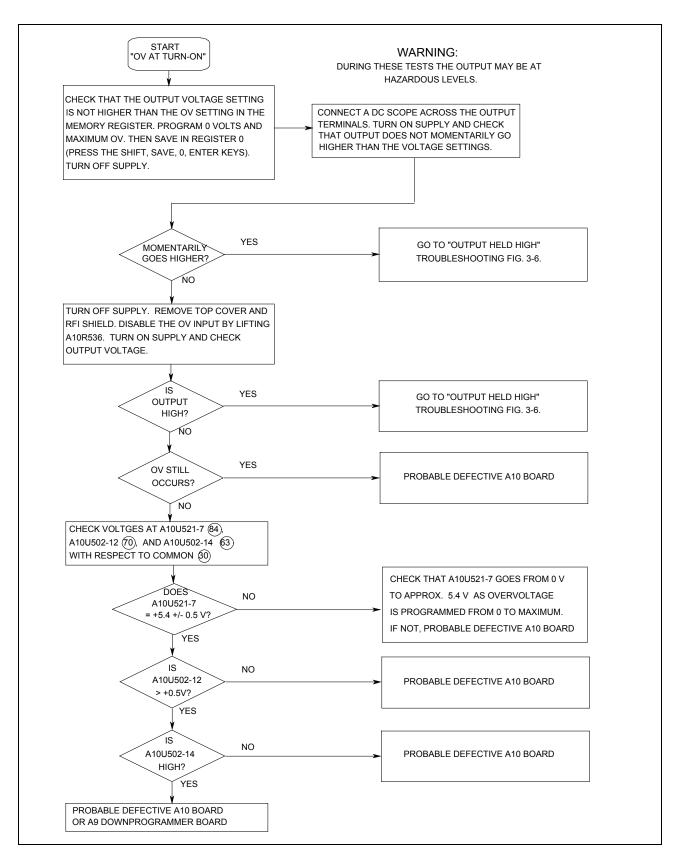

Figure 3-4. OV At Turn-On Troubleshooting)

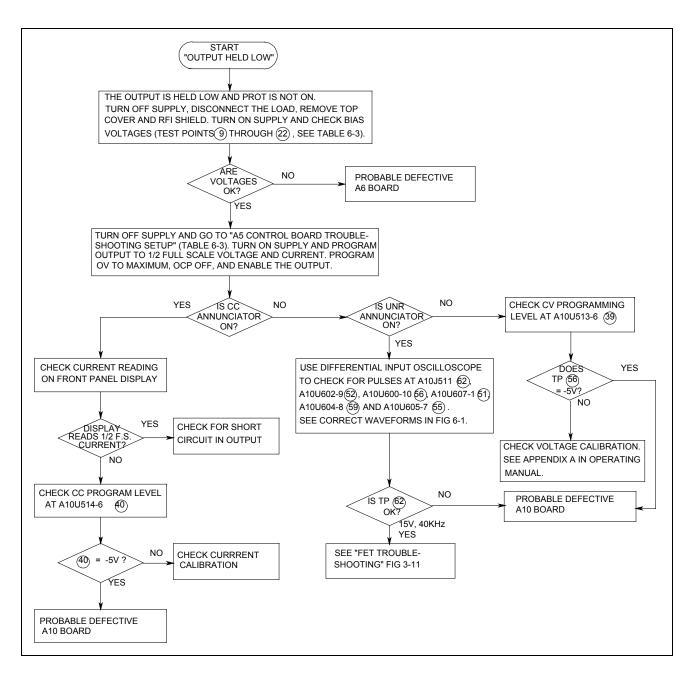

Figure 3-5. Output Held Low Troubleshooting)

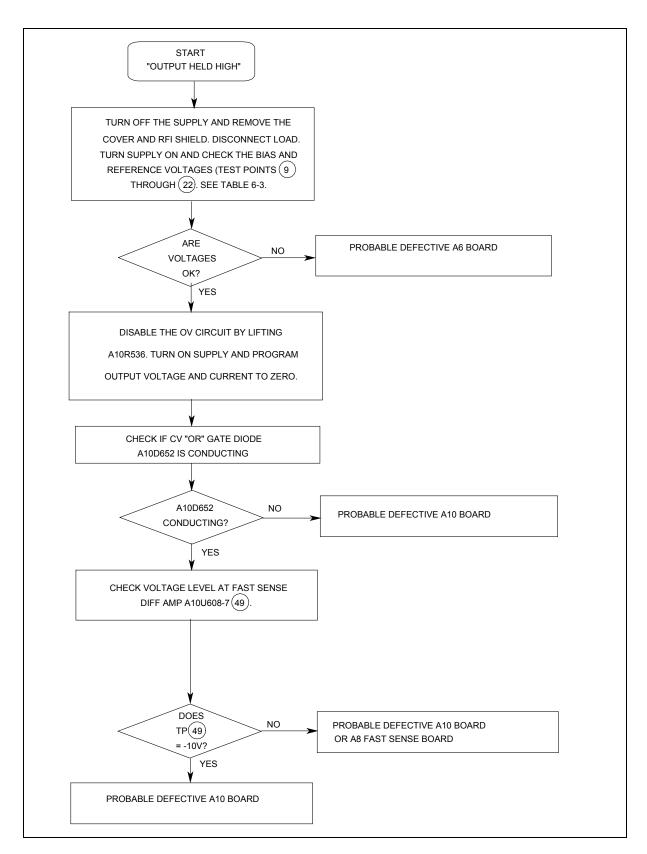

Figure 3-6. Output Held High Troubleshooting)

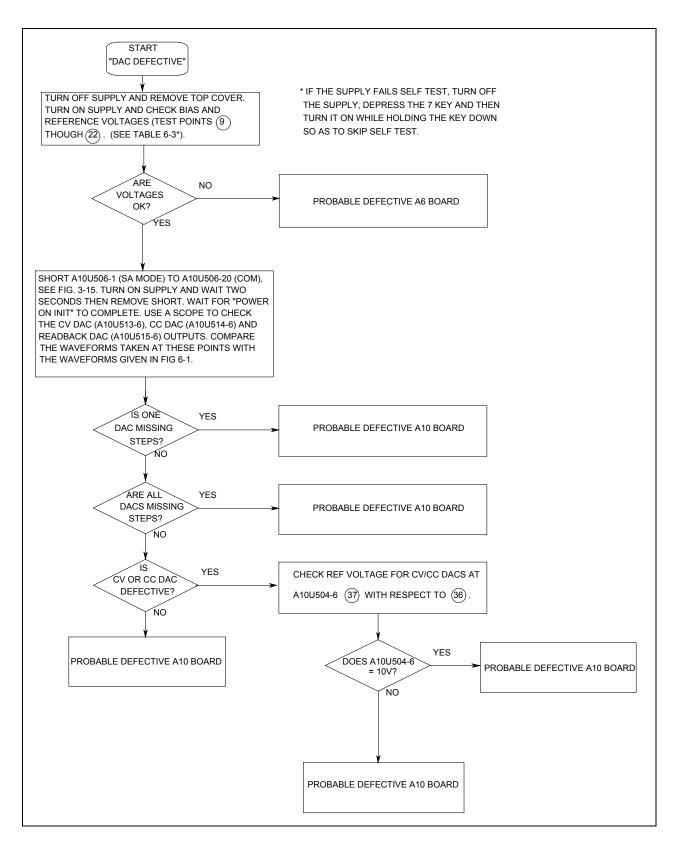

Figure 3-7. DAC Circuits Troubleshooting)

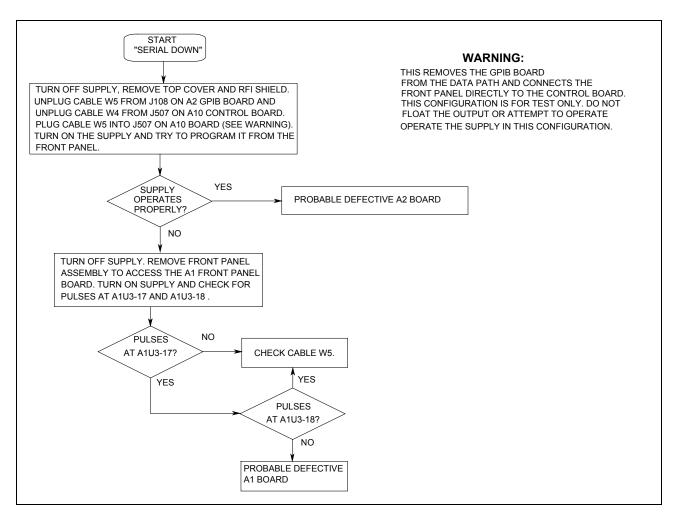

Figure 3-8. Serial Down Troubleshooting)

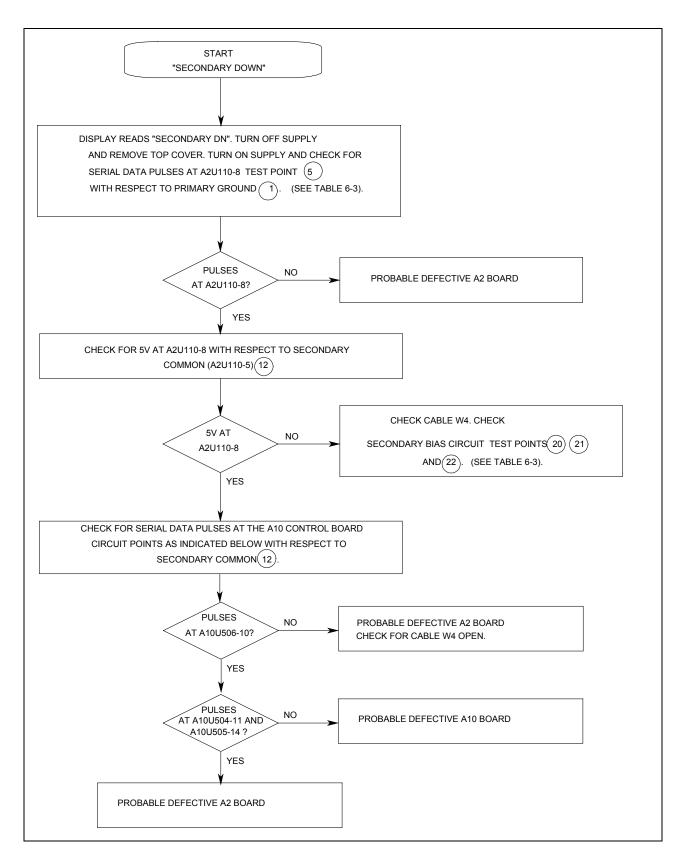

Figure 3-9. Secondary Interface Down)

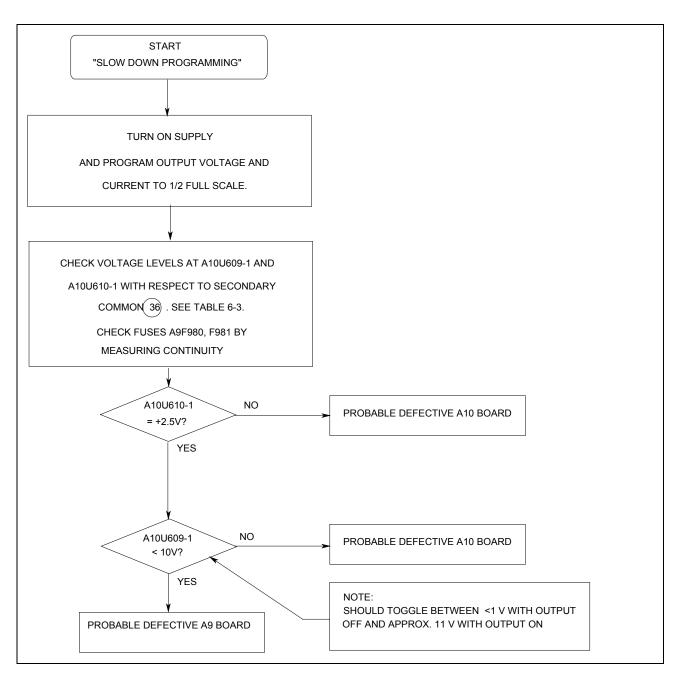

Figure 3-10. Slow Downprogramming Troubleshooting)

#### **Note**

Because test points on the FET board are not accessible when the board is installed, troubleshooting must be performed with the board removed from the power supply (refer to the disassembly procedures at the back of this chapter

If any power FET (Q201-204, Q301-304, Q211, Q311, Q222, Q322, Q233, Q333, Q244, Q344) is defective, you must replace all eight with a matched set.

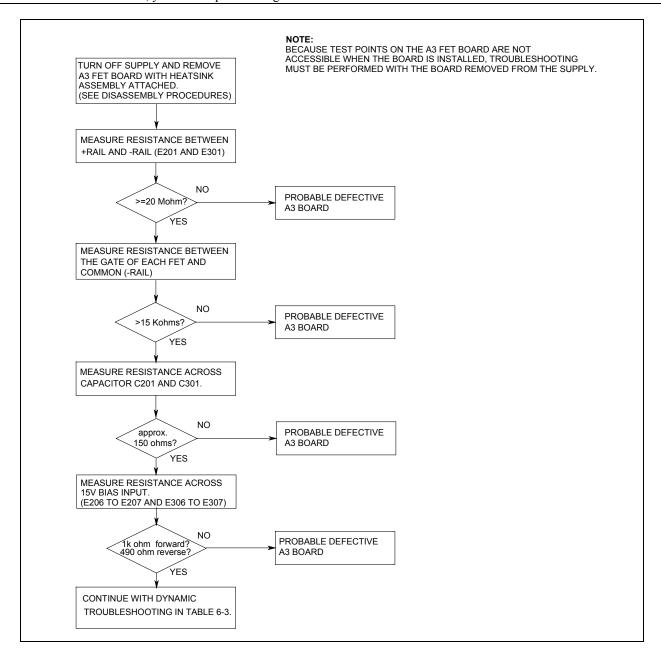

Figure 3-11. FET Troubleshooting Chart)

#### **Firmware Revisions**

Firmware revision labels are located on the Front panel ROM, AlU3, and on the Secondary microprocessor, A5U504. You can obtain the revisions with the GPIB \*IDN? query command. The following sample Agilent BASIC program does this:

10 ALLOCATE L\$[52] 20 OUTPUT 705;"\*IDN?" 30 ENTER 705;L\$ 40 DISP L\$ 50 END

For a typical Model 6691A, the controller will return a string with four comma-separated fields, as follows:

#### "Hewlett-Packard ,6691A,O,fA.01.05sA.01.04pA.0I.02"

The first three fields are the manufacturer, model number and 0. The last field gives the firmware information as follows:

f= front panel firmware revision (A.01.05).

s= secondary interface firmware revision (A.01.04).

p= primary interface firmware revision (A.01.02).

#### **Note**

The firmware revisions numbers shown here may not match the firmware revision of your instrument. Firmware revision numbers are subject to change whenever the firmware is updated.

#### **Test Headers**

The power supply has two test headers as shown in Figure 3-12, each with a jumper that can be moved to different positions for various functions. To gain access to the headers, remove the power supply top cover.

| Pins                                    | Description                                                                                                    |  |  |
|-----------------------------------------|----------------------------------------------------------------------------------------------------|--|--|
| Primary Interface Test Connector A2J106 |                                                                                                    |  |  |
| 7 and 8 (FLT/INH)                       | Normal operating (and storage) position. DIG CNTL port** is configured for fault indicator (FLT) output and remote inhibit (RI) input .                                                         |  |  |
| 1 and 2 (SA Mode)                       | NOT AVAILABLE                                                                                                    |  |  |
| 3 and 4 (DIG I/O)                       | Install jumper here to configure DIG CNTL port** for digital I/O operation .                                                                                                    |  |  |
| 5 and 6 (RELAY LINK)                    | Install jumper here to configure DIG CNTL port** for control of external relay accessories.  ** See Appendix D in power supply Operating Manual for information about the digital control port. |  |  |
|                                         | Front Panel Test Connector A1J3                                                                                                    |  |  |
| 7 and 8 (NORM)                          | Normal operating (and storage) position of jumper.                                                                                                    |  |  |
| 1 and 2 (SA Mode)                       | NOT AVAILABLE                                                                                                    |  |  |
| 3 and 4 (INHIBIT CAL)                   | Install jumper here to disable calibration commands and prohibit calibration.                                                                                                    |  |  |
| 5 and 6 (FACTORY PRESET CAL)            | Install jumper here to restore original factory calibration constants.                                                                                                    |  |  |

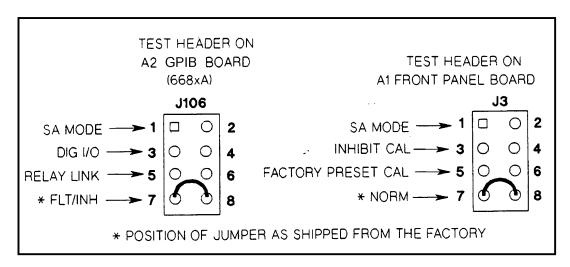

Figure 3-12. Test Header Jumper Positions

## **Post-Repair Calibration**

### When Required

Calibration is required annually and also whenever certain components are replaced. If components in any of the circuits listed below are replaced, the supply must be recalibrated.

| Note | For calibration procedures, see Appendix A of the Operating Manual. |
|------|---------------------------------------------------------------------|
|      |                                                                     |

| Location            | Component                                                                                                    |  |
|---------------------|----------------------------------------------------------------------------------------------------|--|
| A10 Control Board   | CV/CC DACs/operational amplifiers, CV/CC control circuit amplifiers, readback                                                                                                    |  |
|                     | DAC/operational amplifier, readback comparators.                                                                                                    |  |
| A1 Front Panel Assy | A1 Front Panel Board or EEPROM AlU6. <b>Note</b> : If either of these front panel components is replaced, the power supply must first be reinitialized before calibration (see "EEPROM Initialization"). |  |

### **Inhibit Calibration Jumper**

If **CAL DENIED** appears on the display when front panel calibration is attempted (or error code 1 occurs when GPIB calibration is attempted on a Systems Supply), the INHIBIT CAL jumper (see Figure 3-15) is installed. This prevents the power supply calibration from being changed. To calibrate the power supply first move this jumper from the INHIBIT CAL position to the NORM position.

#### **Calibration Password**

In order to enter the calibration mode, you must use the correct password as described in Appendix A of the Operating Manual. As shipped from the factory, the supply's model number (e.g., "6681") is the password. If you use an incorrect password, PASSWD ERROR appears on the display during front panel calibration, or error code 2 occurs during GPIB calibration, and the calibration mode is disabled. If you do not know the password, you can recover the calibration function by restoring the preset factory calibration constants as described below.

## **Restoring Factory Calibration Constants**

This procedure allows you to recover the factory calibration constants. The ability to do this allows you to operate the power supply for troubleshooting and/or to recalibrate it as required. To restore the original factory calibration constants, proceed as follows:

- 1. Turn off the supply and remove the top cover.
- 2. Move the jumper in test header J3 on the A1 Front Panel Board from the **NORM** to the **FACTORY PRESET CAL** position (see Figure 3-15).
- 3. Turn on the power supply and note that **ADDR 5** and then **PWR ON INIT** appear briefly on the front panel display.
- 4. When **PWR ON INIT** no longer appears, the supply's factory calibration constants have been restored and the password has been changed to 0. There is no longer any password protection. You can now turn off the supply and restore the calibration jumper to the **NORM** position (see Figure 3-15).
- 5. Turn on the supply. You may now set a new password (if desired) and recalibrate the power supply.

#### **EEPROM Initialization**

EEPROM AlU6 on the A1 Front Panel Board stores the supply's GPIB address, model number, and constants required to program and calibrate the power supply. If either the front panel board or the EEPROM is replaced, the power supply must be reinitialized with the proper constants by running the program listed in Figure 3-18.

When the program pauses and asks you to make a selection, respond as follows:

## Initialization (I) or Factory Preset Replacement (F)? I

After the power supply has been initialized, it must be calibrated as described in Appendix A of the Operating Manual. After calibration, transfer the new calibration constants to the EEPROM's "Factory Cal" locations as described next.

## **Transferring Calibration Constants to Factory Preset Locations**

A newly initialized and calibrated power supply has calibration constants in operating locations but does not have the new factory calibration constants stored in EEPROM. This procedure transfers the calibration constants into the EEPROM FACTORY PRESET CAL locations by running the program listed in Figure 3-13.

When the initialization program pauses and asks you to make a selection, respond as follows:

#### Initialization (I) or Factory Preset Replacement (F)? F

The new calibration constants will then be stored. Pre-initialized and tested A1 Front Panel boards are available for Analog Programmable "bench" series supplies. (See Chapter 5, Table 5-4 for part numbers.)

A Bench Series Supply can be initialized and the new Factory Preset calibration constants loaded by temporarily replacing the A2 Isolator board with an A2 GPIB board. Then follow the instructions above for "EEPROM INITIALIZATION" and also "TRANSFERRING CALIBRATION CONSTANTS TO THE FACTORY PRESET LOCATIONS" described above.

After the supply has been Initialized, Calibrated, and the new Factory Presets stored, remove the GPIB board and reinstall the original Isolator board.

#### 44 Troubleshooting

```
10
         Program to initialize EPROM or move factory preset data in 669xA
20 !
       power supplies.
30 !
       RE-STORE "INIT 669X"
40!
       Rev A.00.00 dated Feb 2002
50!
       DIM Init_data(1:49),Model$[5],Idn$[21],Cal data$[40]
60
70
       INTEGER Addr(1:49), Length(1:49)
80
       ASSIGN @Ps TO 705
                                                               ! Supply must be at address 705
90
       CLEAR SCREEN
100
110 Eprom data addr:
                                                               ! Data address
       DATA 2,6,10,14,18,19,20,24,28,32
120
130
       DATA 36,37,38,42,46,50,54,55,56,57
140
       DATA 64,68,72,76,80,116,152,153,154,155
150
       DATA 156,158,160,162,163,164,165,166,167,168
160
       DATA 169,170,171,172,174,176,180,184,188
170
180 Eprom_data_len:
                                                               ! Data for word length
190
       DATA 4,4,4,1,1,4,4,4,4
200
       DATA 1,1,4,4,4,4,1,1,1,1
210
       DATA 4,4,4,4,1,1,1,1,1
220
       DATA 2,2,2,1,1,1,1,1,1,1
230
       DATA 1,1,1,2,1,4,4,4,4
240
250 Eprom data 6690: !
                                                               ! EEPROM data for 6690A
260
       DATA 175,74,15.375,0,83,0,15,73,450,0
270
       DATA 98,21,8.7,10,18.0,0,83,255,20,10
280
       DATA 6690,162,96,15,96,128,5,255,0,0
290
       DATA 1296,6690,0,20,180,20,180,175,33,98
300
       DATA 115,30,20,1,127,.002701,.2,.000307,10.25
310
320 Eprom data 6691: !
                                                               ! EPROM data for 6691A
330
       DATA 116,74,30.75,0,83,0,23,75,225,0
340
       DATA 98,21,5.5,10,36.0,0,83,255,20,10
350
       DATA 6691,108,96,23,97,128,5,255,0,0
360
       DATA 1296,6691,0,20,180,20,180,175,33,98
370
       DATA 115,30,20,1,127,.002701,.2,.00042,10.25
380
390 Eprom data 6692: !
                                                               ! EEPROM data for 6692A
400
       DATA 93,74,61.5,0,83,0,29,70,112,0
410
       DATA 98,21,4.6,10,69,0,83,255,20,10
420
       DATA 6692,87,97,28,93,128,5,255,0,0
430
       DATA 1296,6692,0,20,180,20,180,175,33,98
440
       DATA 115,30,20,1,127,.002701,.2,.000333,10.234375
450
460
       INPUT "Input Power Supply model number. Example:""6691A"", Model$
470
       CLEAR SCREEN
480
490
       RESTORE Eprom data addr
500
510
       FOR I=1 T0 49
520
         READ Addr(I)
530
       NEXT I
540
```

Figure 3-13. Initialization and Factory Preset Replacement Program Listing (Sheet 1 of 4)

```
550
       RESTORE Eprom_data_len
560
570
       FOR I=1 T0 49
580
               READ Length(I)
590
       NEXT I
600
610
       SELECT TRIM$(UPC$(Model$))
                                        ! Delete leading/trailing zeros and set to uppercase
620
       CASE "6690A"
630
         RESTORE Eprom data 6690
640
       CASE "6691A"
650
          RESTORE Eprom data 6691
660
       CASE "6692A"
670
          RESTORE Eprom data 6692
680
690
       CASE ELSE
700
         PRINT "Model number not found. Program is for models"
         PRINT "Agilent 6690A, 6691A, and 6692A only"
710
720
         STOP
730
       END SELECT
740
750
                                                              ! Read model dependent data
       FOR I=1 T0 49
760
          READ Init data(I)
770
       NEXT I
780
790
       OUTPUT @Ps;"*CLS"
                                                              ! Clears power supply registers
800
810
       OUTPUT @Ps;"CAL;STATE ON,"
                                                              ! Turn on cal mode, "0" passcode
820
                                                              ! Error if passcode is not "0"!
830 GOSUB Ps error
840 IF Err THEN
         OUTPUT @Ps;"*IDN?"
850
                                                              ! Get data from model # location
860
      ENTER @Ps;Idn$
870
          Model=VAL(Idn$[POS(Idn$,",")+1])
880
       ELSE
890
         GOTO Start
900
       END IF
910
920
       OUTPUT @Ps;"CAL:STATE ON,";Model
                                                              ! Turn on cal mode, passcode =
930
                                                              ! data at model number location
940
950 GOSUB Ps error
                                                              ! Error if passcode is not same as
                                                              ! data at model # location
960
970 IF Err THEN
980
         OUTPUT @Ps;"CAL:STATE ON,";Model$[1,4]
                                                              ! Turn on cal mode, passcode =
990
                                                              ! model #
1000
         GOSUB Ps error
1010
         IF Err THEN
1020
           PRINT "Change pass code to the power supply model # or zero then restart the program."
1030
           STOP
1040
         ELSE
1050
            GOTO Start
1060
         END IF
1070 END IF
1080
```

Figure 3-13. Initialization and Factory Preset Replacement Program Listing (Sheet 2 of 4)

```
1090 Start:
1100
1110
        INPUT "Select Initialization (I) or Factory preset replacement (F).", Sel$
1120
        CLEAR SCREEN
1130
        SELECT (UPC$(Sel$))
1140
       CASE "I"
                                                                ! Select Initialization
1150
          GOTO Init eeprom
1160
        CASE "F"
                                                                ! Select install new factory data
1170
          GOTO Fact preset
1180
        CASE ELSE
1190
          BEEP
1200
          GOTO Start
1210
        END SELECT
1220
1230 Init_eeprom:
1240
       PRINT "Initializing EEPROM"
1250
1260
       FOR I=1 TO 49
1270
          OUTPUT @Ps;"DIAG:EEPR ";Addr(I);",";Length(I);",";Init data(I)
1280
       NEXT I
1290
       GOTO Cal off
1300
1310 Fact_preset:
1320
       CLEAR SCREEN
1330
        PRINT "This program should ONLY be completed if your power supply"
1340
       PRINT "EEPROM has been replaced or a component that will effect"
1350
       PRINT "the calibration AND the alignment of voltage, overvoltage"
1360
        PRINT "and current is complete AND unit has passed the performance"
1370
       PRINT "test.
                                  Enter C to continue, any other key to abort."
1380
       INPUT Cont prog$
       IF (UPC$(Cont prog$))<>"C" THEN GOTO Cal off
1390
1400
1410
        CLEAR SCREEN
1420
        PRINT "Transferring calibration data to factory preset locations."
1430
1440 Fact cal sour:
                          ! Address of factory calibration data source
1450
        DATA 2,6,68,72,20,24,76,80,150
1460
1470 Fact cal dest
                     : ! Address of factory calibration data destination
1480
        DATA 84,88,92,96,100,104,108,112,116
1490
1500 Fact cal len:
                          ! Length of factory calibration data
1510
       DATA 4,4,4,4,4,4,4,1
1520
1530
        RESTORE Fact cal sour
1540
        FOR I=1 TO 9
1550
          READ Cal sour addr(I)
1560
       NEXT I
1570
            1
1580
        RESTORE Fact cal dest
1590
        FOR I=1 T0 9
1600
          READ Cal dest addr(I)
1610
       NEXT I
1620
```

Figure 3-13. Initialization and Factory Preset Replacement Program Listing (Sheet 3 of 4)

```
1630
        RESTORE Fact cal len
1640
       FOR I=1 T0 9
1650
          READ Cal length(I)
1660
       NEXT I
1670
1680
       FOR I=1 T0 9
                                                                ! Locations of good data
1690
          OUTPUT @Ps;"DIAG:EEPR? ";Cal sour addr(I);",";Cal length(I)
                                                                              Read good data
1700
          ENTER @Ps;Cal data$
                                                               ! Enter good data
1710
          OUTPUT @Ps;"DIAG:EEPR";Cal dest addr(I);",";Cal length(I);",";Cal data$
1720
        ! Write good data to factory preset locations
1730
       NEXT I
1740
        ١
1750
        !
1760 Cal off
1770
       CLEAR SCREEN
1780
       OUTPUT @Ps;"CaL:STATE OFF"
                                                                ! Turn off cal mode
1790
1800
       GOSUB Ps error
                                                               ! Check for errors
1810
       IF Err THEN
1820
          PRINT "An error occurred during the EEPROM read/write, Check for"
1830
          PRINT "programming errors. Initialization data may be incorrect."
1840
          STOP
1850
        END IF
1860
       ١
1870
       PRINT "Operation complete. Program stopped."
1880
       STOP
1890
1900 Ps error:
                                                                ! Error handling subroutine
       OUTPUT @Ps;"SYST:ERR?"
                                                                ! Check for errors
1910
1920
       ENTER @Ps;Err
1930
       RETURN
1940
1950 END
```

Figure 3-13. Initialization and Factory Preset Replacement Program Listing (Sheet 4 of 4)

## **Disassembly Procedures**

## WARNING

**Shock Hazard**: To avoid the possibility of personal injury, remove the power supply from service before removing the top cover. Turn off the ac power and disconnect the line cord, GPIB cable, load leads, and remote sense leads before attempting any disassembly. Any disassembly work must only be performed by a qualified support technician.

Observe that the DC RAIL assembly LEDs (DS420 & DS421) are fully extinguished (no live voltages present) before attempting any disassembly work. Any disassembly work must only be performed by a qualified support technician.

Cable connections are shown in Figure 6-2 of Chapter 6 and component part numbers are given in Chapter 5. Reassembly procedures are essentially the reverse of the corresponding disassembly procedures.

### **Tools Required**

- TORX screwdriver size T-15 (for most all retaining screws).
- TORX screwdriver size T-20 (for power supply carry straps).
- Seven (7) mm metric hex driver (to remove GPIB read connector).
- Pencil, paper, and labels to make notes to aid in the reinstallation of components.
- Work at a static-free station such as a table covered with static-dissipative laminate or with a conductive table mat (Agilent P/N 9300-0797, or equivalent) using a conductive wrist strap where necessary, such as, Agilent P/N 9300-0969 or 9300-0970.

#### **Top Cover**

- 1. Remove the four screws that secure the carrying straps (two TORX 20 screws on each side). These same screws secure the cover to the chassis.
- 2. Spread the bottom rear of the cover, and then pull the cover backwards towards the rear of the power supply to disengage it from the front panel.

WARNING

**Shock Hazard:** Hazardous voltage can exist inside the power supply even after it has been turned off. Check the INPUT RAIL LED (A4CR402) under the RFI shield (see Figure 3-18 end of this section for LED location). If the LED is on, there is still hazardous voltage inside the supply. Wait until the LED goes off (approximately 7 minutes after power is removed) before proceeding.

## Removing Protective RFI Shield (Galvanized Sheet Metal)

Once you remove the top cover of the power supply, you will see the RFI galvanized sheet metal cover preventing the power supply from emanating RFI fields. The RFI shield covers most components and circuit boards, as well as, many of the chassis-mounted components. You must remove this shield in order to gain access to the inside of the power supply. Remove the shield as follows:

- There are approximately 21 screws holding the cover to the frame.
- There are two screws at the top of the shield that secure a retaining clip for the GPIB board. You do not need to remove these screws, simply loosen the screws and slide the GPIB retaining clip backwards free of the GPIB board.
- 3. Remove all shield securing screws using a TORX T-15 screwdriver and save for later reinstallation.
- 4. Lift the RF shield out of the chassis.
- 5. When DC RAIL LEDs are extinguished, it is safe to work inside the power supply. (See Warning note above.)

#### **Note**

The following procedures describe the removal of most of the circuit boards within the power supply. Once the GPIB board is removed, you will have access to the A4 AC Input Assembly and the A5 DC Rail Assembly, Similarly, once the A10 control board is removed along with the Rectifier HS you will have access to other components and boards within the supply.

It is recommended that when you disconnect any wires and/or cable connectors you should immediately label them to simplify their reinstallation later.

#### **GPIB Board**

To remove the GPIB board, disconnect the cables from the following connectors at the GPIB board:

- 1. Disconnect the cable going to connector P101.
- 2. Disconnect phone cable going to J107.
- 3. Disconnect phone cable going to J107.
- 4. Disconnect phone cable going to J108.
- 5. Remove two (2) holding screws at read of chassis holding GPIB board in place.
- 6. Using a 7 mm driver, remove the two (2) screws holding the GPIB connector at rear of chassis.
- 7. The GPIB board can now be lifted out from the chassis.

### A4 AC Input Assembly

To remove the A4 AC Input Board first remove the GPIB board, then disconnect these cables from the following connectors at the GPIB board:

- 1. Disconnect the cables going to connector J417 and J420.
- 2. Disconnect the cable going to connector J419.
- 3. Remove the holding screw at the center of board just to the left of the 3-phase choke.
- 4. Disconnect phone cable going to J108.
- 5. Slide the board to the right and lift out.
- 6. Other wires going to the board can now be removed/unsoldered.

### A5 DC RAIL Assembly

Disconnect these cables from the following connectors at the A5 DC RAIL board:

- 1. Disconnect the cables going to four connectors: J430, J431, J432, and J433.
- 2. Remove the four (4) holding screws TORX T-15 holding the A5 DC RAIL board in place.
- 3. Lift the board out and remove/desolder any other wires preventing the board from being removed.

## A6 BIAS Assembly

Disconnect the cables from the following connectors at the A6 BIAS Assembly board:

- 1. Disconnect cables from connectors J809, J821, J830, and J831 on the A6 BIAS Board.
- 2. Remove two (2) holding screws at top side of board.
- Slide board upward until board is free of slotted standoffs. There is one of these standoffs at the top of the board and two at the bottom. Wiggle the board slightly to clear all three standoffs then lift the board out.
- 4. Once the board is free from its restraining standoffs, you can proceed to remove/unsolder any other wires/cables as necessary to remove the A6 BIAS Board entirely.

#### Note

It is recommended that you label any connectors you disconnect from the A6 BIAS Board to facilitate the reinstallation of these cables/wires to their correct locations later. If you have trouble later in determining which cable goes to which connector during reinstallation, refer to the cabling diagram in Chapter 6.

#### A3 FET Board

Follow this procedure to remove the A3 FET Board:

- 1. Remove the four (4) holding screws that secure the two black caps over the Rectifier HS assembly.
- 2. Once these caps are removed, you can remove the Rectifier HS which faces the A3 FET Board.
- 3. Disconnect two connectors, P430 and P431, at the A5 DC RAIL assembly.
- 4. Disconnect two connectors P/O cable assemblies P/N 5080-2283, at the A5 DC RAIL assembly.
- 5. You can now lift out the A3 FET board and remove/unsolder any other wires necessary to fully remove the A3 board.

#### A10 Control Assembly

Disconnect the cables from the following connectors at the A10 DC RAIL board:

- 1. Disconnect the ribbon cable going from to the A6 Bias board. This cable connects to J509 on the A10 board but it is easier to disconnect it at the A6 Bias Board.
- 2. Disconnect cables from connector J507 (phone) and connectors J510, J511, J512, and J513 on the A10 Control Board.
- 3. At rear of power supply, remove holding screw directly above fan. This screw holds the frame and A10 control board.
- 4. At rear of power supply unplug connector DIG CNTL from A10 Control Board.
- 5. Move board to the right and lift board and associated steel frame out of chassis.

### Front Panel Assembly

- 1. Peel off vinyl trim (one strip on each side of front panel) to access the four screws that secure the front panel assembly to the chassis.
- 2. Remove the four screws (two on each side) using a size T-10 TORX.
- 3. Disconnect phone cable W5 from J6 on the A1 Front Panel Board.
- 4. Record the color code and the location of each of the four wires connected to line switch S1.
- 5. Disconnect the wires from the switch assembly.
- 6. Remove the front panel assembly.

#### S1 Line Switch

- Remove Front Panel Assembly and disconnect switch wires as described in that procedure.
- Release the switch locking tabs by pressing them inward against the body of the switch and removing the switch.

#### A1 Front Panel Board

- 1. Remove the Front Panel Assembly and disconnect the switch as described under "Front Panel Assembly".
- Disconnect LCD display ribbon cable W2 from J2 on the A1 Front Panel Board.

| Note | When reinstalling the LCD ribbon cable, be sure to line up the "stripe" of the ribbon cable with pin 1 |
|------|----------------------------------------------------------------------------------------------------|
|      | on J2.                                                                                                 |

3. Use a small Allen wrench (0.050") to loosen the set screws that are inset in the knobs. (These are the AlG1 and AlG2 Voltage/Current control shafts that extend through the front panel.) Remove knobs and shaft bushings.

| Note | Be careful not to unscrew the knob set screws too far out as they can easily fall out of the knob and |
|------|----------------------------------------------------------------------------------------------------|
|      | become lost.                                                                                          |

- 4. Remove screw (if installed) that secures board to the Front Panel Assembly. The screw is located near J4 on the Front Panel Board.
- 5. Lift tab (near J6 on front panel board) and slide left to release board from the A1 Front Panel Assembly and remove

## A1DSP1 LCD Display

- 1. Remove the A1 Front Panel Board as described in that procedure.
- 2. Remove the nuts securing the LCD display to the front panel assembly and remove the LCD and attached ribbon cable (see CAUTION below). (When reinstalling this cable, be sure to line up the cable stripe over the LCD connector pin marked with a square.)

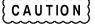

The display connector is fragile. When removing the cable from the LCD display, carefully rock the cable connector back and forth while gently pulling it back.

## A1G1 and A1G2 Rotary Controls

- 1. Remove the A1 Front Panel Board as described in that procedure.
- Remove the AlG1 and AlG2 cables from connectors A1J4 and A1J5.
- 3. Remove nuts securing the AlG1 AlG2 controls to the board and remove controls.

## A1KPD Keypad

- Remove the A1 Front Panel Board as described in that procedure.
- With board removed, keypad can easily be lifted out of the Front Panel Assembly.

## Output Bus Boards A7, A81 and A9 & Chassis Components

#### Note

To remove the A7 Snubber Board, A8 Fast Sense Assembly, A9 Downprogrammer and other chassis mounted components, first remove the A10 Control Board frame assembly and the two Rectifier Heat Sinks described earlier. Once the heat sinks are removed you will have access to the A7, A8, and A9 boards as well as other chassis mounted components.

Should you have any difficulty in removing power supply components or boards, contact the Agilent Technologies Support Line for help.

#### WARNING

**Shock Hazard**: Hazardous voltage can exist inside the power supply even after it has been turned off. Check the INPUT RAIL LED (A4CR402) under the RFI shield (see Figure 3-14 for LED location). It the LED is on, there is still hazardous voltage inside the supply. Wait until the LED goes off (approximately 7 minutes after power is removed) before proceeding.

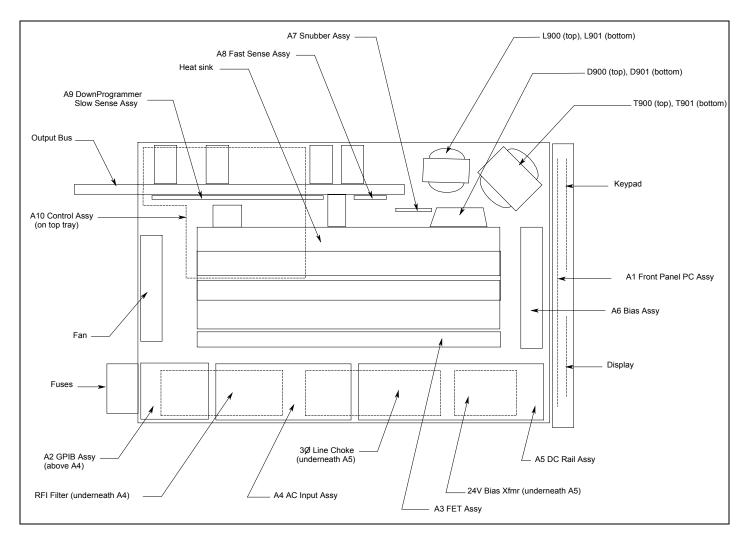

Figure 3-14. Component Locations (Top Cover and RFI Shield Removed)

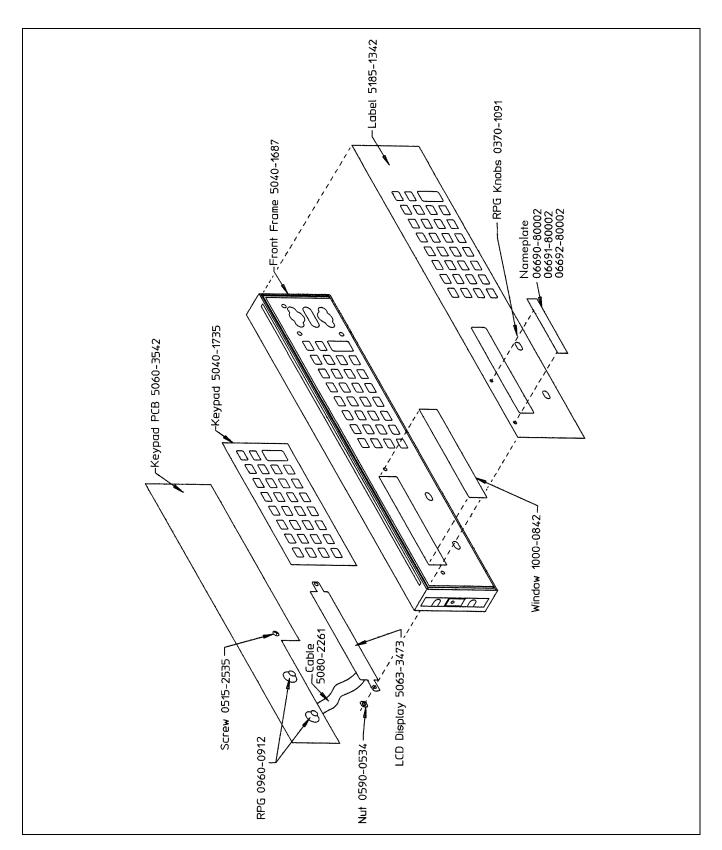

Figure 3-15. 3-Inch Front Panel Frame Assembly

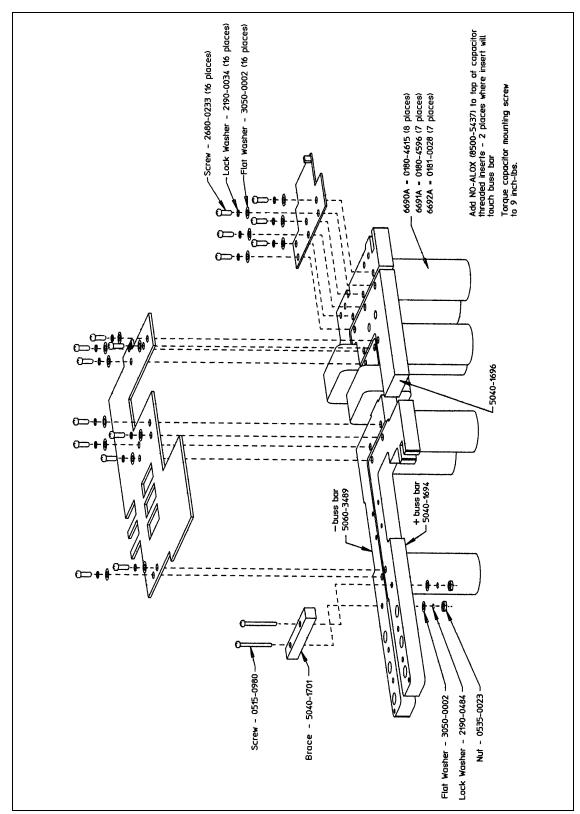

Figure 3-16. Assembly A10, Exploded View

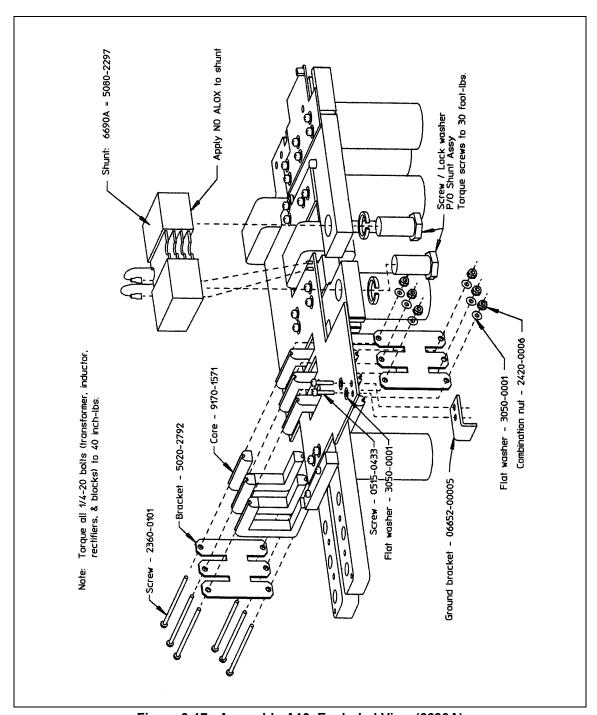

Figure 3-17. Assembly A10, Exploded View (6690A)

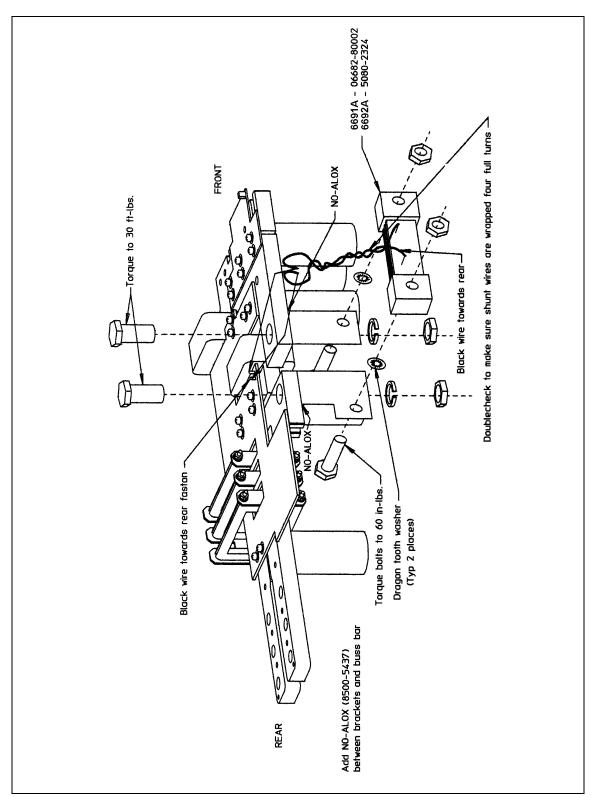

Figure 3-18. Assembly A10, Exploded View (6691A, 6692A)

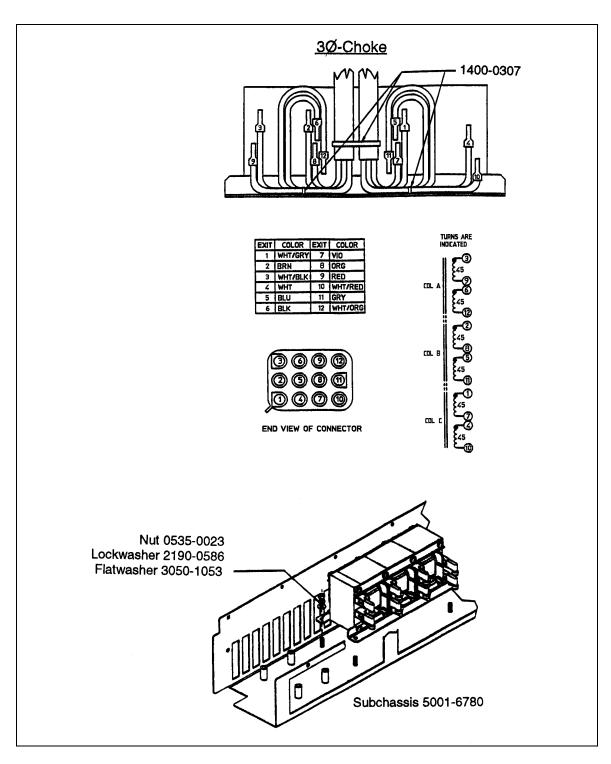

Figure 3-19. Three-Phase Line Choke Subchassis Wiring

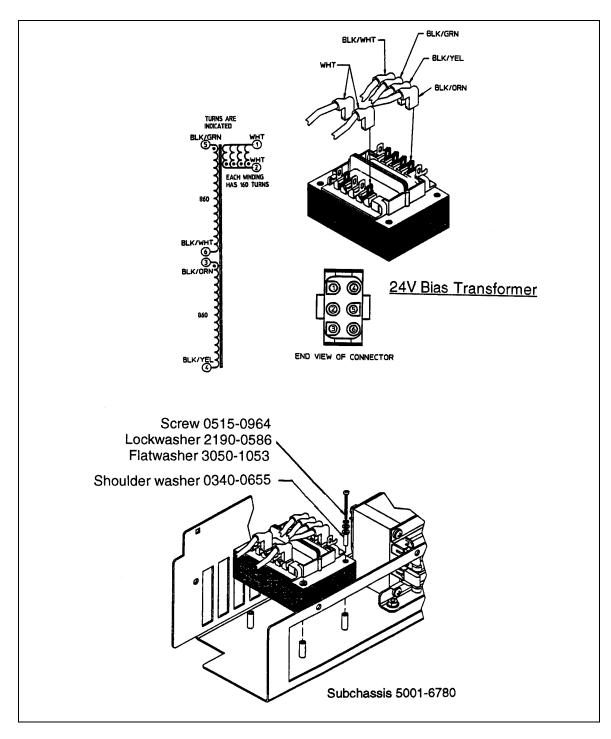

Figure 3-20. 24 Volt Fan Transformer

# **Principles of Operation**

#### Introduction

Figure 4-3 (at the end of this chapter) is a block diagram showing the major circuits within the power supply. The power supply consists of the following circuits:

- A1 Front Panel Board circuits.
- A2 GPIB circuits.
- A10 Control Board including the secondary interface ckts, CV/CC control ckts, switching/downprogramming control
- Power circuits on the A4 AC Input Board.
- A3 FET Assembly circuits.
- A5 DC Rail Board circuits.
- Output bus circuits which include the A7 Snubber Board, A8 Slow Sense Board, and A9 Downprogrammer Board circuits.
- Output rectifiers and filter capacitors.
- Ferrite cores mounted on the output bus form the output filter inductors.
- A6 Bias Board supply which supplies low-voltage, low-power, bias voltages where required.

Each block in Figure 4-3 identifies a schematic diagram in Chapter 6 where the circuits are shown in detail. You can refer to the component location diagrams in Chapter 6 to locate specific components mentioned in this description. Chapter 6 also has a cabling diagram showing the circuit board interconnections.

#### A2 GPIB Board

Circuits on the A2 GPIB board provide the interface between the GPIB controller and the power supply. All communications between the power supply and the GPIB controller are processed by the GPIB interface and primary microprocessor circuits on the A2 board.

The primary microprocessor circuits (microprocessor, U114, ROM U106, and RAM U108) decode and execute all instructions and control all data transfers between the GPIB controller and the Secondary Interface on the A10 Control Board. The primary microprocessor also processes measurement and status data received from the Secondary Interface.

A UART (universal asynchronous receive/transmit) IC (U112) on the A2 board converts data between the primary microprocessor's 8-bit, parallel bus and the serial I/O port. The serial data is transferred between the primary interface and the secondary interface via a programmed GAL (gated array logic) IC (U119) and optical isolator ICs (U110/U111). These ICs isolate the primary interface circuits (referenced to earth ground) from the secondary interface circuits (referenced to power supply common). The GAL IC also provides a serial I/O port to the A1 Front Panel Board to enable front panel control of the power supply.

A serial link interface IC (U109) on the A2 GPIB Board allows up to sixteen supplies to be connected together and programmed from one GPIB address. The first supply is the only supply connected directly to the GPIB controller and is set to the primary GPIB address. The remaining supplies are set to secondary addresses and are linked (daisy chained) together via the JI/J2 phone jacks at the rear of each supply. The serial link configuration is described in the Power Supply Operating Manual.

A digital control interface on the A2 GPIB Board provides the following power supply functions:

- Relay link.
- Digital 1/0.
- Remote inhibit (INH).
- Discrete fault indicator (FLT).

An optical isolator IC (U113) isolates the FLT output signal common from the external fault circuit common. The desired digital interface function is selected by placing a jumper in a header (J106) on the A2 GPIB Board. Appendix D in the Power Supply Operating Manual describes how to select one of these functions and how to make the appropriate external connections to the DIG CNTL connector on the supply's rear panel. Another jumper position on the header selects the SA (signature analysis) mode. Signature analysis troubleshooting is not supported.

The A2 Board has a bias supply regulator IC (U121) that provides +5V (with respect to earth ground) for the primary interface circuits and the bias voltage for the front panel board circuits, the LCD, and the keypad. The A2 Board also has a line or bias voltage detector IC (U101) that generates a power clear signal (PCLR). This signal initializes certain primary interface and front panel circuits when normal ac line voltage is applied, and also shuts these circuits down when the line voltage drops below the required minimum.

## **A1 Front Panel Assembly**

The power supply A1 Front Panel Assembly contains a circuit board, keypad, liquid crystal display (LCD), and the power on/off switch.

The Front Panel Circuit Board A1 contains microprocessor circuits (microprocessor U3 and ROM U4) that decode and execute all front panel keypad commands. These are transferred to the power supply output via the serial I/O port to the A2 board GAL (gated-array logic) IC and isolators, and to the secondary interface circuits on the A10 Control Board. The front panel microprocessor circuits also process power supply measurement and status data received from the serial I/O port. This data is displayed on the LCD.

IC EEPROM, U6, (electrically-erasable, programmable, read-only memory) on the A1 Front Panel Board stores data and configuration information. This information includes calibration constants, GPIB address, the present programming language, and model-dependent data such as the minimum and maximum values of voltage and current.

One of the EEPROM storage locations holds a checksum value used to verify the integrity of this EEPROM data. Access to the calibration data in the EEPROM is controlled by the combination of a password and jumper options on a header (J3) located on the A1 board (see Post-Repair Calibration in Chapter 3).

The power supply can be calibrated manually using the front panel keys, or via the GPIB bus with SCPI (Standard Commands for Programmable Instruments) commands. The calibration procedure is in Appendix A of the Power Supply Operating Manual).

#### **A10 Control Board**

The A10 Control Board contains the Secondary Interface, CV/CC Control Circuits, Readback Circuits, PWM Switching Circuits and OV/Downprogramming Circuits. These circuits are shown schematically in the A10 Control Board schematic.

## Secondary Interface (P/O A10 board)

These circuits are shown in detail on the A10 Control Board schematic and include the Secondary Microprocessor (U506), Programmed GAL (U505), three DAC/OpAmp circuits (U510-U515), Readback Comparator circuits (U516, U517) and OV/Shunt DAC OpAmp circuit, (U520, U521).

The Secondary Microprocessor translates serial data received from the A2 board into parallel 12 bit data. The data bus is connected directly to the four DAC/OpAmp circuits. Under control of the lip the selected DAC converts the bus data into an analog signal. The DAC reference circuit (U503, U504) provides a +10V reference for the CV and CC DACs and a -11.6V reference for the readback DAC. Zener VR501 provides a-6.2V reference for the OV Shunt DAC.

The CV DAC/OpAmp (U510, U513) converts the programmed voltage value from the bus or front panel into the CVPROG signal. CVPROG is sent to the CV Error Amp and compared with the VMON signal to control the magnitude of the output voltage in the CV mode. The range of CVPROG is 0 volts to -10 volts, which corresponds to the zero-to-full-scale output voltage range of the supply.

The CC DAC/OpAmp (U511, U514) converts the programmed current value from the bus or front panel into the CCPROG signal. CCPROG is sent to the CC Error Amp and is compared with the IMON signal to control the magnitude of the output current in the CC mode. The range of CCPROG is 0 volts to -10 volts, which corresponds to the zero-to-full-scale output current range of the supply.

The Readback Comparators (U516, U517) operate with the Readback DAC/OpAmp (U512, U515) to return the following signals to the µP:

- The monitored output voltage (VMON).
- The monitored output current (IMON).
- The ambient temperature (AMB SENSE).
- The programmed voltage value (CVPROG).
- The programmed current value (CCPROG).
- The fan detector (FAN DEW).

The readback DAC circuit is controlled by the µP to successively approximate (to 12-bit resolution) the value of each signal monitored. The CVPROG and CCPROG signals are used during selftest to check DAC/OpAmp operation. The µP monitors the fan speed and ambient temperature and generates the FAN PWM control signal to adjust fan speed depending upon the ambient temperature measured internally in the power supply.

A dual DAC, Shunt-Trim/OV, Amplifier circuit (U520, U521) performs two functions. One is to convert the programmed overvoltage value from the bus or front panel into the OVREF signal. The OVREF signal is compared by U502 with the output voltage. Second, the Shunt Trim DAC calibrates the IMON signal by sampling the current flowing through current-sense resistor (R900) on the output power bus together with the TRIM input signal.

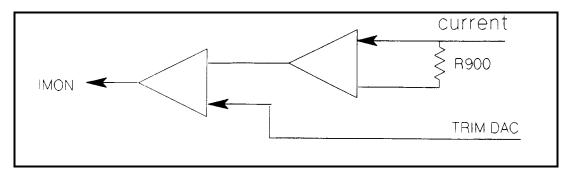

Figure 4-1. AC Calibration of IMON

During power initiation, the secondary processor generates PWM DISABLE to the power supply's output off for 10 seconds. After 10 seconds PWM DISABLE is removed and the supply's output can be programmed.

CV/CC Control (P/O A10 Board) These circuits are shown in detail on the A10 Control Board schematic and include the CV (constant voltage) and CC (constant current) control loops. The power supply must act as either a CV or CC supply for any value of load impedance. Switching between CV and CC is done automatically by the CV/CC control circuits at a value of load impedance equal to the ratio of the programmed voltage value to the programmed current value.

A low-level CV or CC signal is generated by the applicable status comparator (P/O U502) and returned to the secondary processor to indicate that the corresponding mode, CV or CC, is in effect.

In CV mode, an OR gate diode (D652) conducts and the CV loop regulates the output voltage. A CV error amplifier (P/O U621) compares the programmed voltage signal CVPROG to VMON which is the output signal from the V DIF amplifier(P/O U621). The range of VMON is 0 volts to +10 volts which corresponds to the zero-to-full-scale output voltage of the supply. If the output voltage exceeds the programmed voltage the OR GATE signal goes low causing the output voltage to decrease to the programmed value.

Conversely, if the output voltage is less than the programmed voltage, the OR GATE signal goes high causing the output voltage to increase to the programmed value. An externally applied dc signal, VPROG, can be used to program the output voltage. A 0 volt to -5 volt VP level produces a proportional zero-to-full-scale output voltage.

In CC mode, an OR gate diode (D651) conducts and the CC loop regulates the output voltage. A CC error amplifier (P/O U620) compares the programmed voltage signal CCPROG to IMON which is the output signal of 2nd I AMP (P/O U620). The range of IMON is 0 volts to +10 volts which corresponds to the zero-to-full-scale output voltage of the supply. If the output current exceeds the programmed current, the OR GATE signal goes low causing the output current to decrease to the programmed value.

Conversely, if the output current is less than the programmed current, the OR GATE signal goes high causing the output current to increase to the programmed value. An externally applied dc signal, IPROG, can be used to program the output current. A 0 volt to -5 volt IP level produces a proportional zero-to-full-scale output current.

Switching/Downprogramming Control (P/O A10) These circuits include a Ramp Generator, Divider /Deadtime Latch, Fast Sense Differential Amplifier, Pulse Width Modulator, Summing Comparator, Down-Programmer Control and OV Comparator circuits.

The Divider/Deadtime Latch (U600, U601, U602) divides the 2-MHz ALE CK signal from the Secondary µP and supplies 40 KHz pulses to the Ramp Generator (U607) and ON Latch (U604).

The OR-GATE signal (CV or CC control signal as previously described) is summed with the 40 KHz triangular waveform produced by the Ramp Generator. An input from the Fast Sense Differential Amplifier is also summed to compensate for a sudden transient in the rectified output.

The width of the output pulses from the Summing Amplifier vary as the OR-GATE control signal increases or decreases. These pulses are applied to the Pulse-Width Modulator (U603) via the On Latch. The PWM generates the square wave pulses that are applied to the A3 FET assembly to turn the FET switches on and off. The Deadtime Latch resets the ON Latch to provide a minimum off time for the FET switches.

The OV circuit compares the output voltage level with the OVREF signal which represents the programmed overvoltage level. When the output voltage exceeds the programmed OV value, the downprogrammer circuits are activated and the FET switches are turned off

The Downprogrammer control circuit generates control signal DP CONTROL whenever an OV or disable condition has been detected, or when the output voltage exceeds the programmed value. DP CONTROL causes the downprogrammer FETs (Q980, Q981) on the A9 Downprogrammer/Fast Sense board to conduct and conduct current away from the load.

## A4 AC Input Board

The A4 Input Board contains the Inrush-Current Limit relay (K401), Main Power Relays (K402, K403), and current-limiting resistors (R407, R408). On power-on, the current-limit relay (K401) closes allowing the dc rail capacitors to charge under a controlled condition. This applies ac voltage to the A6 Bias Board. After the turn-on initialization period (approximately 10 seconds), the main relays (K402, K403) close, shorting out the current-limit resistor.

## A5 DC Rail Board

The A5 DC Rail board contains the full-wave, three-phase, rectifiers and the input filter circuits. The ac mains are full-wave rectified by D420-D425 and converted to two, 300-volt dc rails by filter capacitors, C423-C426, and by two range select connectors. In range 1 (180-235 Vac), J438 connects the two DC rails, called Rail #1 and Rail #2, in parallel. Each rail supplies 300Vdc to the A3 FET board via J430 and J431. In Range 2 (360-440Vac), J439 connects the two DC rails in series. Each rail still supplies 300 Vdc to the A3 FET board via J430 and J431.

The A5 DC Rail board also contains the bias transformer and primary range select connectors J436 (Range 1) and J437 (Range 2). There are two LEDS (DS420, DS421) which light when more than 40Vdc is present on the dc rails.

WARNING

As a precaution always disconnect power supply from ac mains and wait 7 minutes before handling dc rail board. Be certain that the LEDs are completely extinguished.

The +24 auxiliary bias fuse, F420, and the standard bias fuse, F421, are located on the dc rail board.

## A3 FET Board

The A3 FET board consists of two power FET stages connected between the +rail and -rail voltages, and connected across the FET stages is a chassis mounted power transformer. The entire circuit represents an H-bridge configuration. A complete stage consists of eight, power FETs and two, bridge-driver ICs. The power FETs are mounted on but isolated from the heat sink assembly. The two power FET stages are isolated from each other.

The DRIVEIA, IB and DRIVE2A, 2B pulses, received from the A10 Control board, are used by the bridge drivers (U201, U202, U301, U302) to derive control pulses for the FET switches. The width of the pulses determines the ON time of the FET switches, thereby determining the magnitude of the output voltage or current. DRIVEIA pulses turn on one set of +RAIL (Q301, Q311) and -RAIL (Q303, Q333) FETs, causing current to flow through power transformer, T900, in one direction. DRIVE2A pulses turn on the other set of +RAIL (Q304, Q344) and -RAIL (Q302, Q322) FETs causing current to flow through T900 in the opposite direction. The FET on/off periods are controlled by the duty-cycle detect and the peak-current detection circuits. If the output attempts to change, regulation is accomplished by the CV/CC control circuits on the A10 Control board. These circuits vary the width of the drive pulses and the duration of the FET on/off periods.

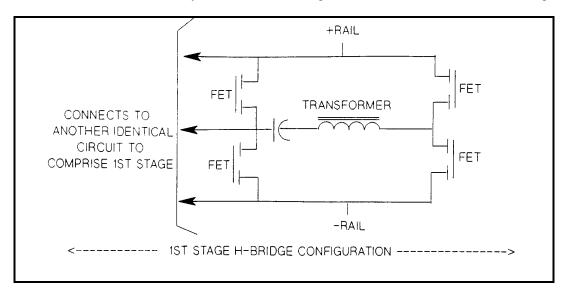

Figure 4-2. 1ST Stage of the FET H-Bridge Configuration

## **Output Circuits**

The output circuits include the following circuits:

- Chassis mounted components.
- Two power transformers, T900/T901.
- Two inductors, L900/L901.
- Two rectifiers, D900/D901.
- Output capacitors.
- A7 Snubber board mounted to the heat sink.
- A8 Fast Sense board.
- A9 Slow/Downprogrammer board and output bus bars.

Each combination of power transformers, T900/T901, and rectifiers, D900/D901, couples the output pulses from the A3 FET board. The output of each transformer/rectifier combination is connected in parallel before being applied to the output filter. The output filter assembly consists of bus bars with the filter capacitors bolted to them. The filter chokes, L902 through L906, consist of ferrite cores enclosing the bus bar. The current-sense resistor, R900, is part of the positive-output bus bar.

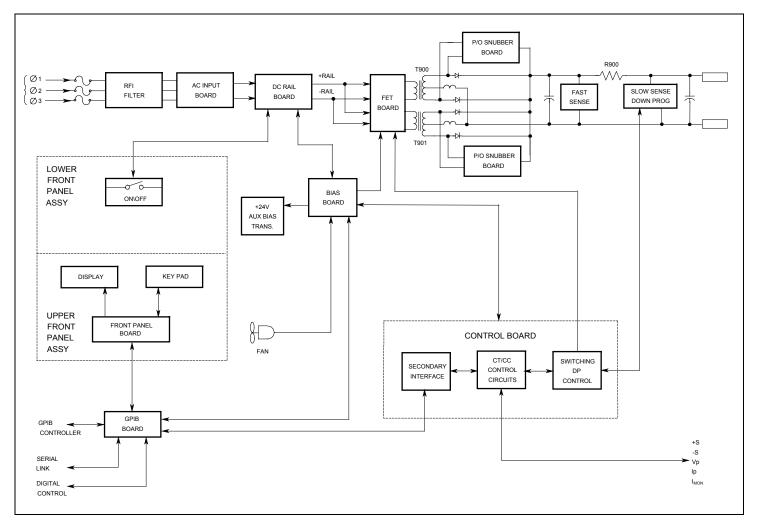

Figure 4-3. Agilent Series 669xA Power Supply, Block Diagram

# **Replaceable Parts**

## Introduction

This section lists the replaceable electrical and mechanical parts for the Agilent 669xA series power supplies. (Component location diagrams are located in Chapter 6.) The lists consist of tables organized by assemblies as follows:

| Assembly                                                      | See       |
|---------------------------------------------------------------|-----------|
| Main chassis (see Figure 3-20 for location of all assemblies) | Table 5-1 |
| A1 Front Panel Board                                          | Table 5-2 |
| A2 GPIB Board                                                 | Table 5-3 |
| A3 FET Board                                                  | Table 5-4 |
| A4 AC Input Board                                             | Table 5-5 |
| A5 DC Rail Board                                              | Table 5-6 |
| A6 Bias Board                                                 | Table 5-7 |
| A7 Snubber Board                                              | Table 5-8 |
| A9 Down Programming/Slow Sense Board                          | Table 5-9 |

A8 and A10 assemblies contain no user- replaceable parts.

## **How to Order Parts**

You can order parts from your local Agilent Technologies, Inc. Sales and Support Office (see the list of offices in the back of this manual). When ordering a part, please include the following information:

- the Agilent part number
- the part description
- the desired quantity
- the model number of the power supply (for example, Agilent 6692A)

Table 5-1. Main Chassis, Replaceable Parts

| Ref. Desig. | Agilent Part No.           | Description                        |  |  |
|-------------|----------------------------|------------------------------------|--|--|
|             |                            |                                    |  |  |
|             | ASSEMBLIES & SUBASSEMBLIES |                                    |  |  |
|             | 5060-3553                  | TESTED FRONT FRAME ASSEMBLY        |  |  |
| A1          | 5060-3542                  | TESTED KEYBOARD PC ASSEMBLY        |  |  |
| A2          | 5063-4851                  | TESTED GPIB PC ASSEMBLY            |  |  |
| A3          | 5065-0642                  | TESTED FET PC ASSEMBLY             |  |  |
| A4          | 5065-0644                  | TESTED AC INPUT PC ASSEMBLY        |  |  |
| A5          | 5065-0645                  | TESTED DC RAIL PC ASSEMBLY         |  |  |
| A6          | 5065-6937                  | TESTED BIAS PC ASSEMBLY            |  |  |
| A7          |                            |                                    |  |  |
| 6690A       | 06682-60021                | SNUBBER PC BOARD                   |  |  |
| 6691A       | 06683-60021                | SNUBBER PC BOARD                   |  |  |
| 6692A       | 06692-60021                | SNUBBER PC BOARD                   |  |  |
| A8          | 06681-60023                | FAST SENSE PC BOARD                |  |  |
| A9          |                            |                                    |  |  |
| 6690A       | 06690-60024                | DOWN PROGRAMMER / SLOW SENSE BOARD |  |  |
| 6691A       | 06691-60022                | DOWN PROGRAMMER / SLOW SENSE BOARD |  |  |
| 6692A       | 06692-60022                | DOWN PROGRAMMER / SLOW SENSE BOARD |  |  |
| A10         |                            |                                    |  |  |
| 6690A       | 06690-61020                | TESTED CONTROL PC BOARD            |  |  |
| 6691A       | 06691-61020                | TESTED CONTROL PC BOARD            |  |  |
| 6692A       | 06692-61020                | TESTED CONTROL PC BOARD            |  |  |

Table 5-1. Main Chassis, Replaceable Parts (continued)

| Table 5-1. Main Chassis, Replaceable Parts (continued) |                        |                                            |  |
|--------------------------------------------------------|------------------------|--------------------------------------------|--|
| ELECTRICAL PARTS                                       |                        |                                            |  |
| C900-905                                               |                        |                                            |  |
| 6690A                                                  | 0180-4615              | CAP 18000uF 28V                            |  |
| 6691A                                                  | 0180-4596              | CAP 13000uF 45V                            |  |
| 6692A                                                  | 0181-0028              | CAP 4700uF 80V                             |  |
| C906                                                   |                        |                                            |  |
| 6690A                                                  | 0180-4615              | CAP 18000uF 28V                            |  |
| C907                                                   |                        |                                            |  |
| 6690A                                                  | 0180-4615              | CAP 18000uF 28V                            |  |
| 6691A                                                  | 0180-4596              | CAP 13000uF 45V                            |  |
| 6692A                                                  | 0181-0028              | CAP 4700uF 80V                             |  |
| C920-925                                               | 0160-4183              | CAP 1000pF 250V                            |  |
| D900A,B                                                |                        |                                            |  |
| 6690A                                                  | 1906-0722              | RECTIFIER 400A, 100V                       |  |
| 6691A                                                  | 1906-0397              | RECTIFIER 20020                            |  |
| 6692A                                                  | 1906-0398              | RECTIFIER 20040/20140                      |  |
| D901A,B                                                |                        |                                            |  |
| 6690A                                                  | 1906-0722              | RECTIFIER 400A, 100V                       |  |
| 6691A                                                  | 1906-0397              | RECTIFIER 20020                            |  |
| 6692A                                                  | 1906-0398              | RECTIFIER 20040/20140                      |  |
| L900, 901                                              |                        |                                            |  |
| 6690A                                                  | 06690-80001            | CHOKE - OUTPUT                             |  |
| 6691A                                                  | 06691-80001            | CHOKE - OUTPUT                             |  |
| 6692A                                                  | 06692-80001            | CHOKE - OUTPUT                             |  |
| L902, 903                                              | 5080-2257              | CORE                                       |  |
| L904 - 906                                             | 9170-1571              | CORE                                       |  |
| R900                                                   |                        |                                            |  |
| 6690A                                                  | 5080-2297              | SHUNT-CURRENT                              |  |
| 6691A                                                  | 06682-80002            | SHUNT-CURRENT                              |  |
| 6692A                                                  | 5080-2324              | SHUNT-CURRENT                              |  |
| T900, 901                                              | 0100 (062              | DOWED TO ANGEODMED                         |  |
| 6690A                                                  | 9100-6062<br>9100-6063 | POWER TRANSFORMER                          |  |
| 6691A                                                  | 9100-6063              | POWER TRANSFORMER                          |  |
| 6692A                                                  | 9100-6064              | POWER TRANSFORMER                          |  |
|                                                        | 9100-6065              | 24V BIAS TRANSFORMER                       |  |
|                                                        | 3160-4116              | FAN-TUBEAXIAL                              |  |
|                                                        | 2110-1077              | FUSE 20A 690V (3 required for 400VAC)      |  |
|                                                        | 2110-1078              | FUSE 40A 690V (3 required for 208VAC)      |  |
|                                                        | 5065-6934              | FUSE KIT FOR 208VAC (contains 3 fuses )    |  |
|                                                        | 5065-6935              | FUSE KIT FOR 400VAC (contains 3 fuses )    |  |
|                                                        | 5080-2148              | CABLE - CHAINING (2 meters)                |  |
|                                                        | 5080-2168              | CABLE - A2 GPIB/A1 FRONT PANEL             |  |
|                                                        | 5080-2280              | CABLE - A6 BIAS/A10 CONTROL                |  |
|                                                        | 5080-2287              | CABLE - A10 CONTROL/A8 FAST SENSE          |  |
|                                                        | 5080-2316              | CABLE - A10 CONTROL/A9 SLOW SENSE          |  |
|                                                        |                        |                                            |  |
|                                                        |                        | ICAL PARTS                                 |  |
|                                                        | 5040-1694              | BUSS BAR, PLUS, output end (large)         |  |
|                                                        | 5040-1696              | BUSS BAR, PLUS, internal end (small)       |  |
|                                                        | 5060-3489              | BUSS BAR, MINUS (WITH L902/L903 CORE)      |  |
|                                                        | 5040-1688              | BUSS BAR BEZEL (ON REAR PANEL)             |  |
|                                                        | 5040-1689              | SUPPORT-PLASTIC (BUSS BAR PLUS TO CHASSIS) |  |
|                                                        | 5040-1701              | BRACE-PLASTIC (ACROSS BUSS BARS)           |  |

Table 5-1. Main Chassis, Replaceable Parts (continued)

| , ,         | laceable i arts (continuea)             |
|-------------|-----------------------------------------|
| 06652-00005 | GROUND BRACKET (A9 BOARD TO CHASSIS)    |
| 1252-1488   | TERM-BLOCK-4 POSITION GPIB)             |
| 1252-3698   | TERM-BLOCK-7 POSITION CONTROL)          |
| 3160-4117   | FAN FINGER GUARD                        |
| 5001-0538   | TRIM-SIDES                              |
| 5001-0539   | TRIM SIDES, FRENCH GRAY                 |
| 5001-6776   | CHASSIS, BASE                           |
| 5002-1591   | REAR PANEL                              |
| 5182-9192   | LABEL - REAR PANEL                      |
| 5001-6779   | COVER-GREY                              |
| 5040-1697   | SPACER BLOCK - 2 (COVER TO REAR PANEL)  |
| 5001-6793   | GPIB-BRACKET (A2 BOARD TO CHASSIS TOP)  |
| 5020-2783   | HEATSINK-DIODE                          |
| 5020-2785   | HEATSINK-DIODE<br>HEATSINK-FET          |
| 5020-2783   |                                         |
|             | SHIELD-PLASTIC - 2 (FET/DIODE HEATSINK) |
| 5040-1691   | PLENUM (FAN TO FET/DIODE HEATSINK)      |
| 5002-1592   | AC INPUT COVER                          |
| 9310-6711   | CLAMP- POWER CORD                       |
| 5065-6933   | KIT (AC INPUT COVER WITH CLAMP)         |
| 2110-1312   | FUSEHOLDER 3-PHASE                      |
| 5041-8801   | FOOT - 4                                |
| 5041-8819   | CAP-STRAP HANDLE                        |
| 5041-8820   | CAP-STRAP HANDLE                        |
| 5062-3705   | STRAP HANDLE                            |
| 5080-2545   | CARTON ( shipping container )           |
| 5080-2418   | TRAY ( shipping container )             |
| 5080-2414   | SKID ( shipping container )             |
| 5080-2415   | FOAM PAD ( shipping container )         |
| 5964-8269   | MANUAL-OPERATING                        |

Table 5-2. Front Panel Assembly, Replaceable Parts

| Ref. Desig. | Agilent Part No. | Description                              |
|-------------|------------------|------------------------------------------|
|             |                  |                                          |
| A1          | 5060-3542        | A1 KEYPAD PC BOARD (tested)              |
|             | 0370-3238        | KNOB Ref: G1, G2                         |
|             | 0515-2535        | SCREW - Ref: keypad PCB to front frame   |
|             | 1000-0842        | WINDOW (3 inch front frame)              |
|             | 5001-6794        | BLINDER (5 inch front frame)             |
|             | 5040-1735        | KEYPAD                                   |
|             | 5040-1687        | FRONT FRAME - 88.1mm (3.5 inch)          |
|             | 5040-1698        | FRONT FRAME - 132.6mm ( 5.25 inch )      |
|             | 5185-1342        | LABEL (3.5 inch & 5.25 inch front frame) |
|             | 06690-80002      | NAMEPLATE front panel model description  |
|             | 06691-80002      | NAMEPLATE front panel model description  |
|             | 06692-80002      | NAMEPLATE front panel model description  |

Table 5-3. A2 GPIB Board, Replaceable Parts

| rable 3-3. Az or ib board, replaceable raits |                  |                     |  |
|----------------------------------------------|------------------|---------------------|--|
| Ref. Desig.                                  | Agilent Part No. | Description         |  |
|                                              |                  |                     |  |
|                                              | 1205-0758        | HEATSINK (U121)     |  |
|                                              | 0515-0642        | SCREW (U121)        |  |
|                                              | 0515-0911        | SCREW M3x0 5 (J101) |  |

Table 5-4. A3 FET Assembly, Replaceable Parts

| Ref. Desig.                  | Agilent Part No. | Description                                |
|------------------------------|------------------|--------------------------------------------|
|                              |                  |                                            |
| Q201-204, 211, 222, 233, 244 | 1855-1674        | MOSFET 500V 20A (replace as matched set)   |
| Q301-304, 311, 322, 333, 344 | 1855-1674        | MOSFET 500V 20A (replace as matched set)   |
|                              | 5080-2279        | CABLE FET CTRL (E208-E209 to CONTROL J511) |
|                              | 5080-2283        | CABLE +15V BIAS (E206-E207 to BIAS J831)   |

Table 5-5. A4 AC Input Assembly, Replaceable Parts

| Ref. Desig. | Agilent Part No. | Description                               |
|-------------|------------------|-------------------------------------------|
|             |                  |                                           |
| J419        | 1251-6832        | CONNECTOR                                 |
| K401        | 0490-1908        | RELAY 24V COIL                            |
|             | 5080-2284        | CABLE RELAY CTRL (E411-E413 to BIAS J827) |

Table 5-6. A5 DC Rail Assembly, Replaceable Parts

| Ref. Desig.         | Agilent Part No. | Description                                |
|---------------------|------------------|--------------------------------------------|
|                     |                  |                                            |
| F420                | 2110-1066        | FUSE 1AM, 500V                             |
| F421                | 2110-0934        | FUSE .5AM, 500V                            |
| J430, 431           | 1251-7616        | CONNECTOR                                  |
| J432                | 1251-6832        | CONNECTOR                                  |
| J436, 437, 438, 439 | 1251-3837        | CONNECTOR                                  |
| J440                | 1252-0055        | CONNECTOR                                  |
| J441                | 1252-0056        | CONNECTOR                                  |
|                     | 5080-2286        | CABLE BIAS 24V (E440-E443 to BIAS J816)    |
|                     | 5080-2289        | CABLE AC BIAS (E430-E434 to AC INPUT J419) |
|                     | 5080-2293        | CABLE LINE SELECT (E444-E447 to J436/J437) |
|                     | 5080-2294        | CABLE LINE SELECT (E448-E451 to J438/J439) |

Table 5-7. A6 Bias Assembly, Replaceable Parts

| Ref. Desig.         | Agilent Part No. | Description                            |
|---------------------|------------------|----------------------------------------|
|                     | 1                | I                                      |
| F800                | 2110-0712        | FUSE-SUBMIN 4A                         |
| F803, 804, 805, 806 | 2110-0679        | FUSE 1.5AM, 125V                       |
| J801                | 1252-1670        | CONNECTOR                              |
| J816                | 1252-0056        | CONNECTOR                              |
| J827                | 1251-7070        | CONNECTOR                              |
| J830, 831           | 1252-0055        | CONNECTOR                              |
|                     | 5080-2292        | CABLE BIAS (E800-E804 to DC RAIL J432) |

Table 5-8. A8 Fast Sense Assembly, Replaceable Parts

| Ref. Desig. | Agilent Part No. | Description                         |
|-------------|------------------|-------------------------------------|
|             | 5080-2287        | CABLE (El001-El003 to CONTROL J512) |

Table 5-9. A9 Down Programmer/Slow Sense, Replaceable Parts

| Ref. Desig. | Agilent Part No. | Description                           |
|-------------|------------------|---------------------------------------|
|             |                  |                                       |
| Q981, 982   | 1855-1003        | POWER MOSFET                          |
|             | 0340-1507        | INSULATOR - 2 (Q981, 982 TO HEATSINK) |
|             | 5080-2212        | CABLE (J910 to CONTROL J510)          |

# **Diagrams**

## Introduction

This chapter contains drawings and diagrams for troubleshooting and maintaining Agilent Series 669xA Power Supplies. Unless otherwise specified, a drawing or diagram applies to all models of the series. Wiring connections to external equipment are shown in the Power Supply Operating Manual.

In the diagrams, the name of a complementary signal is sometimes shown with a bar above the signal mnemonic. In other diagrams and in the text, complementary signals are shown with an asterisk (\*) after the mnemonic (such as PCLR\*). A mnemonic with a bar over it or an asterisk after it represents the same signal.

Table 6-1 summarizes the contents of this chapter.

Table 6-1. Summary of Chapter Contents

| Function                         | Description                                                                                                    | See         |
|----------------------------------|----------------------------------------------------------------------------------------------------|-------------|
| Signal names                     | Table of signal name mnemonics                                                                                                    | Table 6-2   |
| Test points                      | Description of each test point. The location of each test point is shown on the appropriate schematic and its associated parts location drawing.                                                             | Table 6-3   |
| Schematic notes                  | A list of general notes that are applicable to all schematic diagrams.  Notes that apply to a specific schematics appear on the schematic sheet.                                                             | Table 6-4   |
| Waveforms                        | Test point waveforms for Table 6-3.                                                                                                    | Figure 6-1  |
| Interconnections                 | Drawing identifying each circuit board, the cables between boards, and schematic diagram for each board.                                                                                                    | Figure 6-2  |
| Schematics                       | Al Front Panel Board. A2 GPIB Board. A3 FET Board. A4 AC Input Power Board. A5 DC Rail Board. A6 Bias Board. A7 Snubber Board. A8 Fast Sense Board. A9 Down Programming/Slow Sense Board. A10 Control Board. |             |
| Assembly and component locations | A diagram that shows the location of components on a circuit board is included with each circuit board schematic.  A drawing showing location of each circuit board in the chassis is in Chapter 3.          | Figure 3-15 |

**Table 6-2. Signal Name Mnemonics** 

| Mnemonic     | Description Description            | Mnemonic | Description                             |
|--------------|------------------------------------|----------|-----------------------------------------|
|              | Address lines                      | MSRQ     |                                         |
| A(0)A(15)    |                                    |          | Microprocessor service request          |
| AD (O)AD(7)  | Address bus                        | NDAC     | Not data accepted (GPIB)                |
| AMB_SENSE    | Ambient temperature sense          | NEG_IMON | Negative current monitor                |
| ANA(0)ANA(7) | Analog Signal readback bus         | NRFD     | Not ready or data (GPIB)                |
| ATN          | Attention (GPIB)                   | OV OI B  | Overvoltage                             |
| BIAS_OK      | ±15V bias supplies have stabilized | OV_CLR   | Overvoltage clear                       |
| BOVPROG      | BuFfered OV programming            | OVCMP    | Overvoltage comparator                  |
| BSTX         | BuFfered secondary transmit        | OVP_BIAS | Overvoltage protection bias             |
| CC           | Constant current status            | OVPROG   | Overvoltage programming                 |
| CCPROG       | Constant current programming       | OVSCR    | Overvoltage SCR (crowbar)               |
| cv           | Constant voltage status            | PCLR     | Primary power clear                     |
| CVPROG       | Constant voltage programming       | PREF     | Primary reference voltage (2.53V)       |
| D(0)_D(7)    | Data lines                         | PREF_2   | Primary reference voltage (1.0V)        |
| D101DI08     | Data lines (GPIB)                  | PREN     | Primary remote enable                   |
| DAV          | Data valid (GPIB)                  | PRX      | Primary receive serial data             |
| DFI          | Discrete fault indicator           | PTX      | Primary transmit serial data            |
| DFI-EN       | Discrete fault indicator enable    | PWM_EN   | Pulse width modulator enable            |
| DPS          | Downprogramming shunt              | RAM      | Random access memory                    |
| DN_PGM       | Down programming                   | RDY      | Ready                                   |
| DRIVE_A/B    | FET drive signals                  | REF_PWM  | Reference pulse width modulator         |
| EOI          | End or identify (GPIB)             | REN      | Remote enable                           |
| FAC_CAL      | Factory calibration                | RI       | Remote inhibit                          |
| FAN_PWM      | Fan pulse width modulation         | ROM      | Read only memory                        |
| FPRX         | Front panel receive serial data    | SPCLR    | Secondary power clear                   |
| FPTX         | Front panel transmit serial data   | RX       | Receive serial data                     |
| FS           | Fast sense                         | RxD      | Receive Serial Data                     |
| HSRQ         | GPIB service request               | SA       | Signature analysis                      |
| IFC          | Interface clear (GPIB)             | SRQ      | Service request (GPIB)                  |
| IMON         | Current monitor                    | SRX      | Secondary receive serial data           |
| INH_CAL      | Inhibit calibration                | STX      | Secondary transmit serial data          |
| IP           | External current programming       | TxD      | Transmit Serial Data                    |
| IPROG        | Current programming                | UART     | Universal asynchronous receive/transmit |
| ISEN         | Current sense                      | VMON     | Voltage monitor                         |
| ISRQ         | Interface service request          | VPROG    | Voltage programming                     |
| KO(0)-KO(5)  | Keypad output data bus             | WR       | Write                                   |
| KI(0)KI(5)   | Keypad input data bus              |          |                                         |

Table 6-3. Test Points

| TEST POINT No. & Loc.           | Signal Tested                            | Measurement and Conditions                                                                                                   |  |
|---------------------------------|------------------------------------------|----------------------------------------------------------------------------------------------------|--|
| A2 GPIB BOARD                   |                                          |                                                                                                    |  |
| ① J106-4<br>② U101-1            | Primary/chassis ground + 5V primary bias | Connect meter or scope common here. Make measurements at test points 2 through 8. $+5V \pm 0.2V$                             |  |
| ③ U101-6<br>④ U101-8            | PCLR*                                    | Goes high for approximately 40 ms at power on, then goes low.  Held low for approximately 40 ms at power on, then goes high. |  |
| <b>5</b> U110-3                 | STX                                      | Toggles between 0 and +5V.                                                                                                   |  |
| <b>6</b> U111-6 <b>7</b> U119-4 | SRX<br>FPRX                              | Toggles between 0 and +5V. Toggles between 0 and +5V.                                                                        |  |
| <b>8</b> U119-18                | FPTX                                     | Toggles between 0 and +5V.                                                                                                   |  |

Table 6-3. Test Points (continued)

| TEST POINT No. & Loc.               | Signal Tested      | Measurement and Conditions                                                      |  |
|-------------------------------------|--------------------|---------------------------------------------------------------------------------|--|
|                                     |                    |                                                                                 |  |
| Comment was to all at a second TD 0 | A4 AC Input Board  |                                                                                 |  |
|                                     | AC Mains Voltage   | measure approximately 220VAC or 440VAC.                                         |  |
| 9 J418-1/J417-7                     |                    |                                                                                 |  |
| 10 J418-2/J417-8                    | AC Mains Voltage   |                                                                                 |  |
| 11 J418-3/J417-9                    | AC Mains Voltage   |                                                                                 |  |
| 12 K402 coil                        | 24VDC Coil Voltage | Turns on PS, and after power-on initialization test, reads approximately 24VDC. |  |
|                                     | A5 DC Rail Board   |                                                                                 |  |
| 13 J430-1 (+) to J430-2 (-)         | Rail #1 Voltage    | Measure approximately 290VDC                                                    |  |
| 14 J431-1 (+) to J431-2 (-)         | Rail #2 Voltage    | Measure approximately 290VDC                                                    |  |
|                                     | A6 Bias Board      |                                                                                 |  |
| 15 J801-4 to J801-5                 | GPIB 5V Bias       | $+15 \pm 0.9$ V measure approx. 11VAC                                           |  |
| 16 J801-1 (+) to J801-2 (-)         | Fan voltage        | Measure 24Vdc                                                                   |  |
| 17 J827-1 (+) to J827-2 (-)         | Inrush relay coil  | Measure 24Vdc                                                                   |  |
| 18 J827-1 (+) to J827-3 (-)         | Rail relay coil    | Measure 24Vdc after power-on initialization test.                               |  |
| 19 J816-3 to J816-4                 | 24V Primary        | Measure approximately 34VAC                                                     |  |
| 20 R813                             | -15V bias          | -15V                                                                            |  |
| 21 R806                             | + 5V bias          | +5V                                                                             |  |
| 22 R812                             | +15V bias          | +15V                                                                            |  |
| A2 FEET D I                         |                    |                                                                                 |  |

#### A3 FET Board

**NOTE:** Because test points on the FET board are not accessible when the board is installed; troubleshooting must be performed with the board removed from the power supply (refer to the disassembly procedures at the back of chapter 3).

- 1. Turn off the power supply and remove the A3 FET Board with its heat sink assembly.
- 2. Short the collectors of Q251 and Q253 or Q351 and Q353 by connecting the collector (case) of each transistor to common (E507).
- 3. Connect waveform generator to J200-1 and J200-2.
- 4. Set generator to produce a 20 kHz, 20V p-p triangular waveform
- 5. Connect 15V from an external supply to E206 or E306 (positive) and E207 or E307 (common).

| <b>26</b> E207/E307       | Secondary common (Sheet 1,2) | Connect meter or scope common here. Make measurements at test points 27 through 35.                            |
|---------------------------|------------------------------|----------------------------------------------------------------------------------------------------|
| 27 U203-1/U303-1          | Bias voltage (Sheet 1, 2)    | +5V                                                                                                    |
| <b>28</b> U204-1/U304-1   | Bias trip point (Sheet 1, 2) | Voltage goes from low (0V) to high (5V) at an input of $\approx 12V$ ; and from high to low at $\approx 13V$ . |
| <b>29</b> U201-1/U301-1   | Drive 1 waveform (Sheet 1)   | See Figure 6-1                                                                                                 |
| <b>30</b> U201-12/U301-12 | Drive 2 waveform (Sheet 2)   | See Figure 6-1                                                                                                 |
| 31 U201-10/U301-10        | Drive pulses (Sheet 1, 2)    | See Figure 6-1                                                                                                 |
| 32 U201-7/U301-7          | Drive pulses (Sheet 1, 2)    | See Figure 6-1                                                                                                 |
| 33 U202-1/U302-1          | Drive pulses (Sheet 1, 2)    | See Figure 6-1                                                                                                 |
| <b>34</b> U202-7/U302-7   | Drive pulses (Sheet 1, 2)    | See Figure 6-1                                                                                                 |
| <b>35</b> U205-2          | VREF voltage (Sheet 1)       | ≈ 1.7V                                                                                                    |

Table 6-3. Test Points (continued)

| Table 6-3. Test Points (continued) |                                                                                           |                                                                                            |  |
|------------------------------------|-------------------------------------------------------------------------------------------|--------------------------------------------------------------------------------------------|--|
| TEST POINT No. & Loc.              | Signal Tested                                                                             | Measurement and Conditions                                                                 |  |
| A10 Control Board                  |                                                                                           |                                                                                            |  |
| 36 +C500                           | Secondary common (Sheet 1)                                                                | Connect meter or scope common here. Make measurements at test points 37 - 61, and 62 - 70. |  |
| 37 U504-6                          | CC/CC DACs reference (Sheet 1)                                                            | $+10V \pm 0.05V$                                                                           |  |
| 38 U503-7                          | Readback DAC reference (Sheet 1)                                                          | $-11.6V \pm 0.1V$                                                                          |  |
| <b>39</b> U513-6                   | CVPROG (Sheets 2,4)                                                                       | See Figure 6-1                                                                             |  |
| <b>40</b> U514-6                   | CCPROG (Sheets 2,4)                                                                       | See Figure 6-1                                                                             |  |
|                                    | <ol> <li>Voltage = ½ scale</li> <li>Current = ½ scale</li> <li>OV = full scale</li> </ol> | a. CV mode measurement is with no load b. CC mode measurement is with output shorted.      |  |
| 41 U621-1                          | VMON (Sheet 4)                                                                            | CV  mode = +4.6V  CC  mode = 0V                                                            |  |
| 42 U621-7                          | CV CONTROL (Sheet 4)                                                                      | CV  mode = +2.4V  CC  mode = +10V                                                          |  |
| 43 U502-2                          | CV* (Sheet 4)                                                                             | CV  mode = 0V $CC  mode = 5V$                                                              |  |
| 44 U624-1                          | CC CLAMP AMP output (Sheet 4)                                                             | CV mode = $+2.2V$ CC mode = $+2.2V$                                                        |  |
| <b>45</b> U622-6                   | 1ST I AMP output (Sheet 4)                                                                | CV  mode = 0V $CC  mode = -0.4V$                                                           |  |
| <b>46</b> U620-7                   | 2ND I AMP output (Sheet 4)                                                                | CV  mode = 0V $CC  mode = +4.5V$                                                           |  |
| 47 U620-1                          | CC CONTROL (Sheet 4)                                                                      | CV  mode = +10V $CC  mode = +0.4V$                                                         |  |
| 48 U502-3                          | CC* (Sheet 4)                                                                             | CV  mode = +5V $CC  mode = 0V$                                                             |  |
| <b>49</b> U608-7                   | FAST SENSE AMP (Sheet 3)                                                                  | CV  mode = -4V $CC  mode = 0V$                                                             |  |
| 50 U607-7                          | RAMP GEN (Sheet 3)                                                                        | See Figure 6-1                                                                             |  |
| 51 U607-1                          | RAMP GEN (Sheet 3)                                                                        | See Figure 6-1                                                                             |  |
| <b>52</b> U602-9                   | DIVIDER output (Sheet 3)                                                                  | See Figure 6-1                                                                             |  |
| <b>53</b> U605-3                   | SUMMING POINT (Sheet 3)                                                                   | See Figure 6-1                                                                             |  |
| <b>54</b> U602-6                   | DEADTIME LATCH (Sheet 3)                                                                  | See Figure 6-1                                                                             |  |
| 55 U605-7                          | SUM COMPARATOR (Sheet 3)                                                                  | See Figure 6-1                                                                             |  |
| <b>56</b> U600-10                  | DIVIDER CLOCK (Sheet 3)                                                                   | See Figure 6-1                                                                             |  |
| <b>57</b> U601-6                   | DIVIDER RESET (Sheet 3)                                                                   | See Figure 6-1                                                                             |  |
| <b>58</b> U601-3                   | ON LATCH CLOCK (Sheet 3)                                                                  | See Figure 6-1                                                                             |  |
| <b>59</b> U604-3                   | ON LATCH (Sheet 3)                                                                        | See Figure 6-1                                                                             |  |
| <b>60</b> U603-3                   | PWM_EN (Sheet 3)                                                                          | Held high for approximately 12 seconds at power-on, then goes low.                         |  |
| <b>61</b> U603-13                  | REF_PWM (Sheet 3)                                                                         | $+5 \pm 0.2$ V                                                                             |  |
| 62 J511-1,2                        | NOTE: Temporarily move both scope DRV A, DRV B (Sheet 3) OV COMPARATOR (Sheet 1)          | e leads to J511 for TP 62    See Figure 6-1   +5V                                          |  |
| 63 U502-14                         | ` '                                                                                       | +5.4V                                                                                      |  |
| <b>64</b> U521-7                   | OVREF (Sheet 2)                                                                           |                                                                                            |  |
| 65 Q610, collector                 | DP CONTROL (Sheet 3)                                                                      | CV  Mode = N/A $CC  Mode = -0.14V$                                                         |  |
| <b>66</b> U609-7                   | DP CONTROL (Sheet 3)                                                                      | CV Mode = +13V $CC Mode = 0V$                                                              |  |

## **Table 6-4. General Schematic Notes**

- 1. Schematic sheets are not intended for component-level troubleshooting. Component values and ratings do not match the values used on all models.
- 2. All resistors are in ohms  $\pm 1\%$ , 1/8W, unless otherwise specified.
- 3. All capacitors are in microfarads unless otherwise specified.
- 4. Signal lines that are terminated by flags continue on other sheets, and may also go to other locations on the same sheet. Example: CVPROG (SH.2 8C); "SH.2 8C" indicates the sheet number and the coordinates on that sheet where the CVPROG signal line goes.
- 5. Unterminated signal lines go to a least one other location on the same sheet.
- 6. Unless otherwise noted, bias connections to integrated-circuit packages are as follows:

|                 | Common | + 5 V  |
|-----------------|--------|--------|
| 14-pin packages | pin 7  | pin 14 |
| 16-pin packages | pin 8  | pin 16 |
| 20-pin packages | pin 10 | pin 20 |

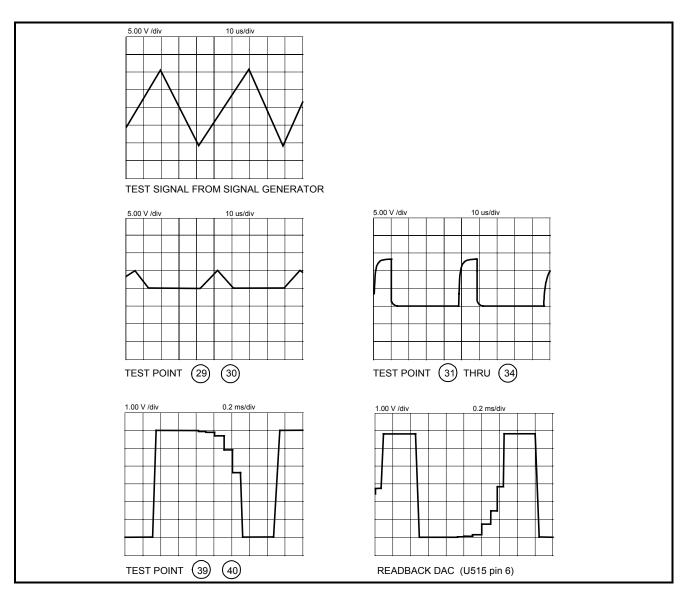

Figure 6-1. Test Point Waveforms for Table 6-3 (sheet 1 of 2)

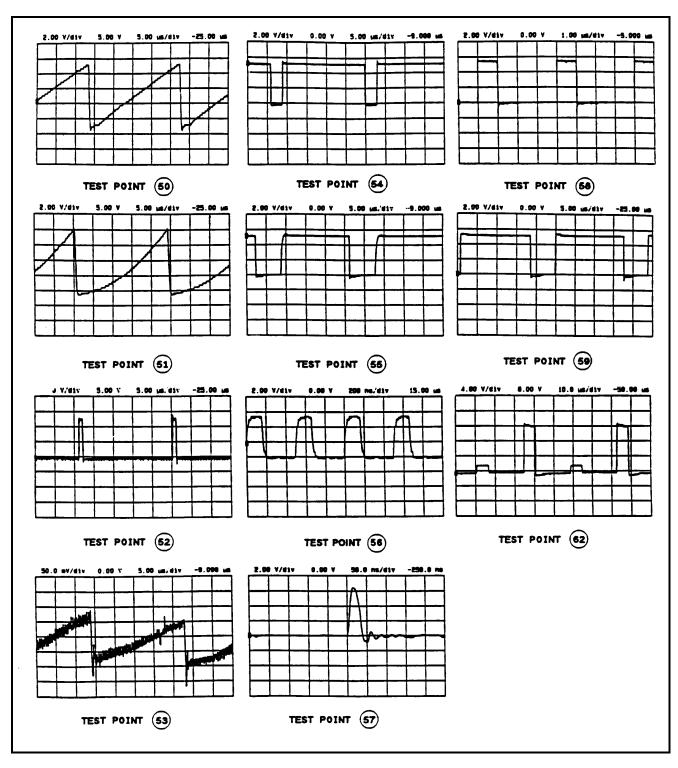

Figure 6-1. Test Point Waveforms for Table 6-3 (sheet 2 of 2)

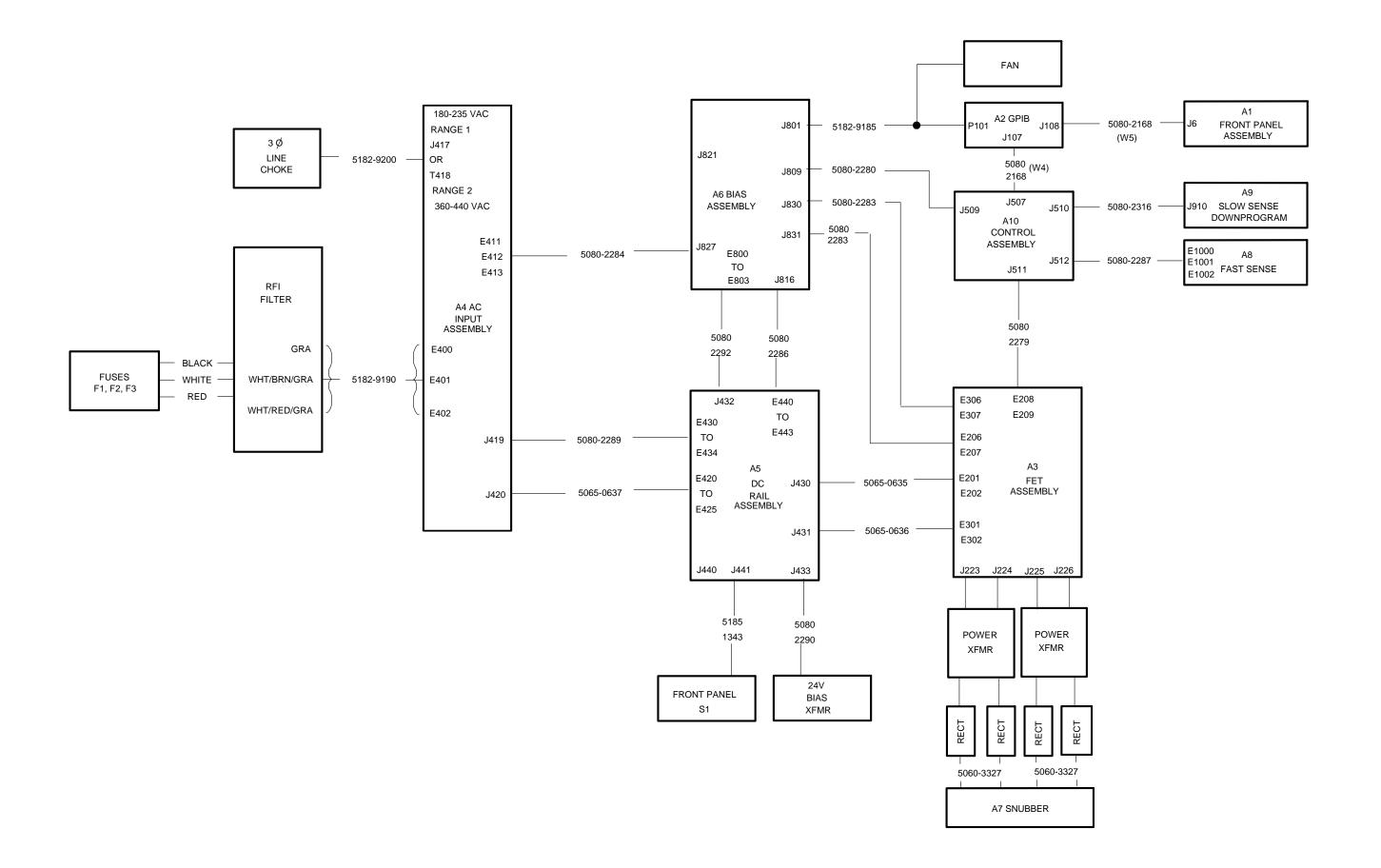

Figure 6-2. Circuit Board Cabling Diagram

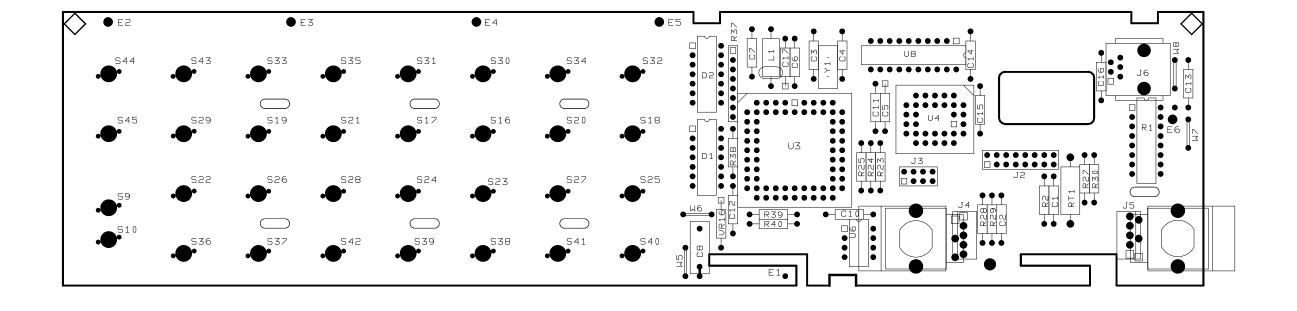

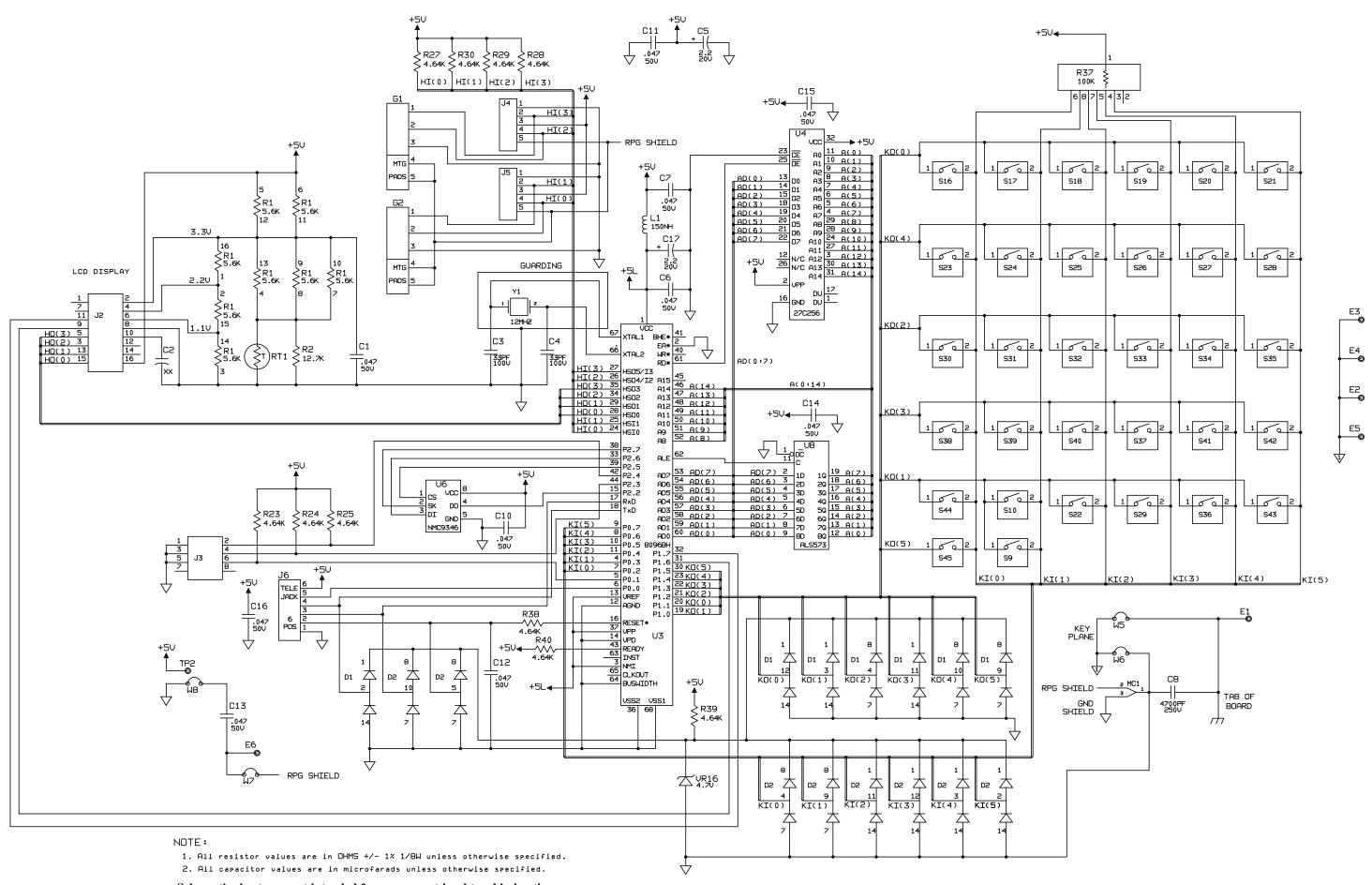

Schematic sheets are not intended for component-level troubleshooting. Component values and ratings may not match the values used on all models.

Figure 6-4. A1 Front Panel Board, Schematic Diagram

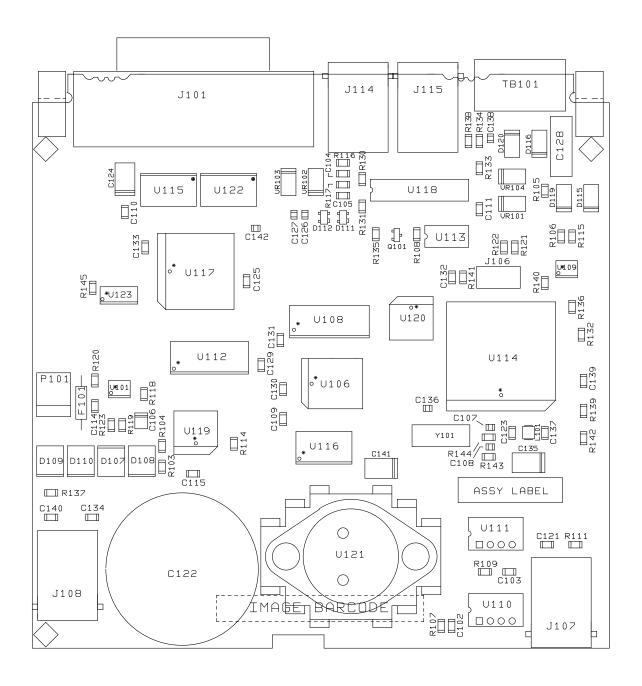

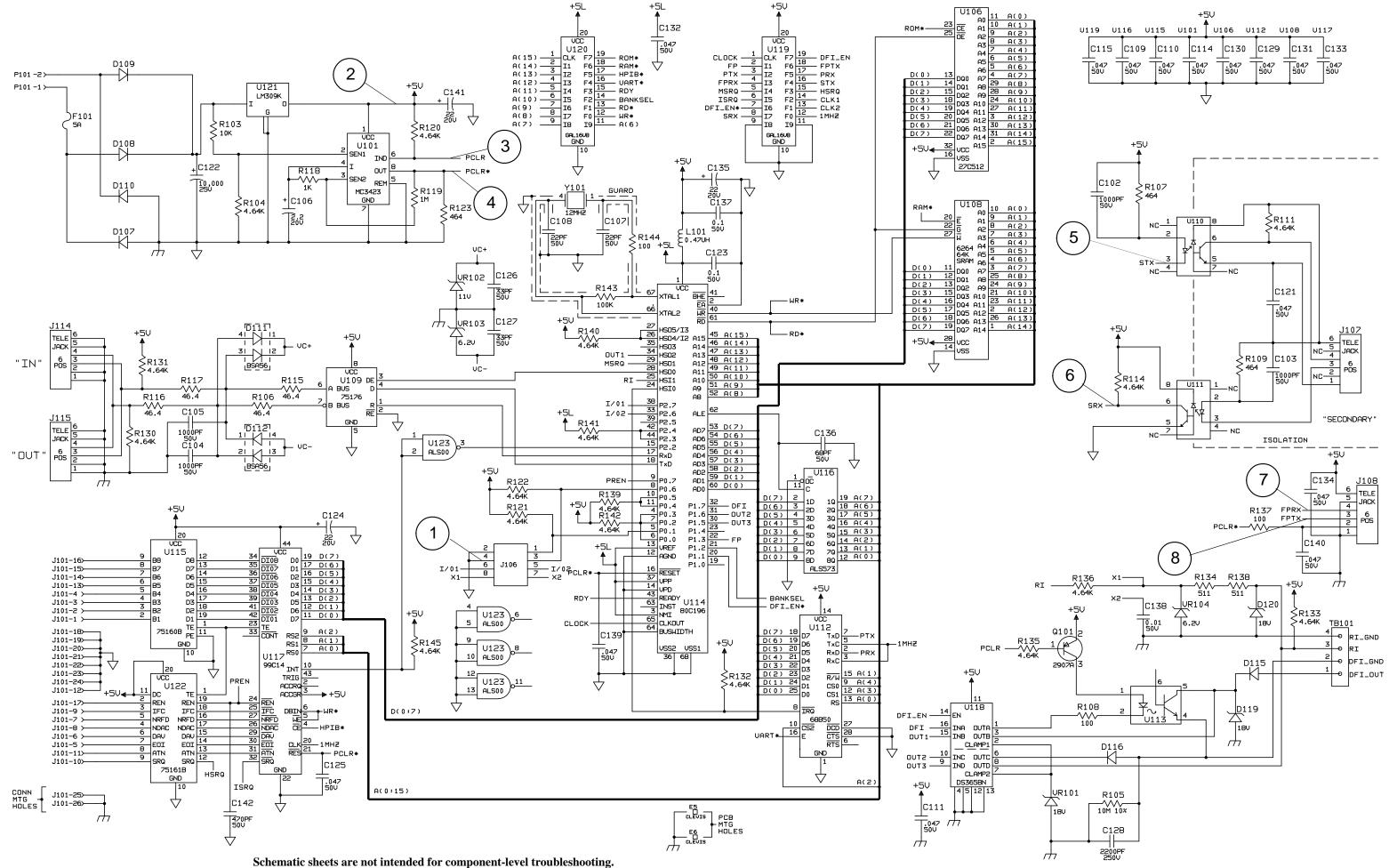

Component values and ratings may not match the values used on all models.

Figure 6-6. A2 GPIB Board, Schematic Diagram

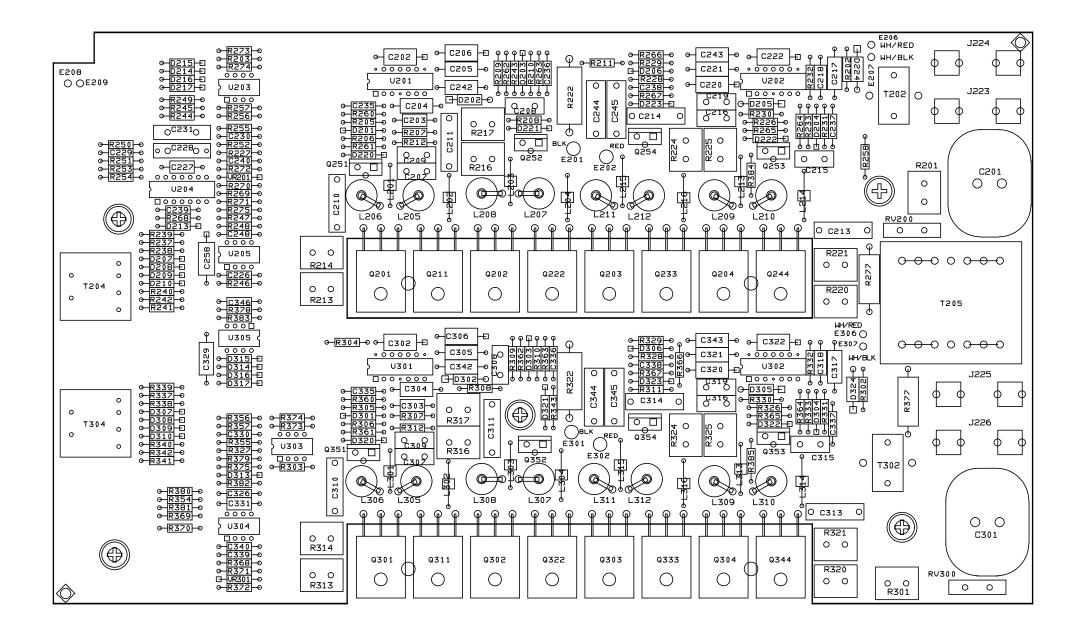

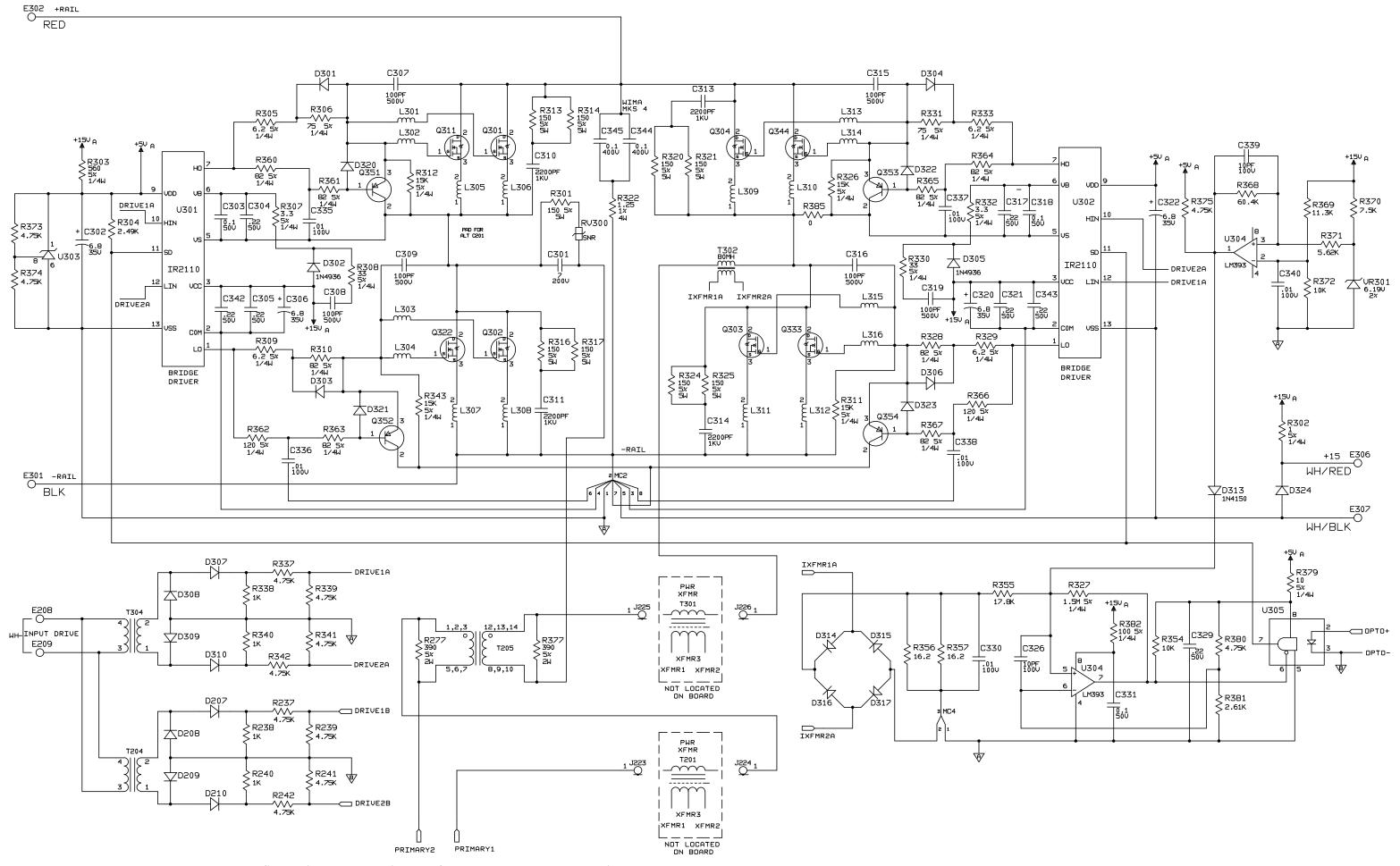

Schematic sheets are not intended for component-level troubleshooting. Component values and ratings may not match the values used on all models.

Figure 6-8. A3 FET Board, Schematic Diagram (sheet 1 of 2)

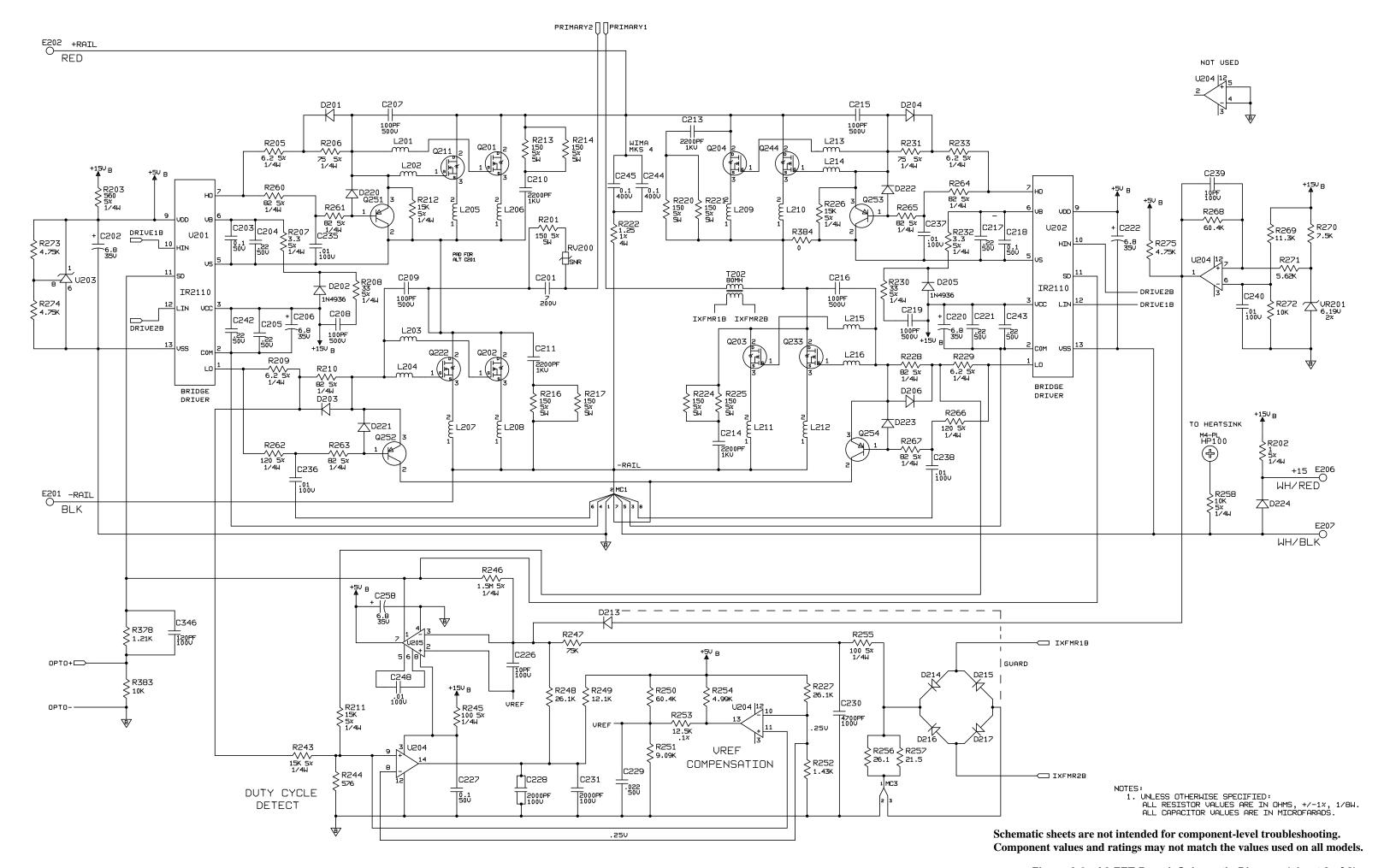

Figure 6-8. A3 FET Board, Schematic Diagram (sheet 2 of 2)

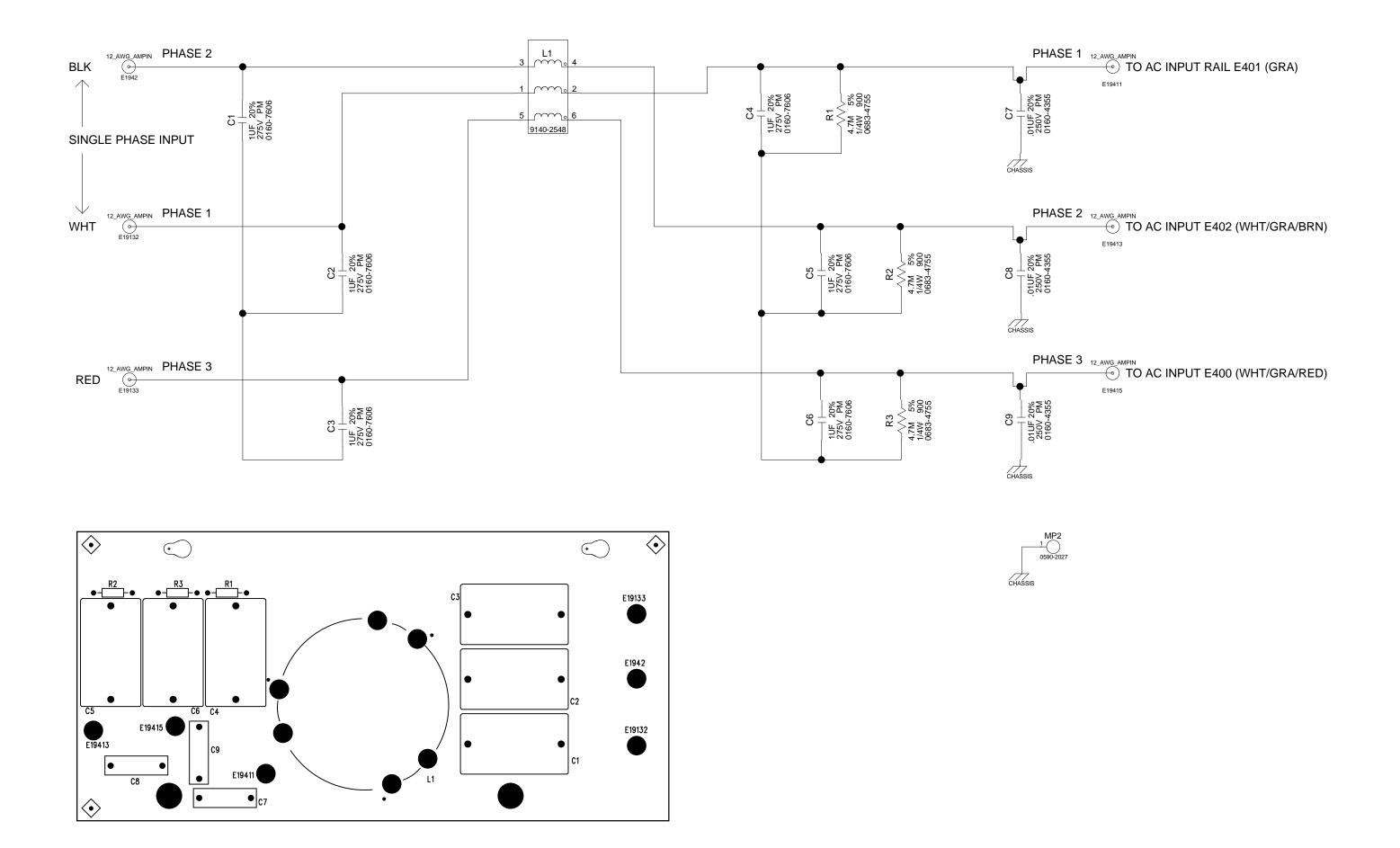

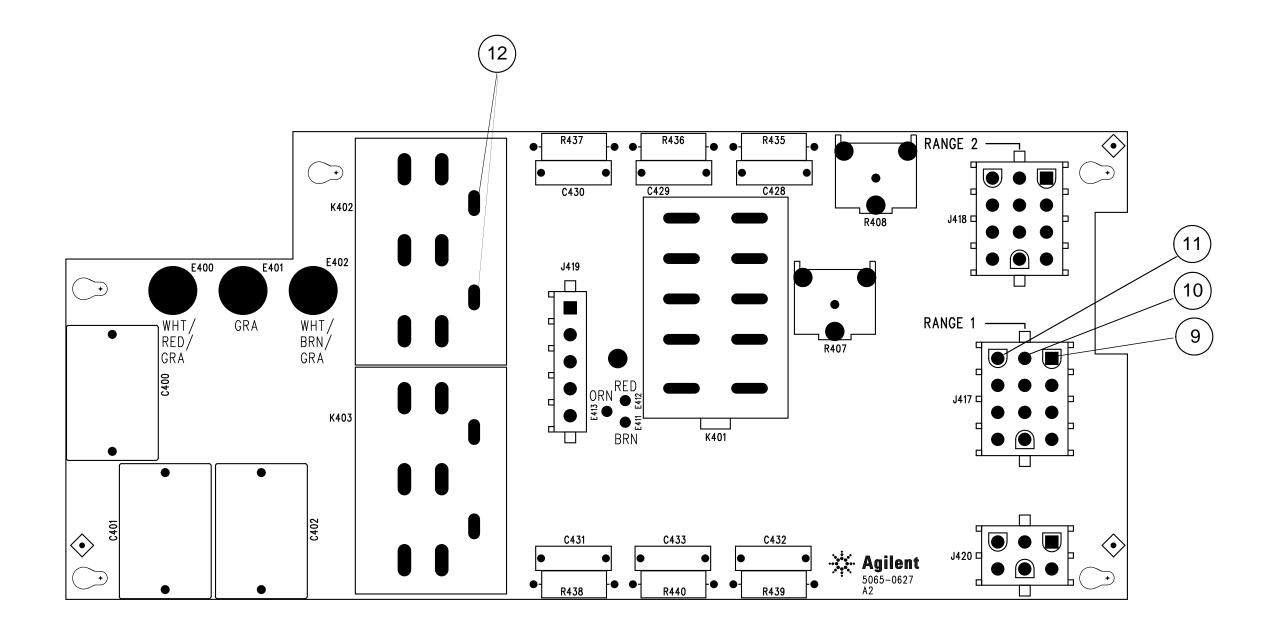

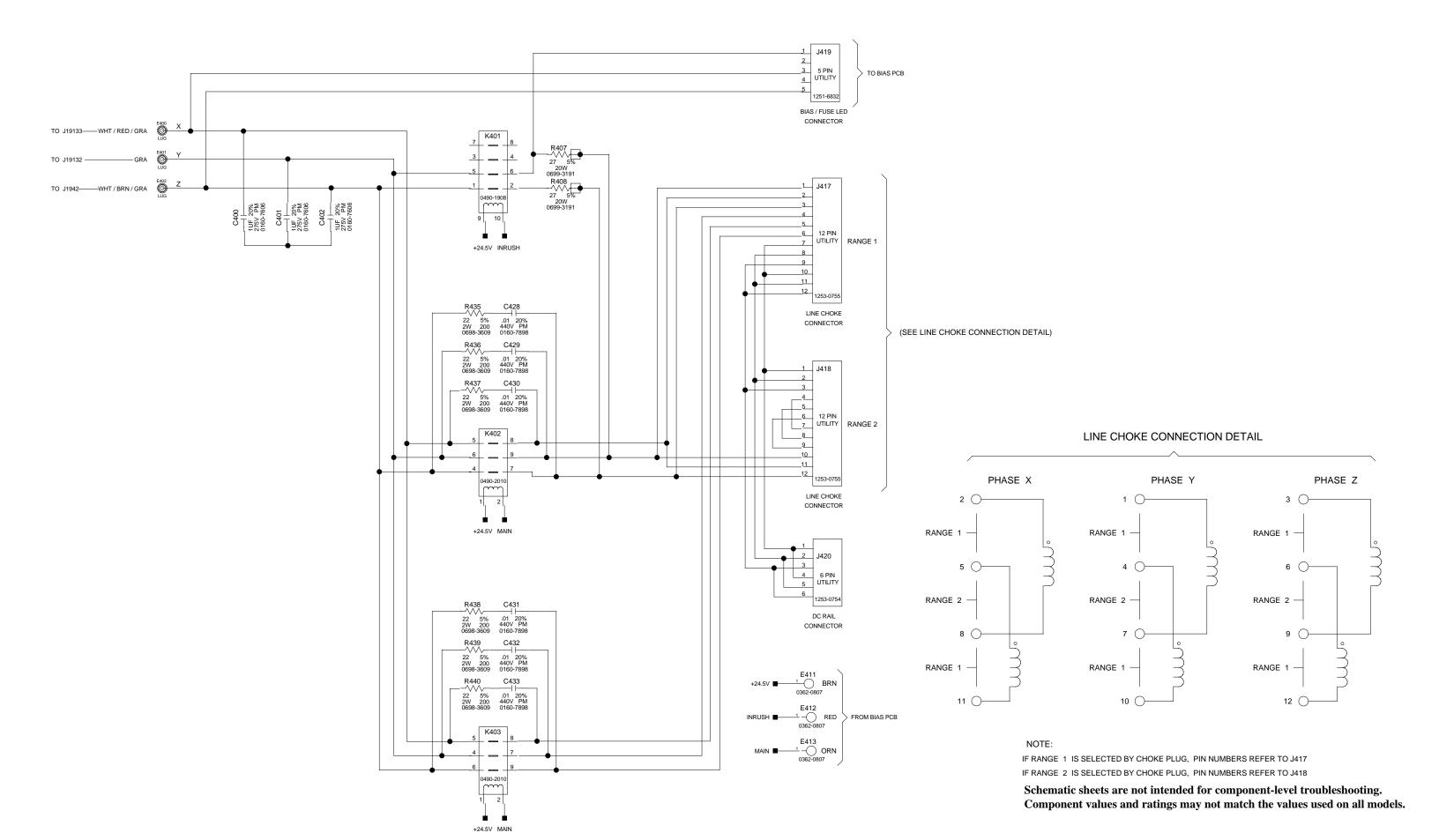

Figure 6-12. A4 AC Input Board, Schematic Diagram

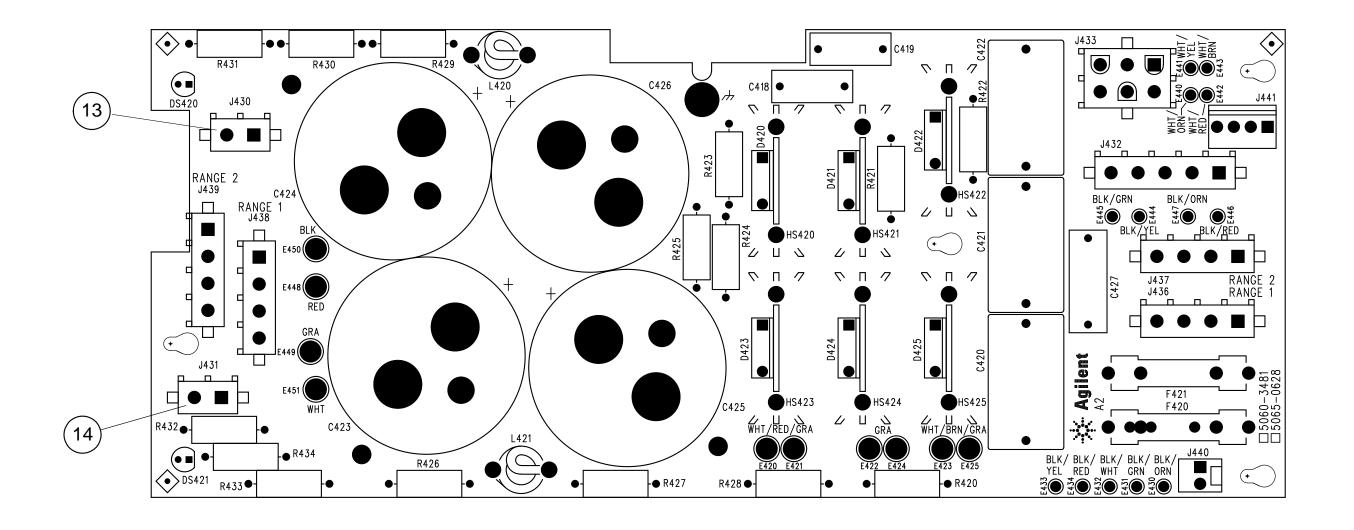

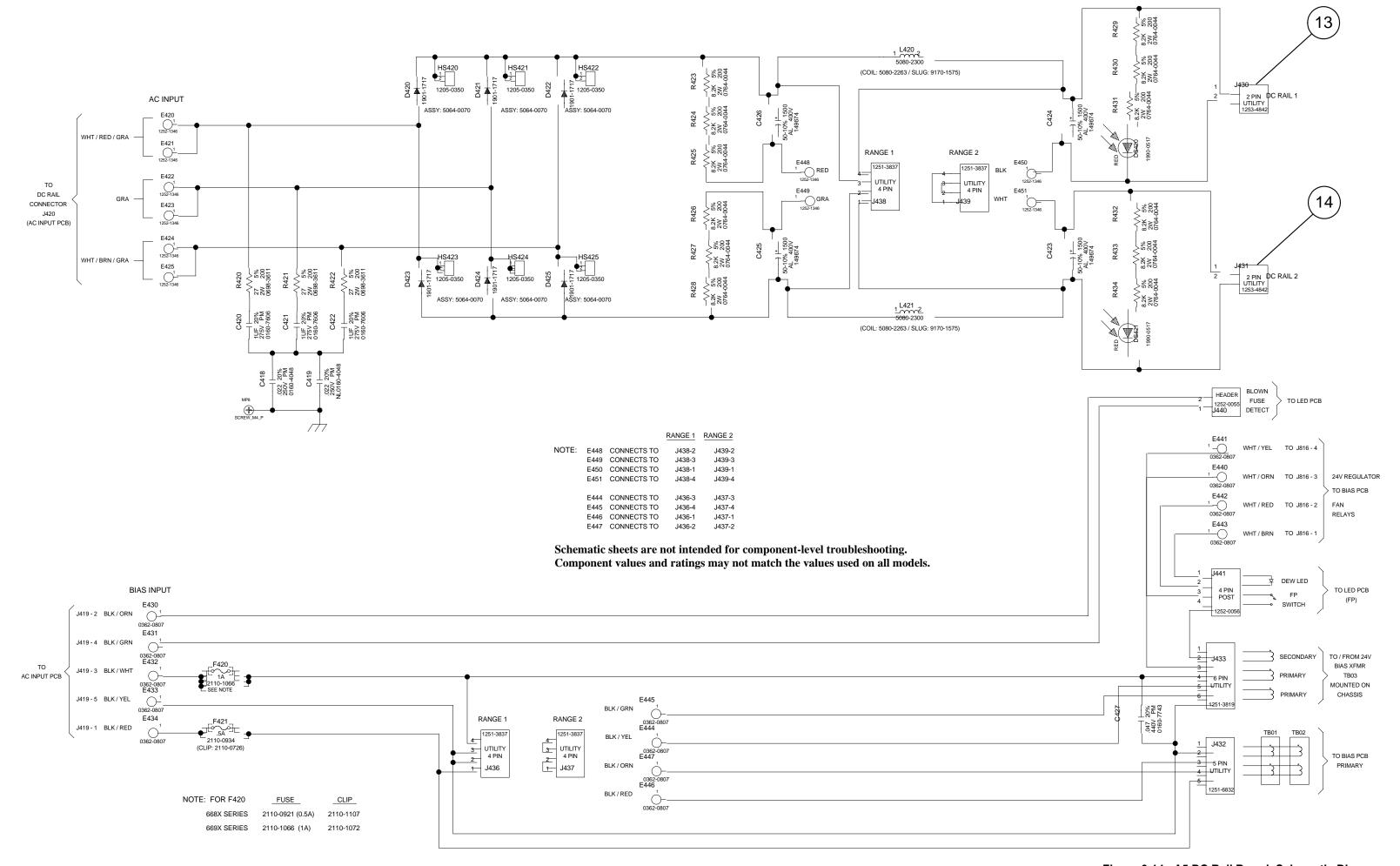

Figure 6-14. A5 DC Rail Board, Schematic Diagram

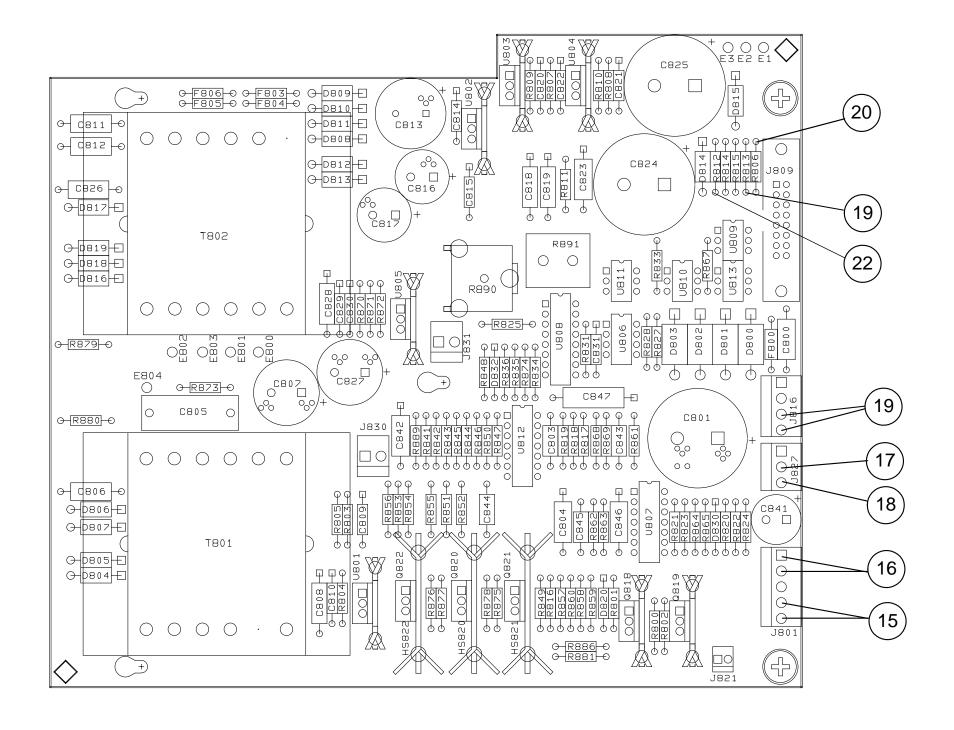

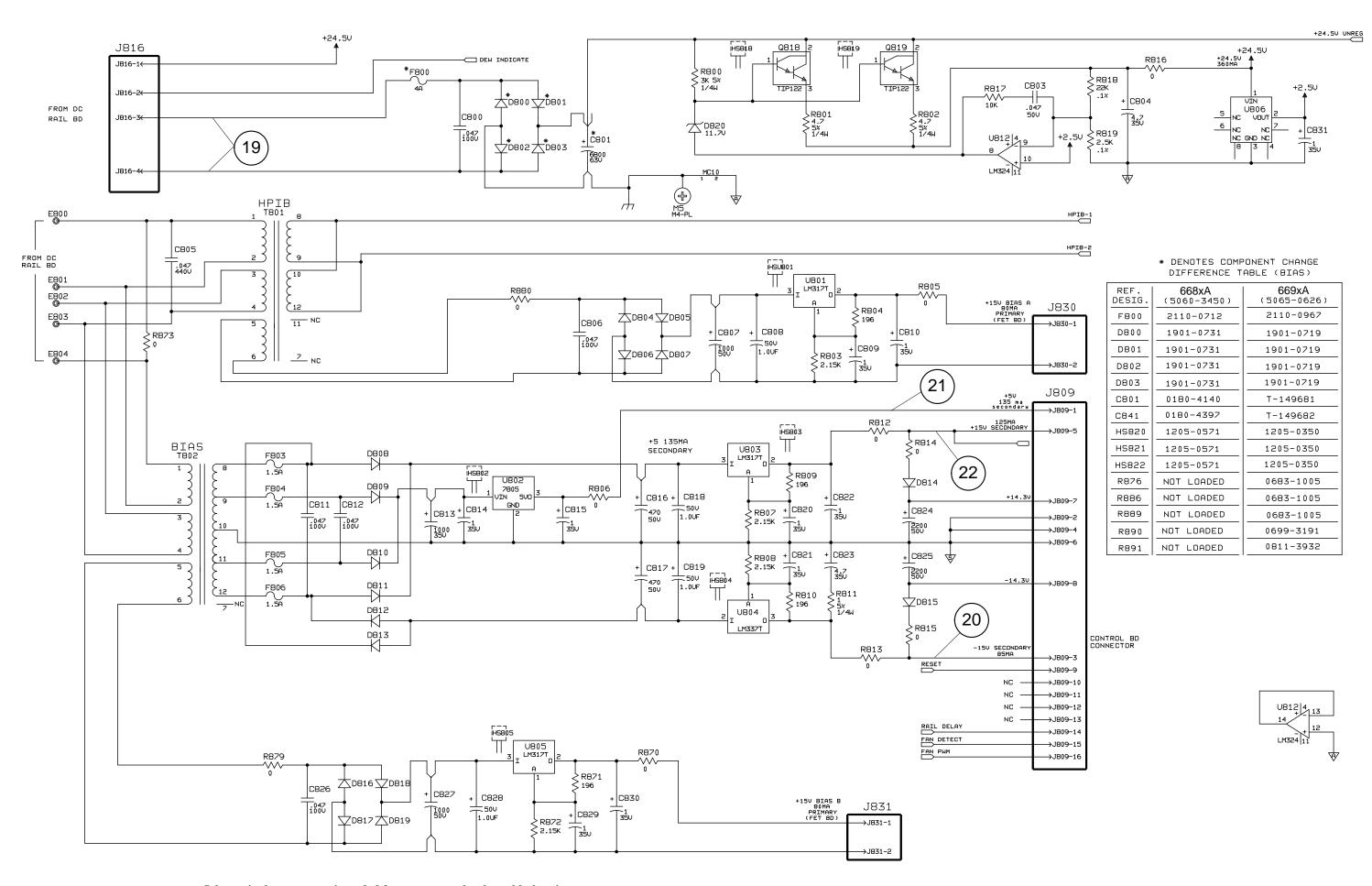

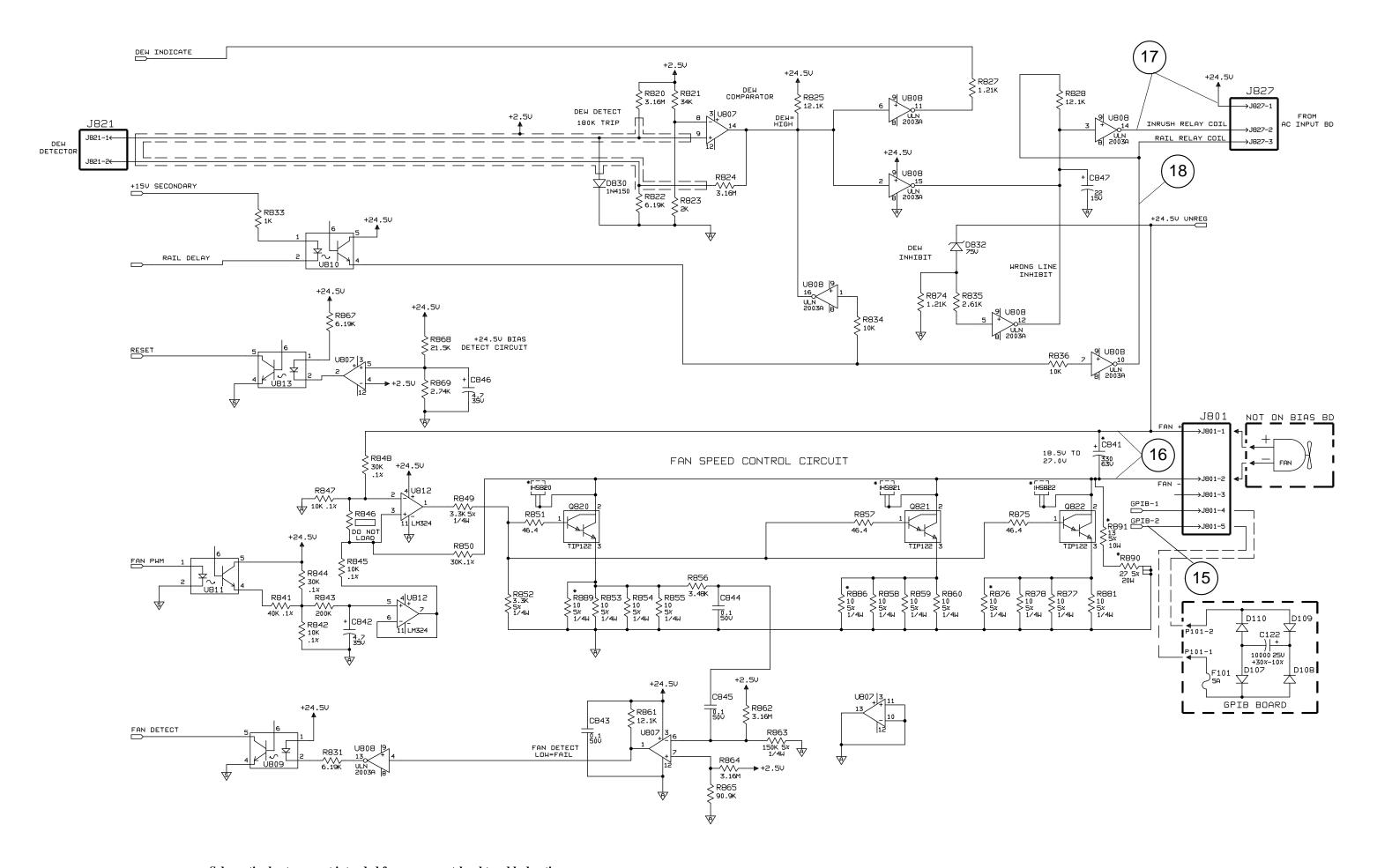

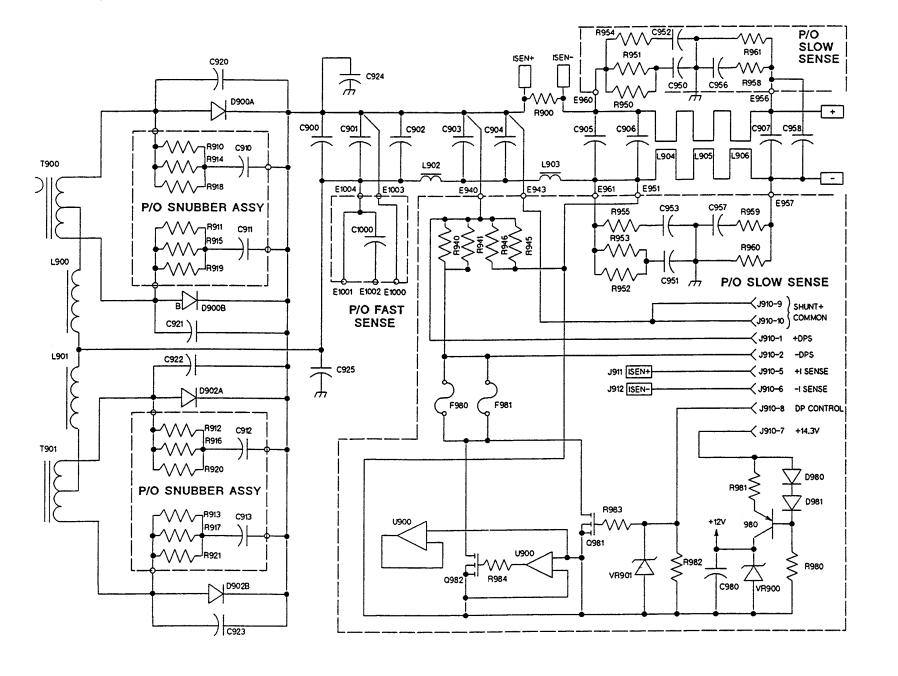

Figure 6-17. Power Mesh, Schematic Diagram, All Models

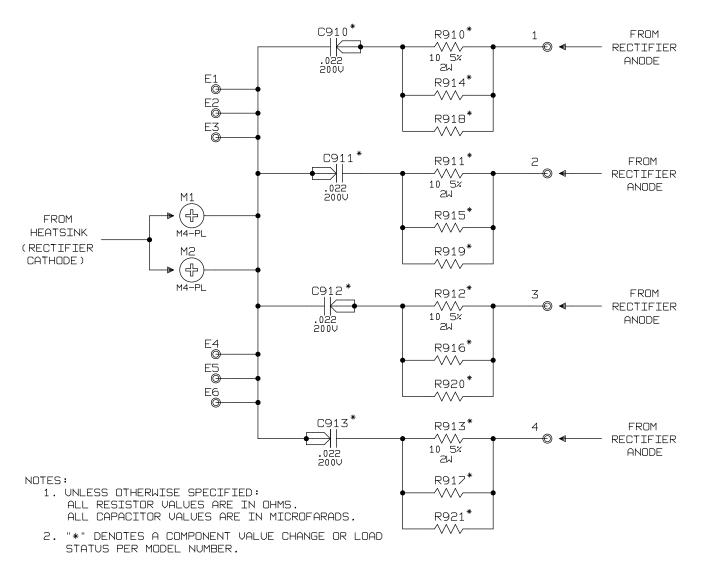

Schematic sheets are not intended for component-level troubleshooting. Component values and ratings may not match the values used on all models.

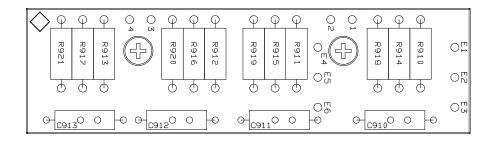

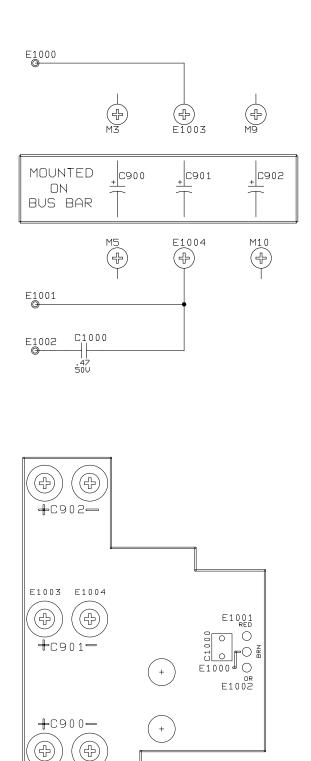

Figure 6-18. A7 Snubber Board, Component Location and Schematic Diagram

Figure 6-19. A8 Fast Sense Board, Component Location and Schematic Diagram

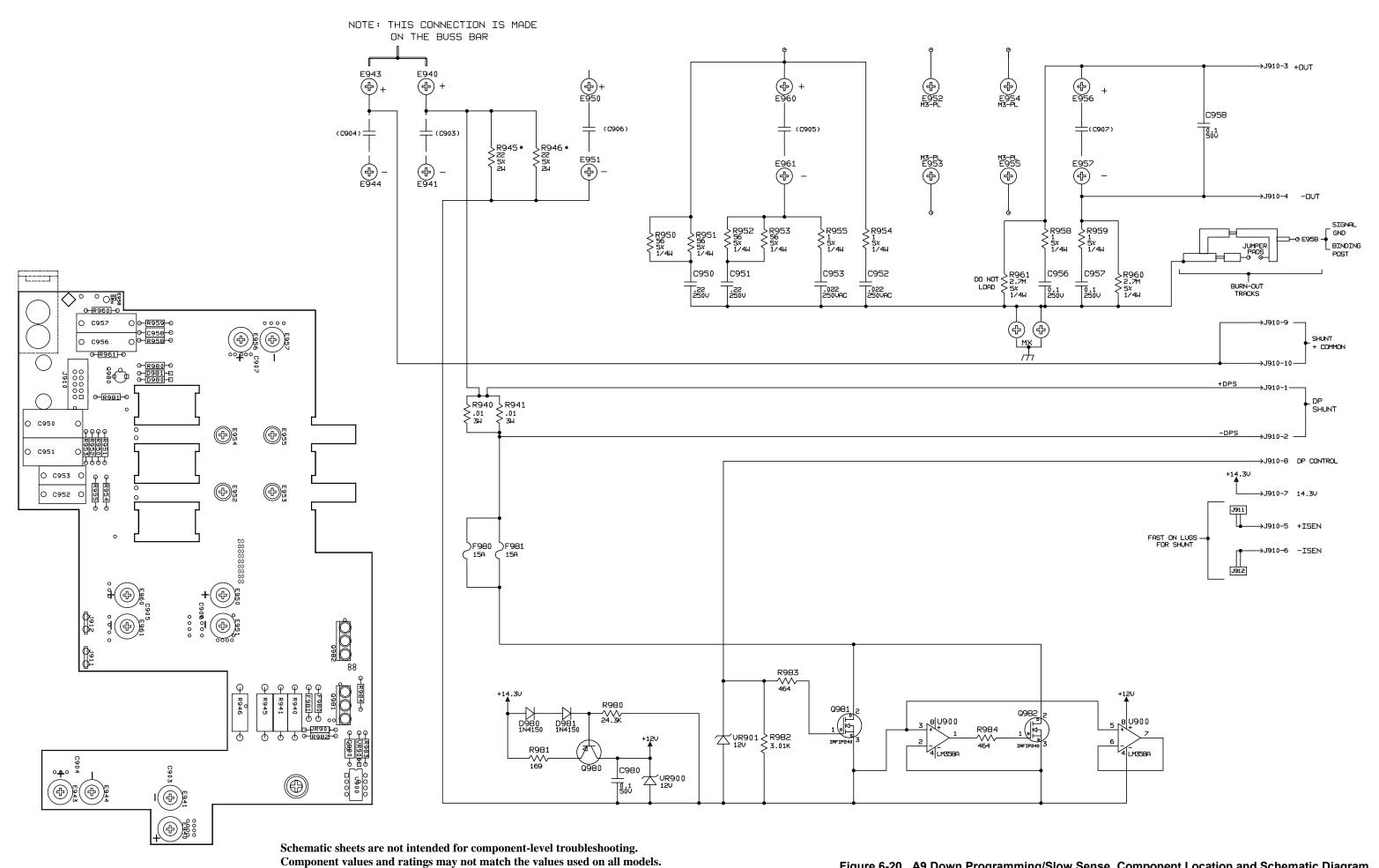

Figure 6-20. A9 Down Programming/Slow Sense, Component Location and Schematic Diagram

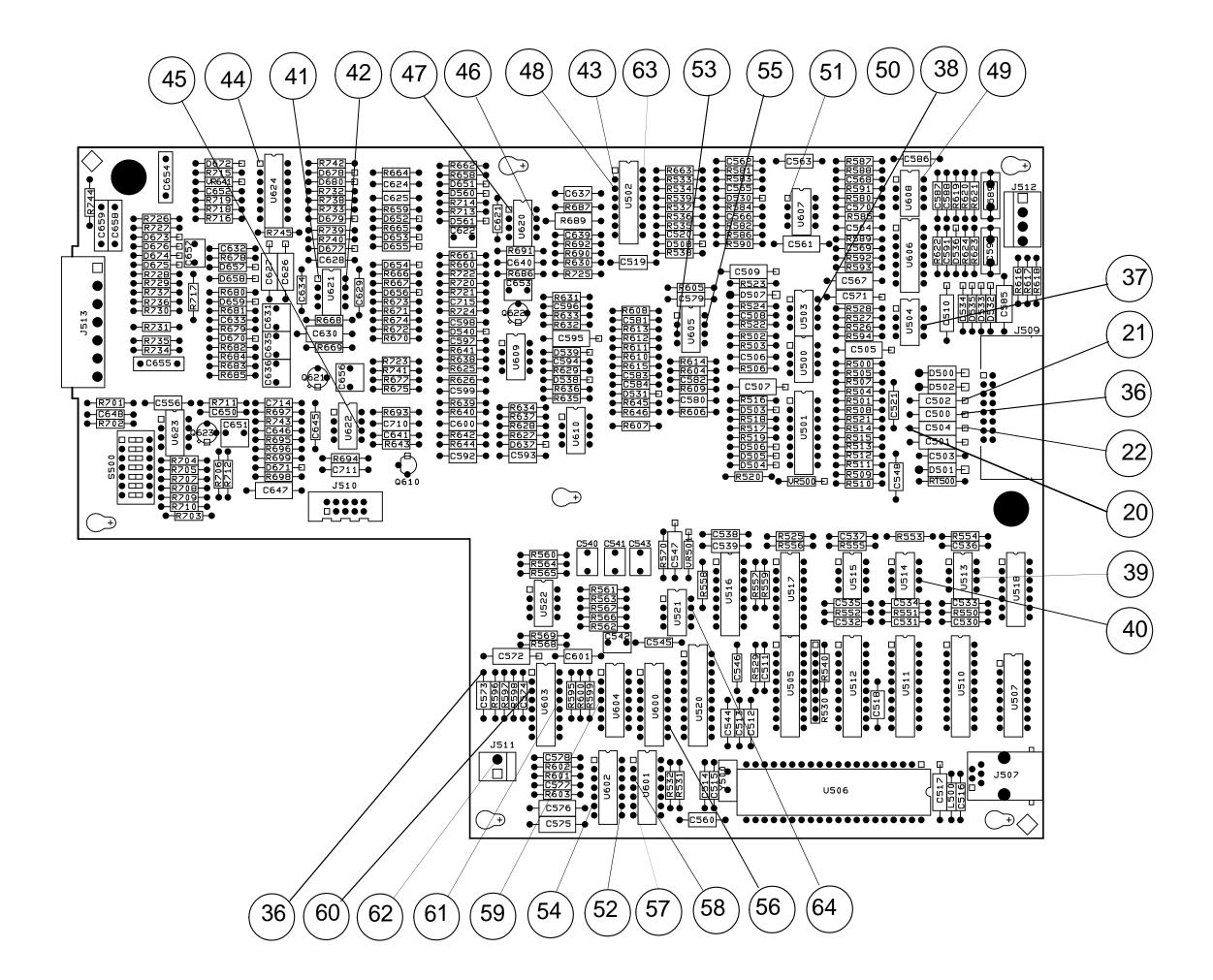

Figure 6-21. A10 Control Board, Component and Test Point Location

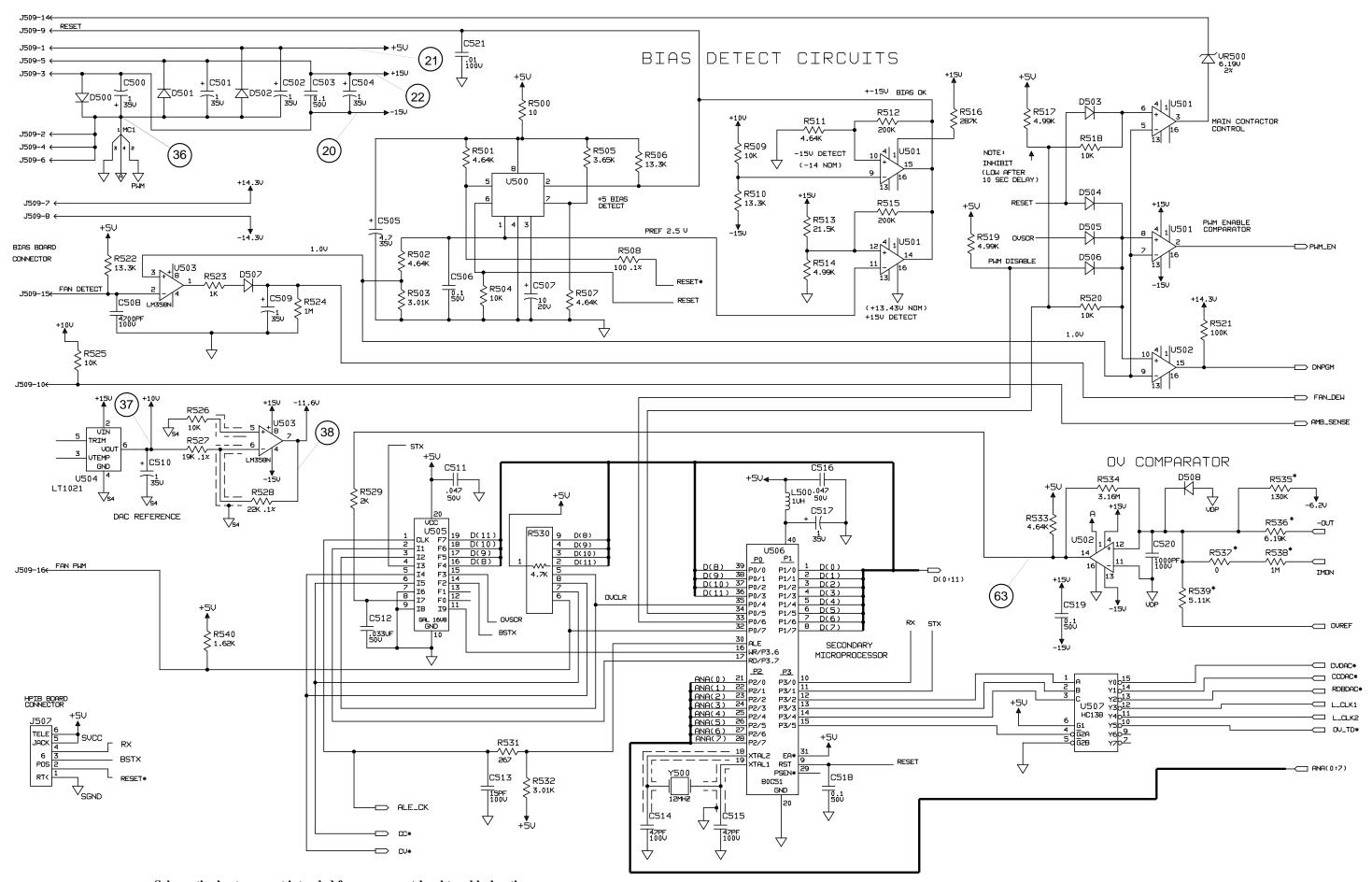

Schematic sheets are not intended for component-level troubleshooting. Component values and ratings may not match the values used on all models.

Figure 6-22. A10 Control Board, Schematic Diagram (Sheet 1 of 4)

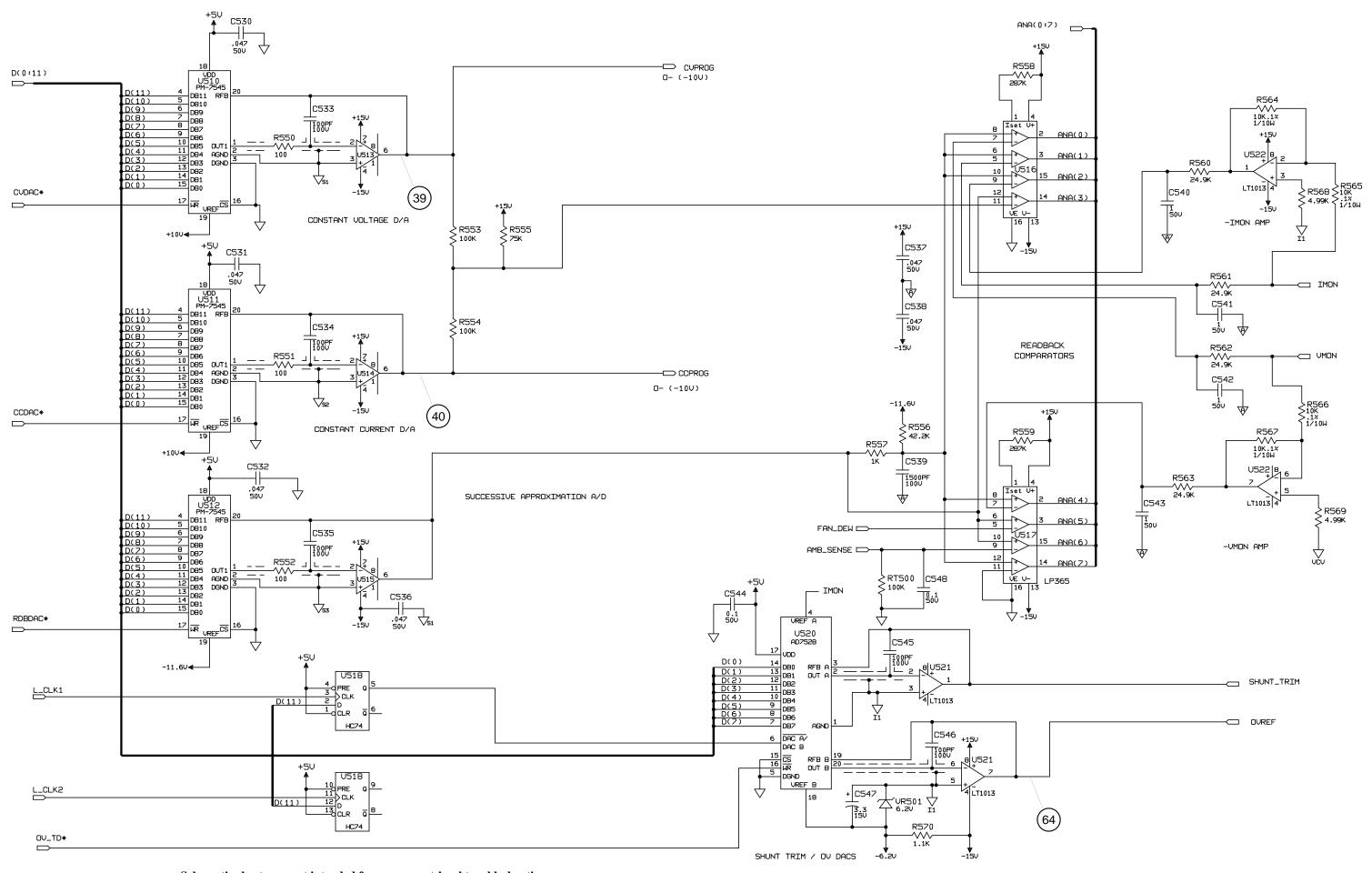

Schematic sheets are not intended for component-level troubleshooting. Component values and ratings may not match the values used on all models.

Figure 6-22. A10 Control Board, Schematic Diagram (Sheet 2 of 4)

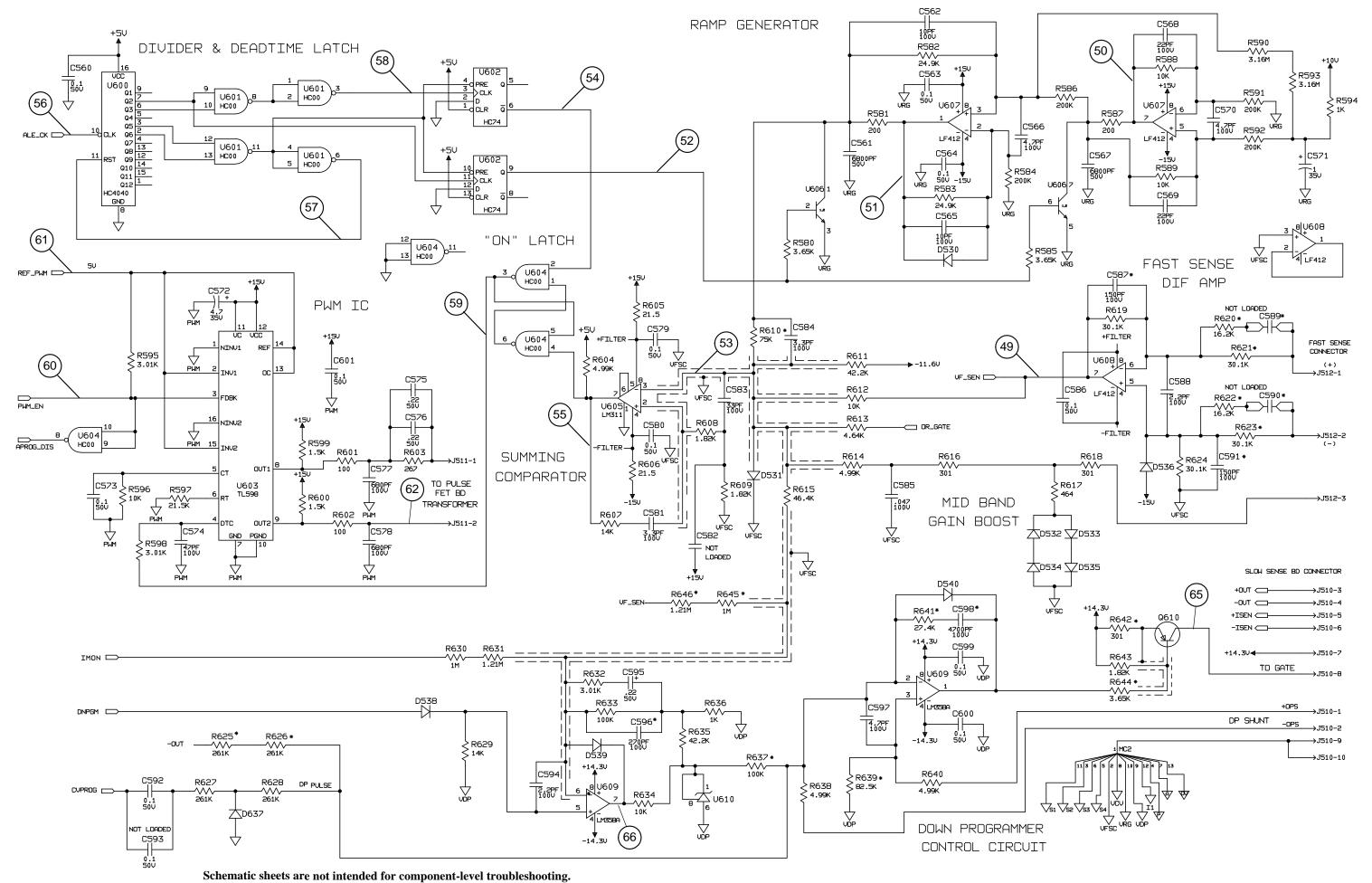

Component values and ratings may not match the values used on all models.

Figure 6-22. A10 Control Board, Schematic Diagram (Sheet 3 of 4)

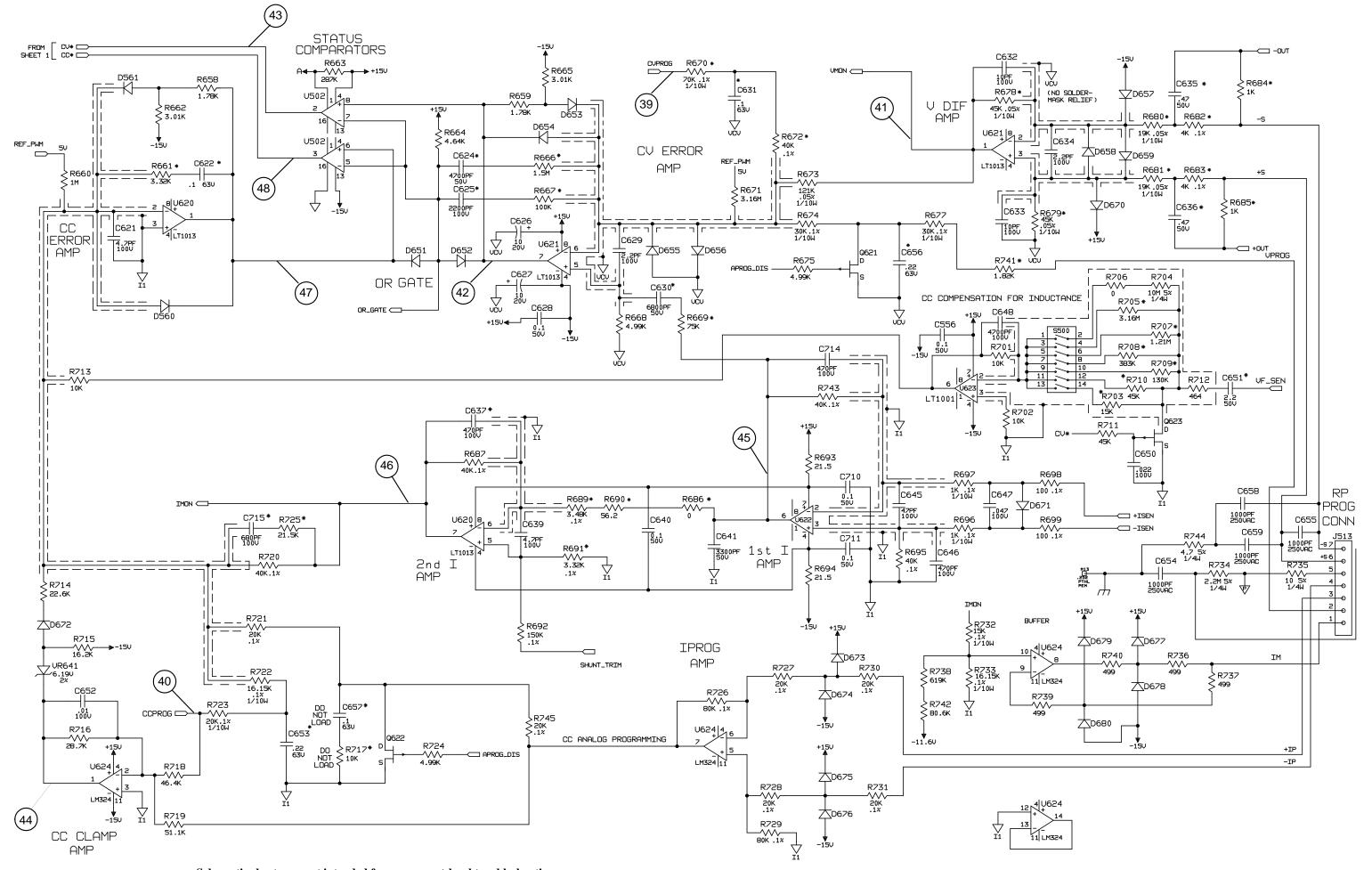

Schematic sheets are not intended for component-level troubleshooting. Component values and ratings may not match the values used on all models.

Figure 6-22. A10 Control Board, Schematic Diagram (Sheet 4 of 4)

# **Backdating**

Manual backdating describes changes that must be made to this manual for power supplies whose serial numbers predate the latest revision of this manual.

Look in the following table and locate your Agilent model. Then look at each serial number listed for this group. If the serial number of your power supply is **prior** to any of the serial number(s) listed, perform the change indicated in the **Change** column. Note that several changes can apply to your supply.

| Serial Numbers | Change |  |  |  |
|----------------|--------|--|--|--|
| Model 6690A    |        |  |  |  |
| MY41000131     | 1      |  |  |  |
| Model 6691A    |        |  |  |  |
| MY41000119     | 1      |  |  |  |
| Model 6692A    |        |  |  |  |
| MY41000133     | 1      |  |  |  |
|                |        |  |  |  |

## Change 1

### In Table 5-1 Main Chassis

**DELETE** CABLE, PN 5185-1343.

**ADD** LED BOARD, P/N 5060-3483.

CABLE, P/N 5080-2281 CABLE, P/N 5080-2283 CABLE, P/N 5080-2286

CHANGE BIAS BOARD, from P/N 5065-6937, to

5065-0643.

#### In Table 5-2 Front Panel,

CHANGE LABEL from PN 5185-1342, to P/N 5182-

9191.

# Index

| A averaging constant current measurements, 19                                                                                                    | E11 TEMP, 27<br>E12 DACS, 27<br>E2 FP ROM, 27<br>E3 EE CHKSM, 27<br>E4 PRI XRAM, 27                                  |
|----------------------------------------------------------------------------------------------------|----------------------------------------------------------------------------------------------------|
| <b>B</b>                                                                                                    | E5 PRI IRAM, 27<br>E6 PRI ROM, 27<br>E7 GPIB, 27                                                                     |
| backdating, 99<br>block diagram, 64                                                                                                    | E8 SEC RAM, 27<br>E9 SEC ROM, 27<br>EE WRITE ERR, 27                                                                 |
| C                                                                                                    | SBUF FULL, 27<br>SECONDARY DN, 27                                                                                    |
| cabling diagram, 75 CAL DENIED, 43 calibration inhibit, 43 jumper, 43 post-repair, 43 constant current load effect test, 17                                                                                                    | SERIAL DOWN, 27<br>SERIAL TIMOUT, 27<br>SUBF OVERRUN, 27<br>UART FRAMING, 27<br>UART OVERRUN, 27<br>UART PARITY, 27  |
| constant current load effect test, 17 constant current source effect test, 18 constant voltage load effect test, 13 constant voltage noise test, 14 constant voltage source effect test, 13 current programming and readback accuracy test, 17 | firmware revision, 8 firmware revisions, 42 flowchart troubleshooting, 26                                            |
| D                                                                                                    | I                                                                                                    |
| disassembly A10 assembly, 54 component locations, 52 fan transformer, 58 front frame, 53 line choke, 57 procedures, 48 tools required, 49                                                                                                    | identification, 7 inhibit calibration, 43 initialization, 44 program, 45 transferring CAL constants, 44              |
|                                                                                                    | jumper                                                                                                    |
| E1 FP RAM, 27<br>E10 SEC 5 V, 27<br>E11 TEMP, 27<br>E12 DACS, 27<br>E2 FP ROM, 27<br>E3 EE CHKSM, 27                                                                                                    | DIG I/O, 42<br>FACTORY PRESET CAL, 42<br>FLT/INH, 42<br>INHIBIT CAL, 42<br>NORM, 42<br>RELAY LINK, 42<br>SA Mode, 42 |
| E4 PRI XRAM, 27<br>E5 PRI IRAM, 27                                                                                                    | M                                                                                                    |
| E6 PRI ROM, 27 E7 GPIB, 27 E8 SEC RAM, 27 E9 SEC ROM, 27 EE WRITE ERR, 27 EEPROM initialization, 44 electrostatic discharge                                                                                                    | manual revision, 7 manual backdating, 99 mnemonics, 70                                                               |
| precautions, 8                                                                                                    | O                                                                                                    |
| error messages<br>E1 FP RAM, 27<br>E10 SEC 5V, 27                                                                                                    | operation<br>ac calibration, 61<br>control board, 60                                                                 |

| dc rail board, 63                                                                                                    | SERIAL TIMOUT, 27                                  |
|----------------------------------------------------------------------------------------------------|----------------------------------------------------|
| FET board, 63                                                                                                    | signal names, 70                                   |
| front panel, 60<br>GPIB board, 59                                                                                                    | SUBF OVERRUN, 27                                   |
| H bridge, 63                                                                                                    | <b></b>                                            |
| input board, 62                                                                                                    | T                                                  |
| output circuits, 64                                                                                                    | toot oquinment                                     |
| principles of, 59                                                                                                    | test equipment troubleshooting, 25                 |
| principles of, 57                                                                                                    | test header, 42                                    |
| n                                                                                                    | test points, 70                                    |
| P                                                                                                    | waveforms, 73                                      |
| performance                                                                                                    | test record form                                   |
| tests, 9, 11                                                                                                    | 6690A, 21                                          |
| power-on selftest, 26                                                                                                    | 6691A, 22                                          |
| disabling, 26                                                                                                    | 6692A, 23                                          |
| •                                                                                                    | tests                                              |
| R                                                                                                    | constant current, 15                               |
| N                                                                                                    | constant voltage, 12                               |
| replaceable parts                                                                                                    | equipment required, 10                             |
| ac input assembly, 68                                                                                                    | performance, 9, 11                                 |
| bias assembly, 68                                                                                                    | selftest, 26                                       |
| chassis, 65                                                                                                    | verification, 9, 11                                |
| dc rail assembly, 68                                                                                                    | transient recovery time test, 14                   |
| down programmer/slow sense, 68                                                                                                    | troubleshooting                                    |
| fast sense assembly, 68                                                                                                    | DAC circuits, 37                                   |
| FET assembly, 68                                                                                                    | FETs, 41                                           |
| front panel, 67                                                                                                    | no display, 32<br>output held high, 36             |
| GPIB board, 67                                                                                                    | output held low, 35                                |
|                                                                                                    | OV at turn on, 34                                  |
| $\mathbf{S}$                                                                                                    | OV will not fire, 33                               |
| and the same of the same of th | overall, 28                                        |
| safety                                                                                                    | secondary interface down, 39                       |
| symbols, 4<br>SBUF FULL, 27                                                                                                    | serial down, 38                                    |
| schematic                                                                                                    | slow downprogramming, 40                           |
| ac input board, 85                                                                                                    | TST? query, 26                                     |
| bias board, 89                                                                                                    |                                                    |
| cabling diagram, 75                                                                                                    | $\mathbf{U}$                                       |
| control board, 95                                                                                                    | C                                                  |
| dc rail board, 87                                                                                                    | UART OVERRUN, 27                                   |
| down programming/fast sense, 93                                                                                                    | UART FRAMING, 27                                   |
| fast sense board, 92                                                                                                    | UART PARITY, 27                                    |
| FET board, 81                                                                                                    |                                                    |
| front panel board, 77                                                                                                    | $\mathbf{V}$                                       |
| GPIB board, 79                                                                                                    |                                                    |
| notes, 73                                                                                                    | verification                                       |
| power mesh, 91                                                                                                    | tests, 9, 11                                       |
| RFI board, 83                                                                                                    | voltage programming and readback accuracy test, 13 |
| snubber board, 92                                                                                                    |                                                    |
| SECONDARY DN, 27<br>selftest                                                                                                    | $\mathbf{W}$                                       |
| error messages, 27                                                                                                    | warranty 2                                         |
| SERIAL DOWN, 27                                                                                                    | warranty, 2                                        |
| serial number, 7                                                                                                    |                                                    |